UNIVERSITÉ DE SAAD DAHLEB BLIDA 1 FACULTÉ DE THECHNOLOGIE DÉPARTEMENT DE GÉNIE MÉCANIQUE LABORATOIRE DE RECHERCHE STRUCTURES ''L.S''

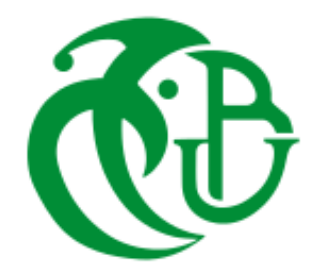

### PROJET DE FIN D'ÉTUDE

 $\overline{a}$ 

### CONCEPTION ET CALCUL D'UNE

### ENCEINTE POUR ROTOR

Projet présente pour l'obtention du diplôme de MASTER en Construction Mécanique.

PROMOTEUR :

M. FERDJANI HICHEM

PRÉSENTÉ PAR :

M. LEROUL ALAA EDDINE

M. ZERROUK ISLEM

**ANNÉE UNIVERSITAIRE 2017/2018**

#### **Remerciement**

*Avant de commencer la présentation de ce travail, on profite de l'occasion pour remercie Allah qui nous a donné la force et la patience d'accomplir ce projet de fin d'études.*

*Toutes nos infinies gratitudes à notre encadreur Monsieur FERDJANI Hichem, d'avoir accepté de nous encadrer, ainsi que pour sa disponibilité, ses remarques et son encouragement.*

*On n'oublie pas de remercier nos parents pour leur contribution, leur soutien et leur patience.*

*Nous remercions tous les enseignants du département de MECANIQUE qui ont assures notre formation durant tout le cycle d'étude.*

*Nous remercions tous les membres du jury pour l'intérêt qu'ils ont porté à notre PFE en acceptant d'examiner notre travail et de l'enrichir par leurs propositions.*

*Enfin, nous tenons également à remercier toutes les personnes qui ont participé de près ou de loin à la réalisation de ce travail.*

#### **Dédicaces**

*J'ai le grand plaisir de dédier ce modeste travail : A mes parents ; A toute ma famille ; A tous mes amis ; A tous ceux que j'aime et je respecte.*

#### *ALAAEDDINE*

*J'ai le grand plaisir de dédier ce modeste travail : A mes parents ; A toute ma famille ; A tous mes amis ;*

*A tous ceux que j'aime et je respecte.*

#### *ISLEM*

الملخص:

 نكرس هذه المذكرة لتقديم ابعاد وتصميم حامل دوار. يستند التصميم على معطيات الدوار وصور لحامل. النموذج الهندسي تم تصميمه باستعمال برنامج SOLIDWORKS, اما التحقق من المقاومة فتم بواسطة تحليل العناصر المتناهية بمساعدة برنامج ANSYS. خطوات التصميم وتحديد االبعاد تم تفصيلها الى غاية التصميم النهائي.

#### **Résumé :**

 Ce mémoire est consacré à la conception et au dimensionnement d'une enceinte pour rotor. La conception est basée sur un dessin de définition du rotor et sur des photos d'une ancienne enceinte. La modélisation géométrique est effectuée à l'aide du logiciel SOLIDWORKS. La résistance est vérifiée par l'intermédiaire d'un calcul éléments finis en utilisant le logiciel ANSYS. Les différentes étapes de la conception et du dimensionnement sont explicitées jusqu'à l'aboutissement a la conception finale.

#### **Summary:**

 This thesis is devoted to the design and sizing of a rotor enceinte. The design is based on the rotor data and pictures of the enceinte. Geometric modeling is performed using the software SOLIDWORKS. The resistance verification is affected by means of finite element calculation using ANSYS software. The different stages of design and dimensioning are explained until the final design is completed.

#### Sommaire

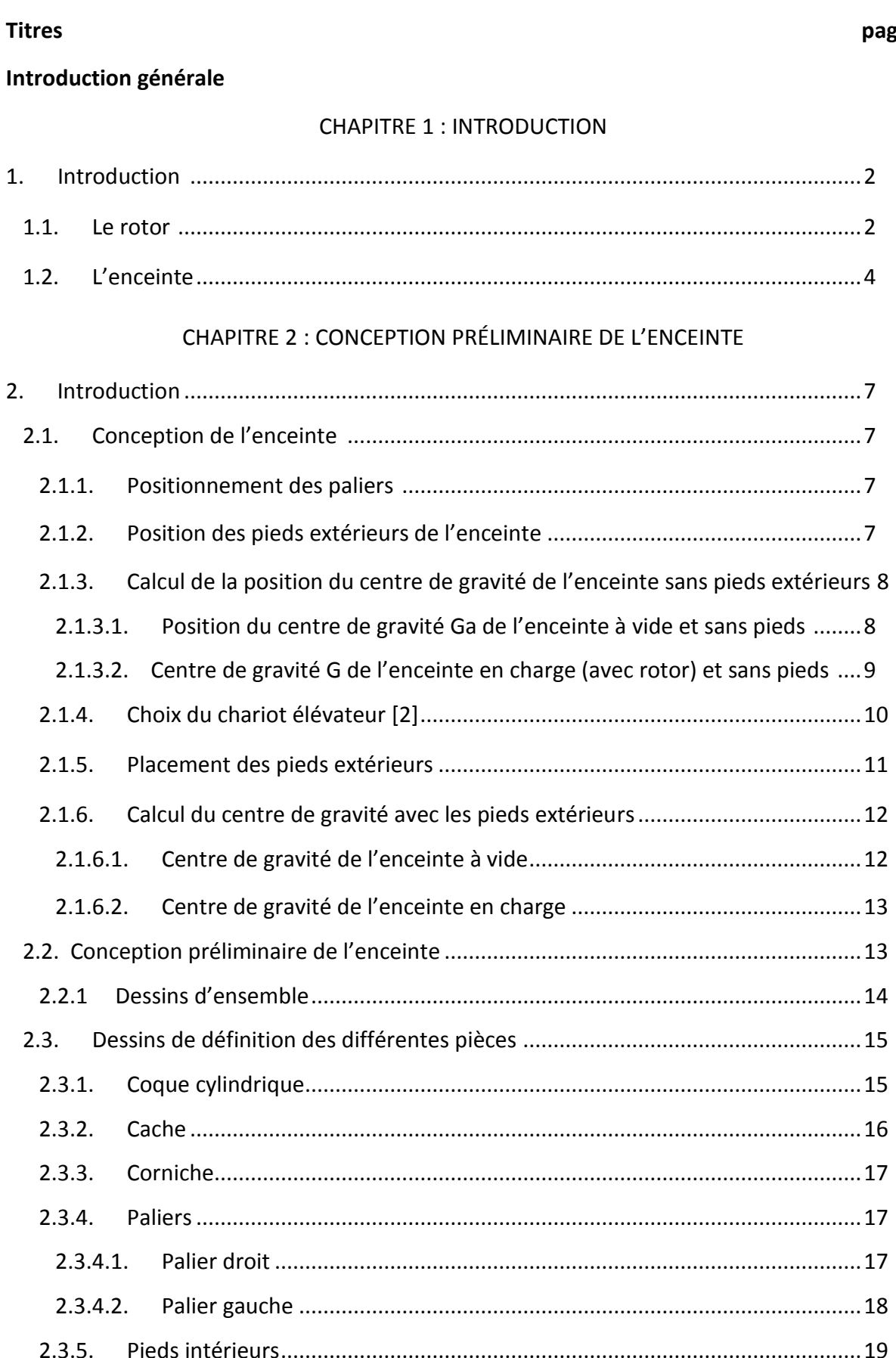

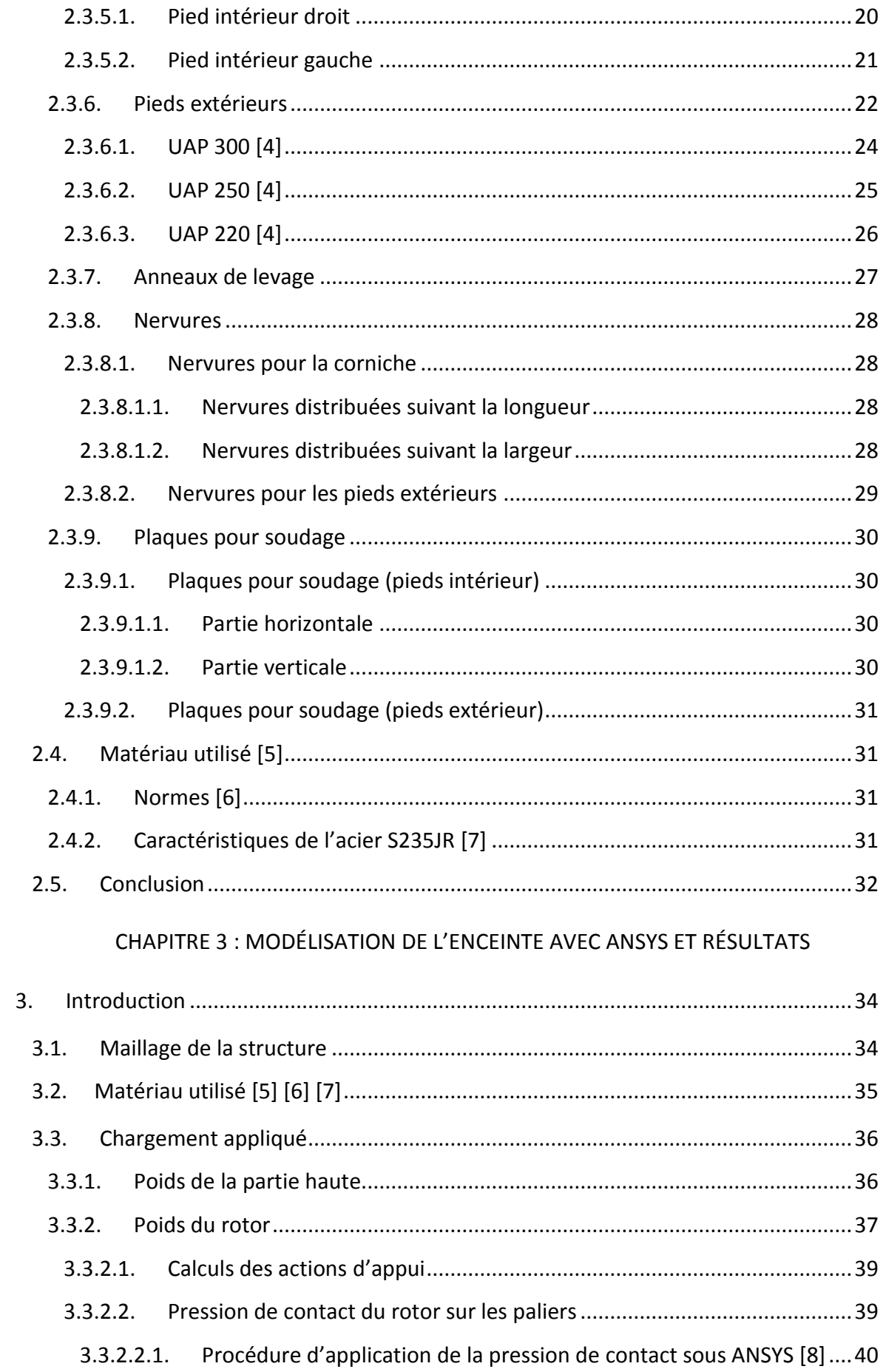

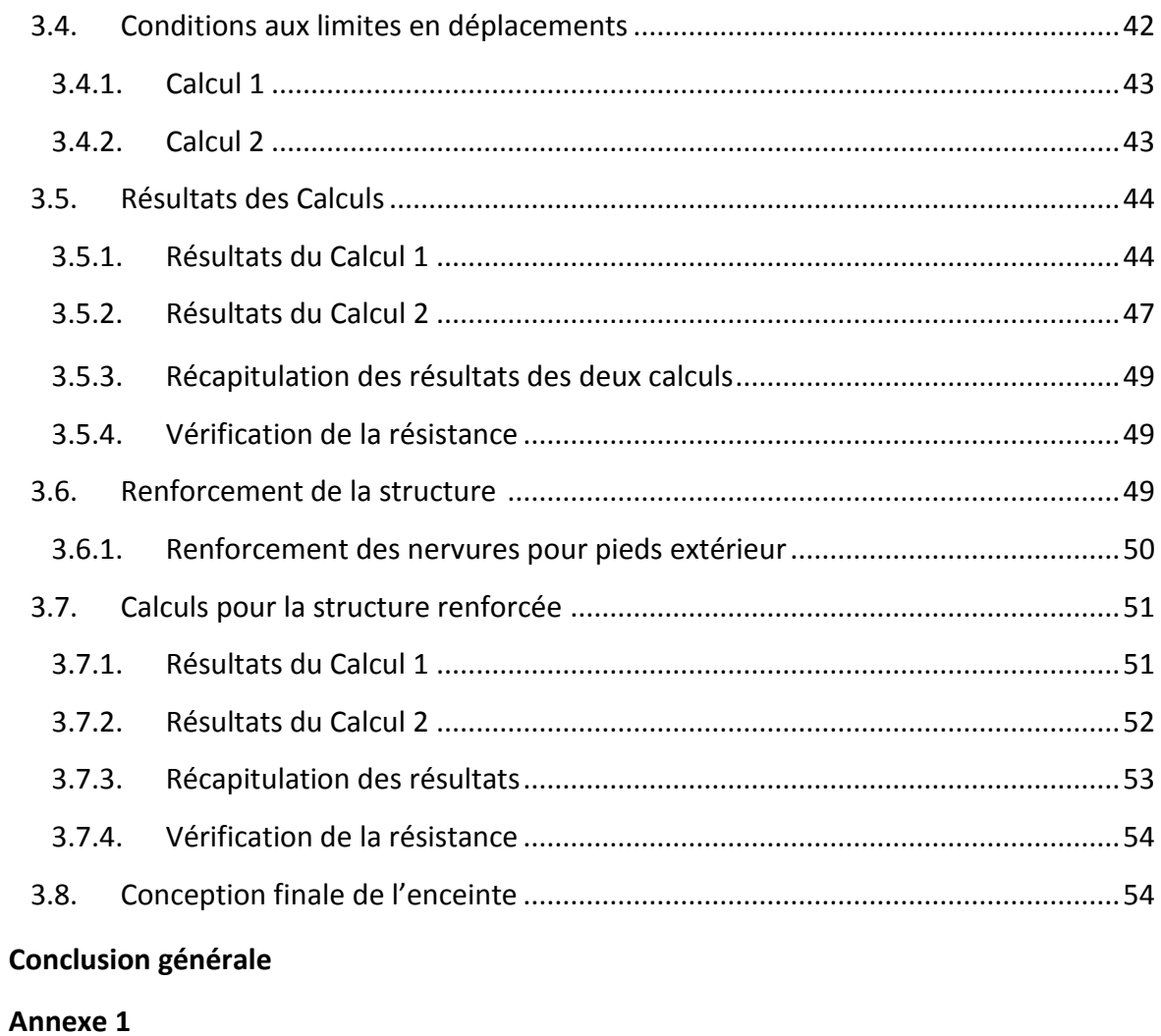

Liste des références

#### **Liste des figures**

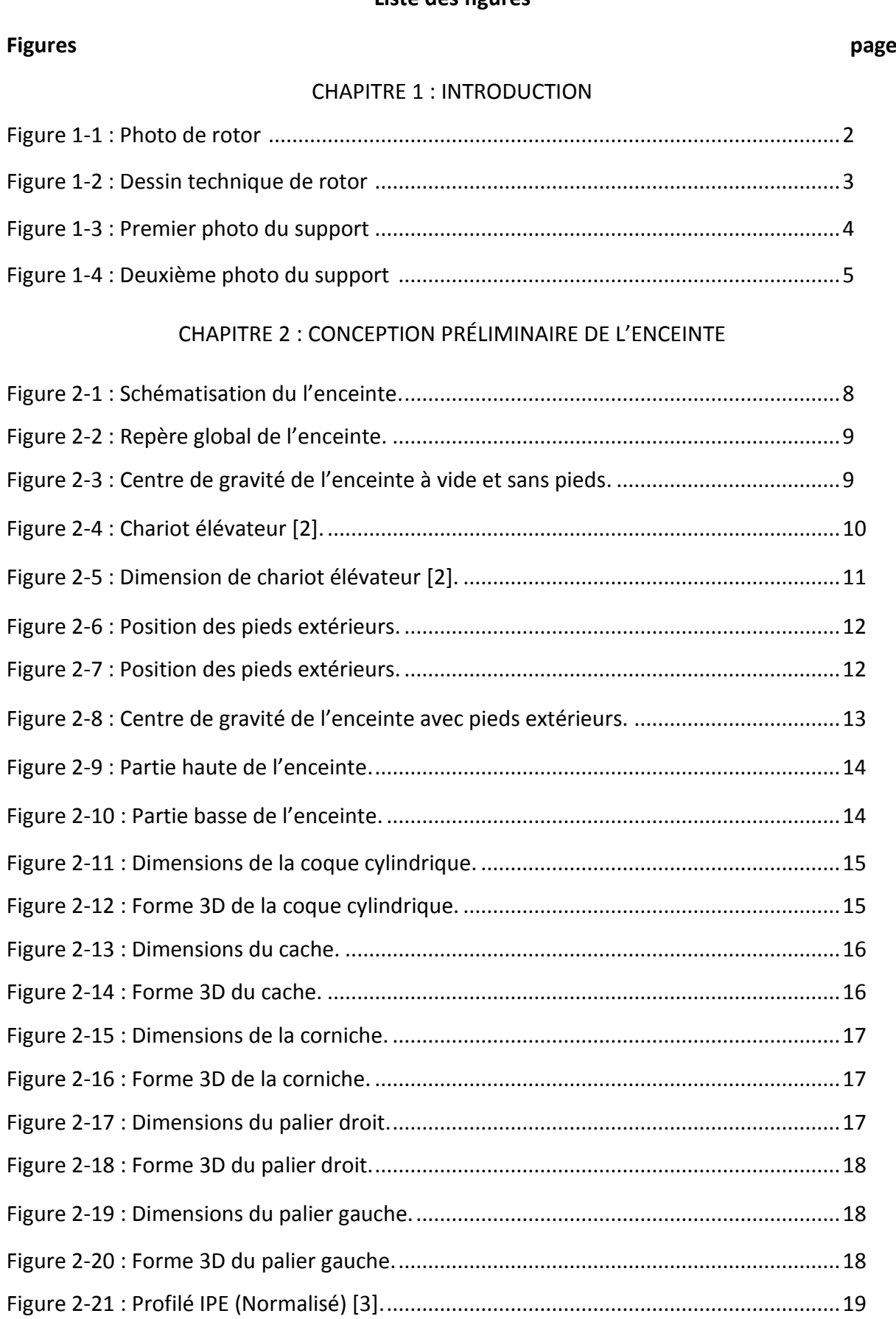

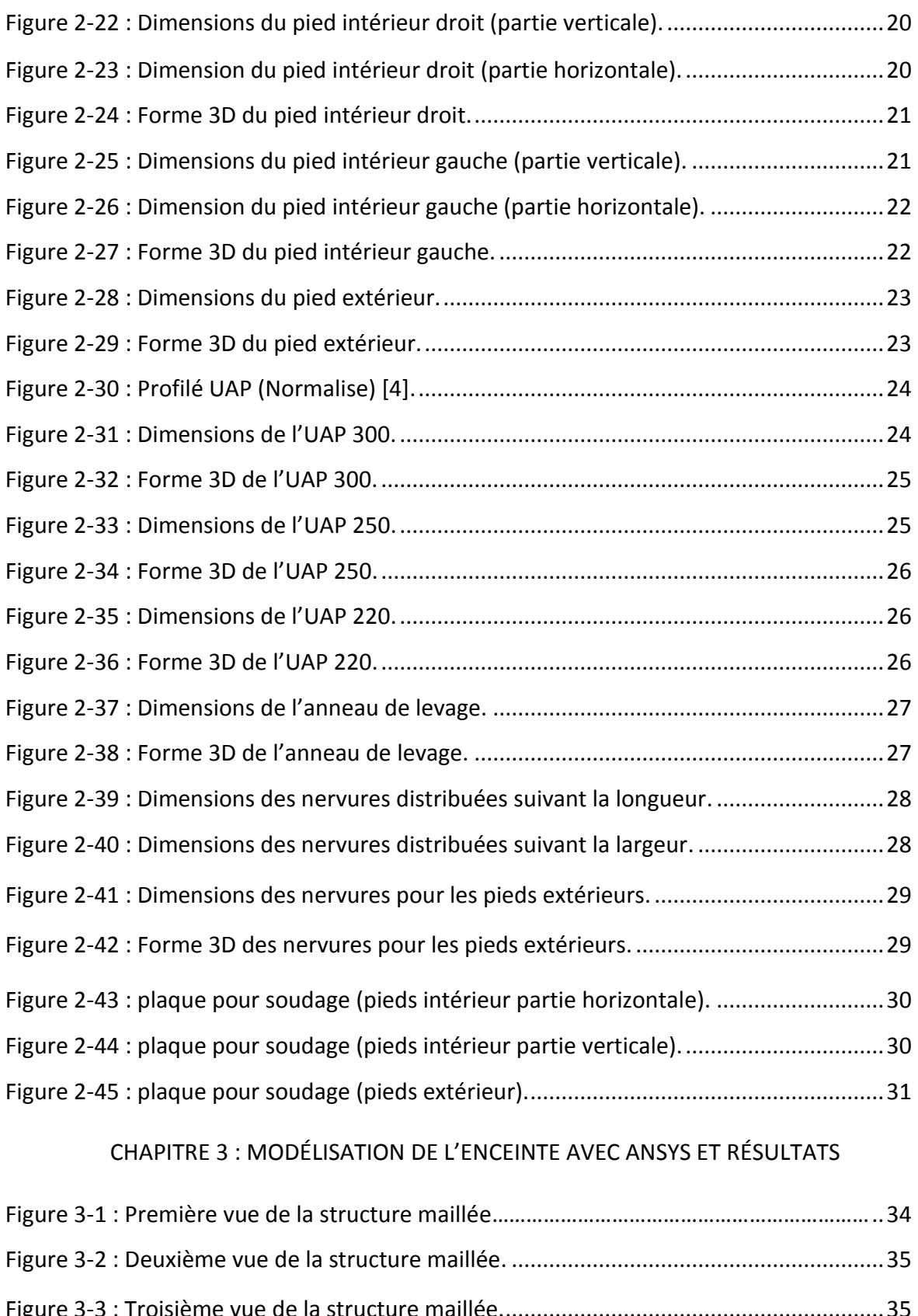

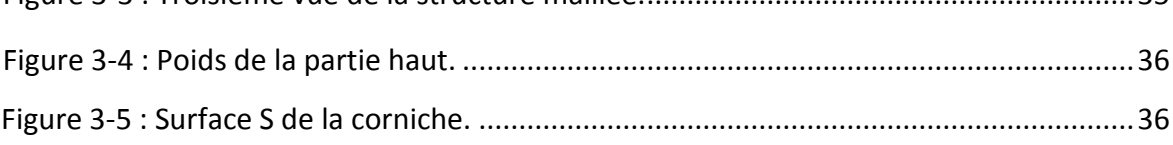

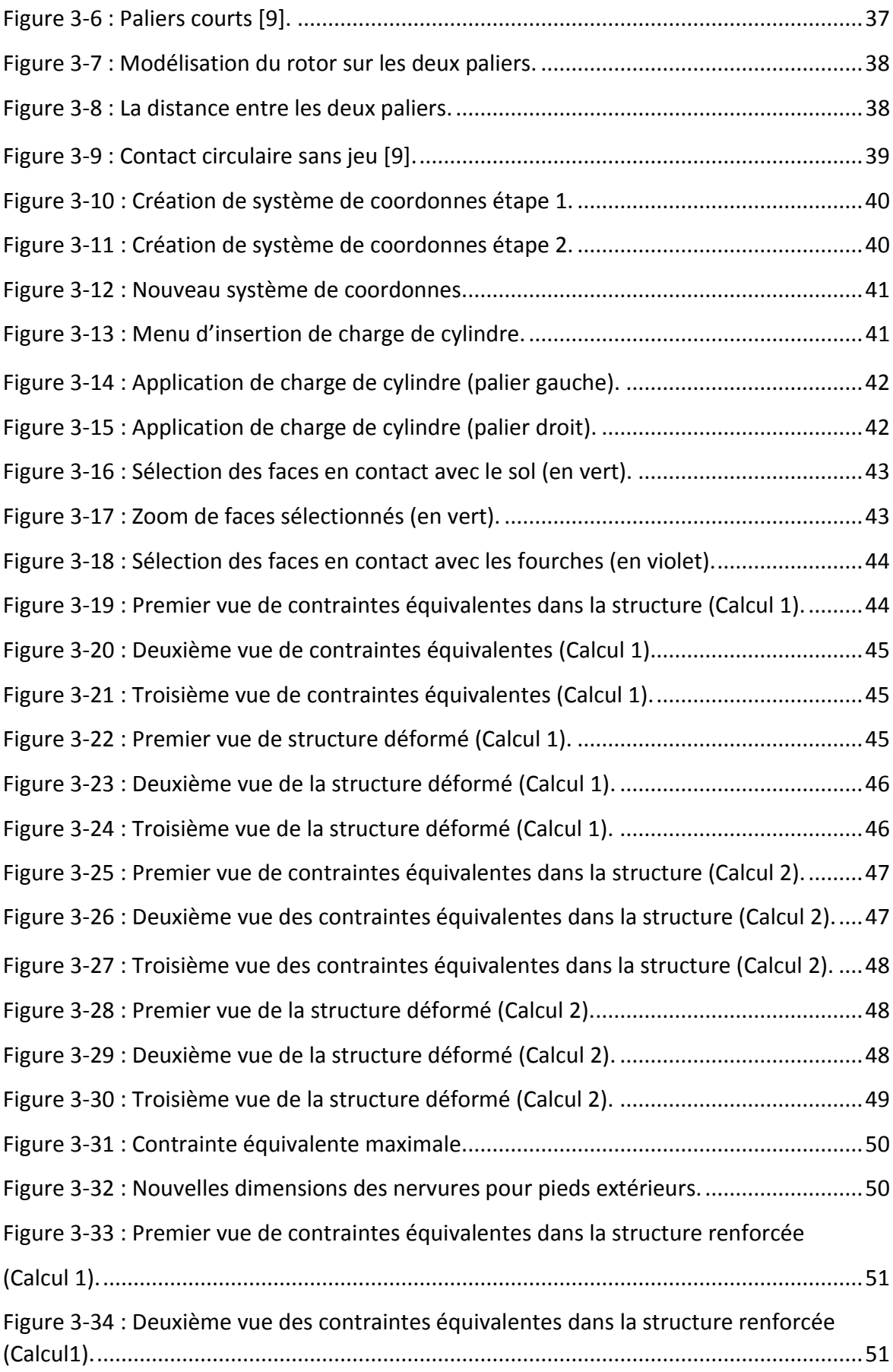

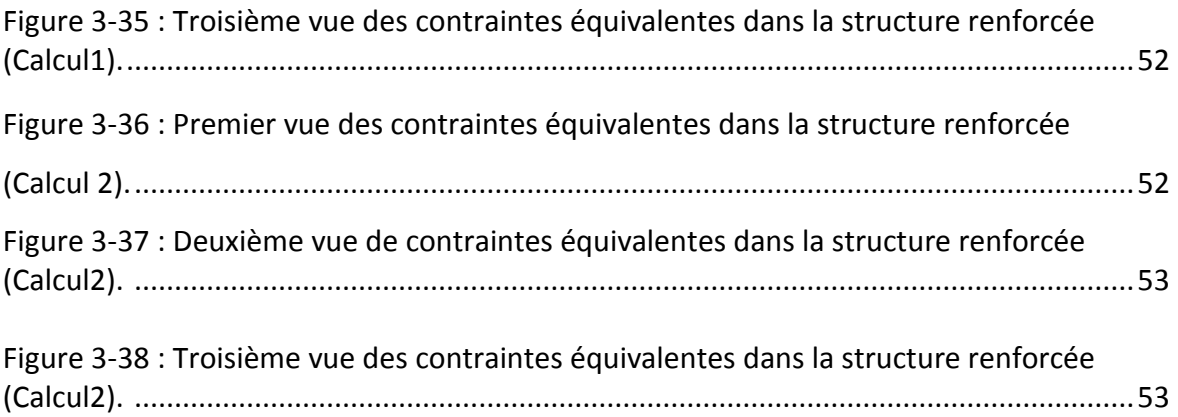

#### **Liste des tableaux**

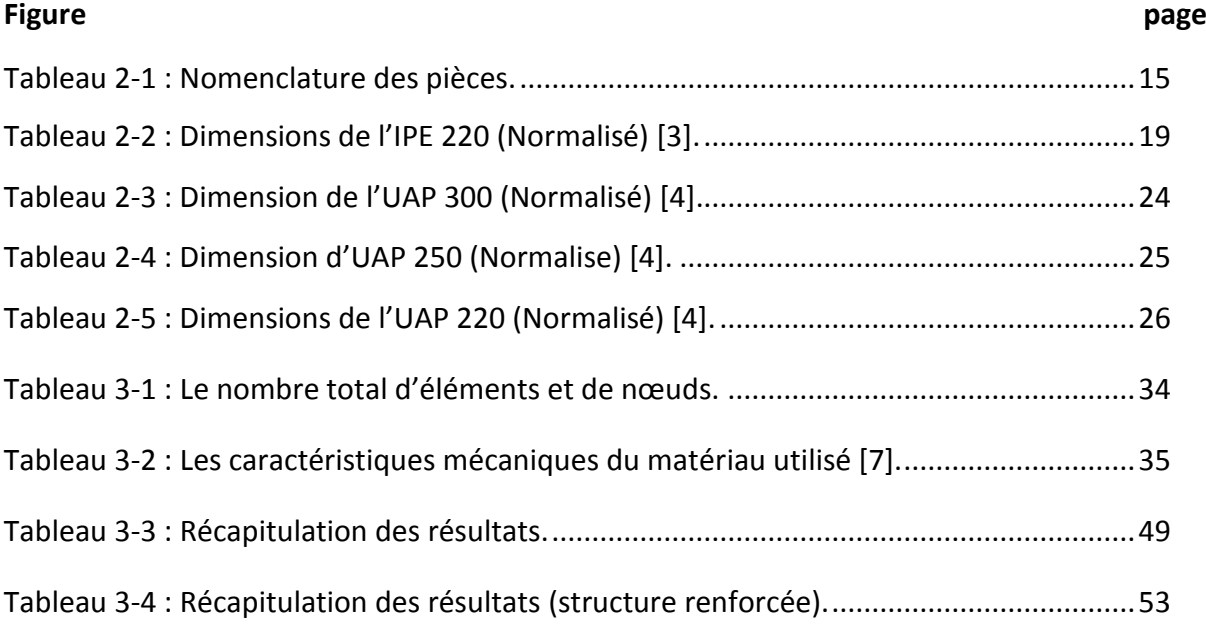

# INTRODUCTION

## GÉNÉRALE

#### **Introduction générale :**

 L'objectif de ce travail est de concevoir une enceinte pour le transport d'un rotor. Les données de départ sont des photos d'une enceinte conçue précédemment ainsi qu'un dessin de définition du rotor à transporter.

 A partir de ces données initiales, nous avons élaboré une conception préliminaire de l'enceinte. Afin de vérifier sa résistance, nous avons effectués deux calculs par éléments finis (logiciel ANSYS) dans deux cas de chargement :

- Enceinte posée sur le sol.
- Enceinte soulevé par un chariot élévateur.

Les calculs ont montré que notre conception préliminaire n'est pas assez résistante. Nous l'avons donc renforcé et soumis avec succès aux deux tests précédents.

Le mémoire se divise en trois chapitres :

- $\triangleright$  Le premier chapitre est consacré à la présentation des données initiales concernant l'enceinte.
- Le deuxième chapitre présente la procédure détaillée de la conception géométrique de l'enceinte à l'aide de logiciel SOLIDWORKS 2016, ainsi que les calculs qu'on a effectué pour réaliser cette conception.
- Nous présenterons dans le dernier chapitre la modélisation avec ANSYS 16.2, ainsi que les calculs effectués pour les deux cas de chargement, pour la conception initiale et la conception renforcée.
- $\triangleright$  Nous terminerons par une conclusion générale.

### CHAPITRE 1

### INTRODUCTION

#### **1. Introduction :**

 Dans ce chapitre, nous présentons les données en notre possession concernant le rotor et son enceinte.

#### **1.1. Le rotor :**

Nous avons à notre disposition une photo (Figure 1-1) et un dessin technique (Figure 1-2).

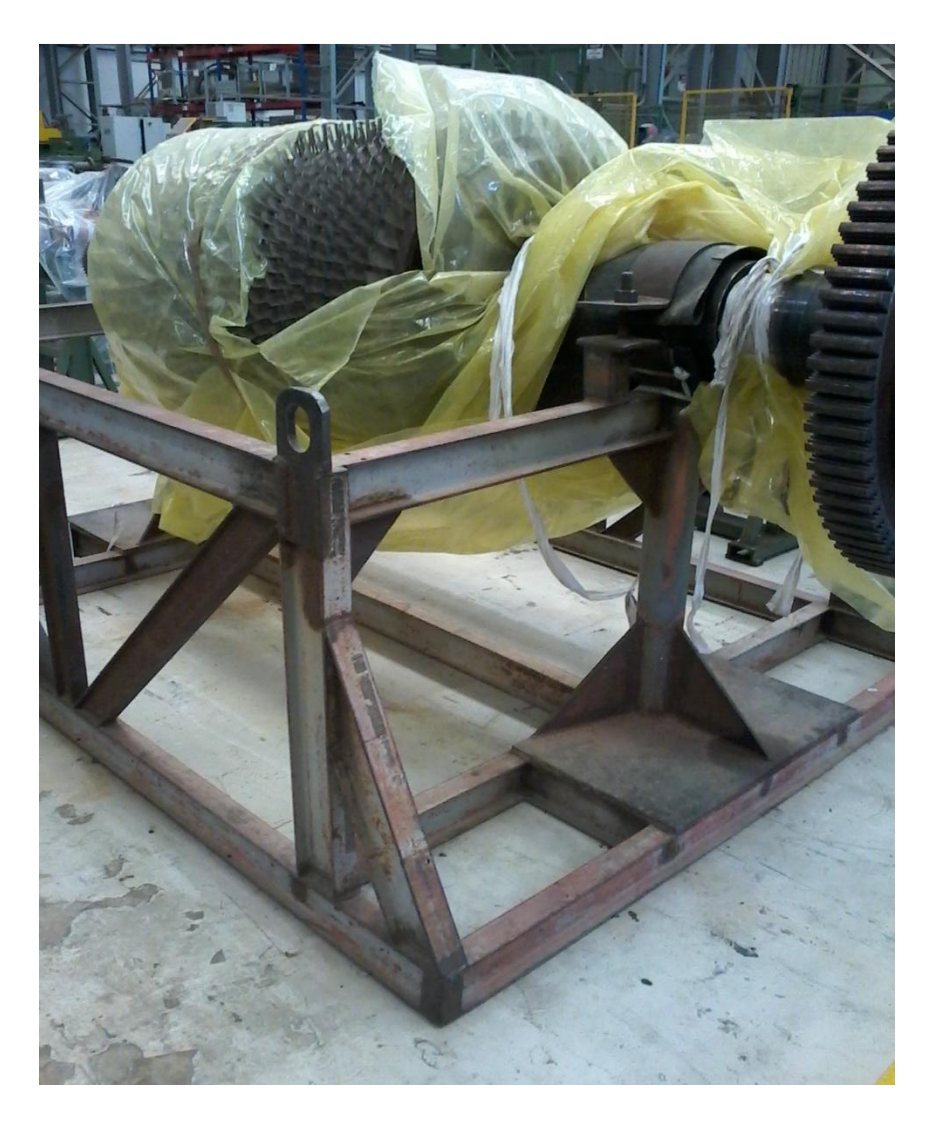

Figure 1-1 : Photo du rotor.

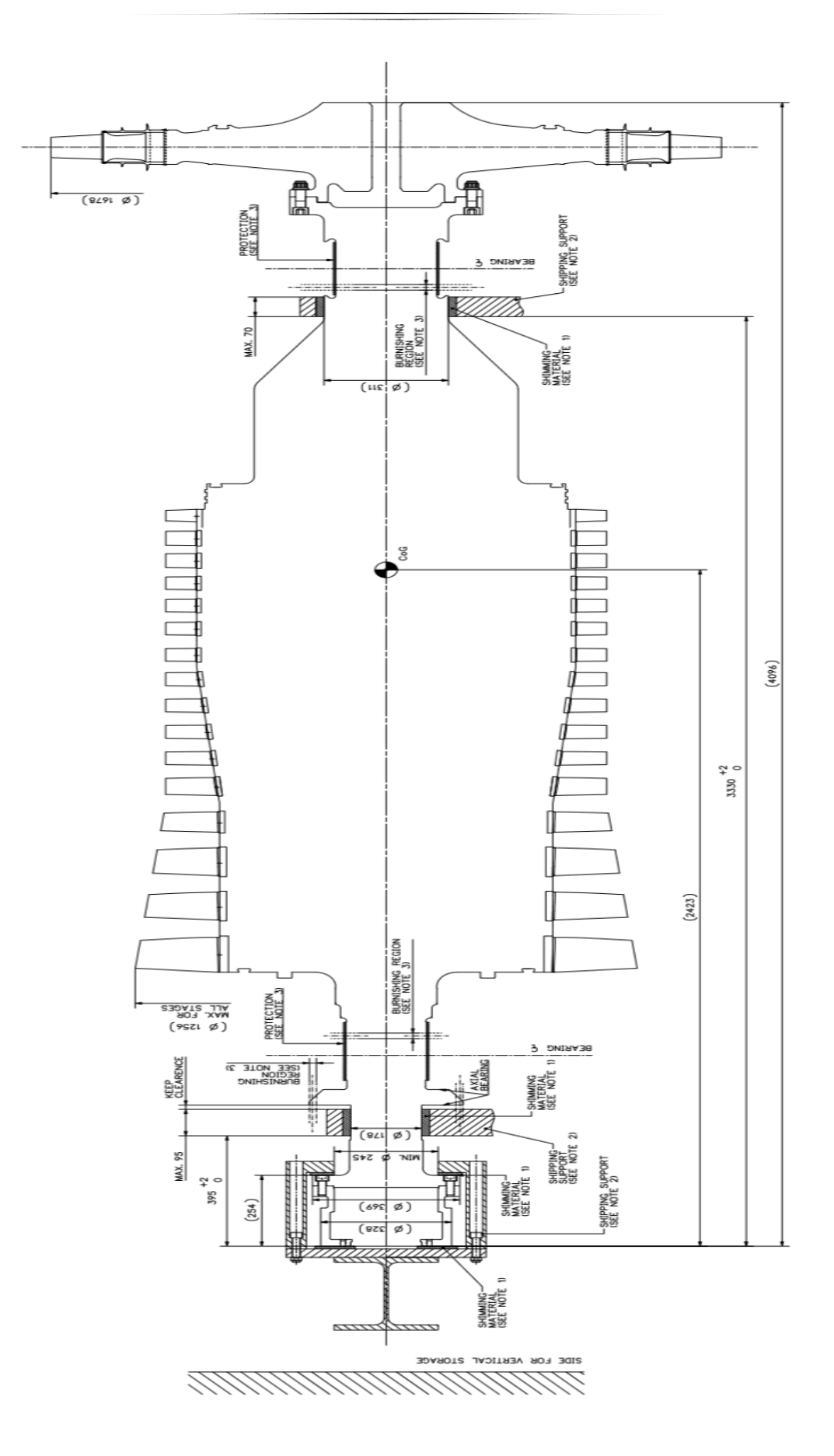

Figure 1-2 : Dessin technique du rotor.

 Nous remarquons sur la Figure 2-1 que le rotor repose sur deux paliers : un de largeur 70 mm appelé *palier droit*, et un de largeur 95 mm appelé *palier gauche.*

#### **1.2. L'enceinte :**

 L'enceinte est constituée de deux parties : haute et basse. Nous présentons ci-dessous les deux photos de la partie basse de l'enceinte en notre possession (Figures 1-3 et 1-4). La partie haute constitue le couvercle de l'enceinte.

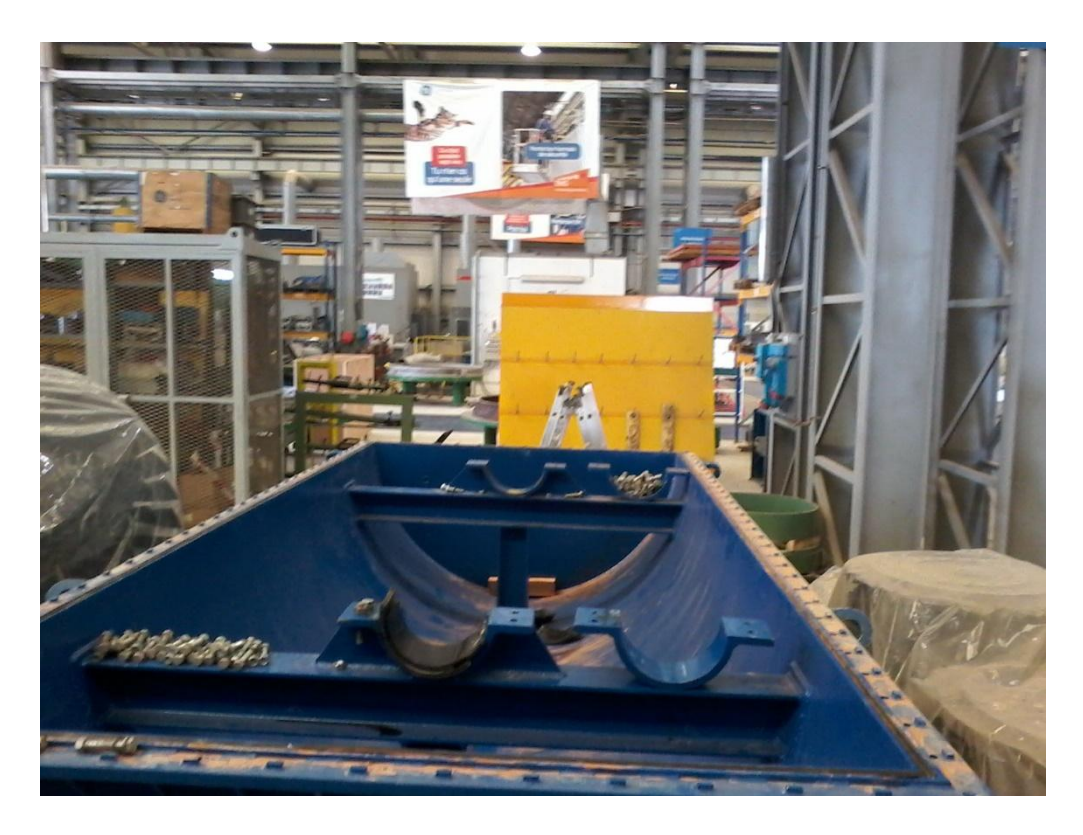

Figure 1-3 : Première photo de la partie basse de l'enceinte.

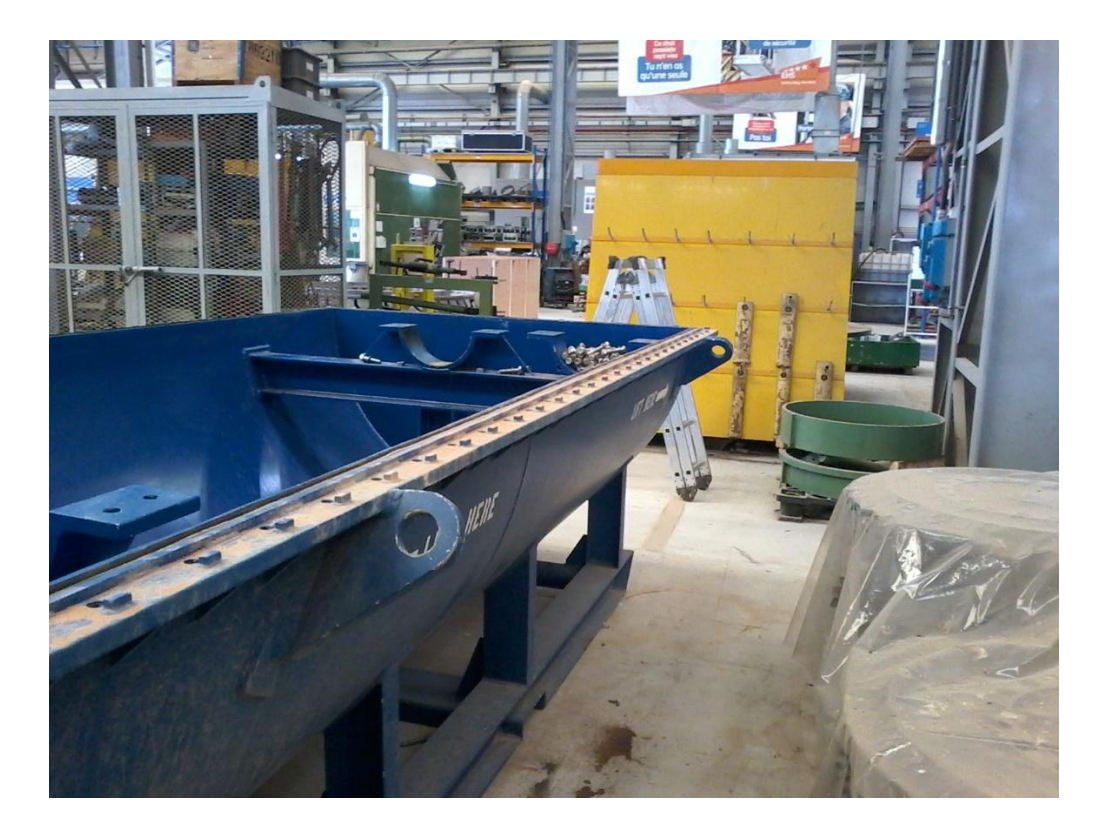

Figure 1-4 : Deuxième photo de la partie basse de l'enceinte.

 Le but du travail est de concevoir une enceinte pour le rotor à partir des Figures 1-4, et en tenant compte des contraintes suivantes :

- L'enceinte doit supporter le poids du rotor.
- L'enceinte peut être soulevée avec un chariot élévateur ou avec une grue.
- L'enceinte doit protéger le rotor des agressions du milieu extérieur.

# CHAPITRE 2 CONCEPTION PRÉLIMINAIRE DE L'ENCEINTE

#### **2. Introduction :**

Dans ce chapitre nous présentons en détail notre conception de l'enceinte.

#### **2.1. Conception de l'enceinte :**

 Notre enceinte est constituée de deux parties (haute et basse), chaque partie est constituée de différentes pièces. La partie haute constitue la couverture du support. Elle a les mêmes dimensions que la partie basse. La partie basse est la partie importante dans notre conception parce qu'elle doit supporter le poids du rotor. L'enceinte est de forme cylindrique de rayon (910mm) et de longueur (4240mm) (Figure 2-3). La longueur et le rayon de l'enceinte ont été choisis de telle sorte à pouvoir placer le rotor de longueur (4098mm) et de diamètre max (1678mm) (Figure 1-2). Toutes les tôles utilisées dans la conception de l'enceinte ont une épaisseur de 10 mm.

#### **2.1.1. Positionnement des paliers :**

Les paliers servent à supporter le rotor (Figure 2-1). Leurs positions ont été choisies de telle sorte que le milieu du rotor coïncide avec le milieu de l'enceinte.

#### **2.1.2. Position des pieds extérieurs de l'enceinte :**

 On a choisi de faire un support avec six pieds extérieurs pour plus de sécurité et de résistance (Figure 2-1). Quatre pieds (n° 1 à 4) sont placés symétriquement par rapport au milieu de l'enceinte. Les deux autres (n° 5 et 6) correspondent aux positions des fourches du chariot élévateur lors du levage. Pour des raisons de stabilité de l'équilibre, ils sont placés symétriquement par rapport au centre de gravité G de l'enceinte en charge (avec rotor). Nous détaillons ci-dessous la procédure de détermination de la position de G.

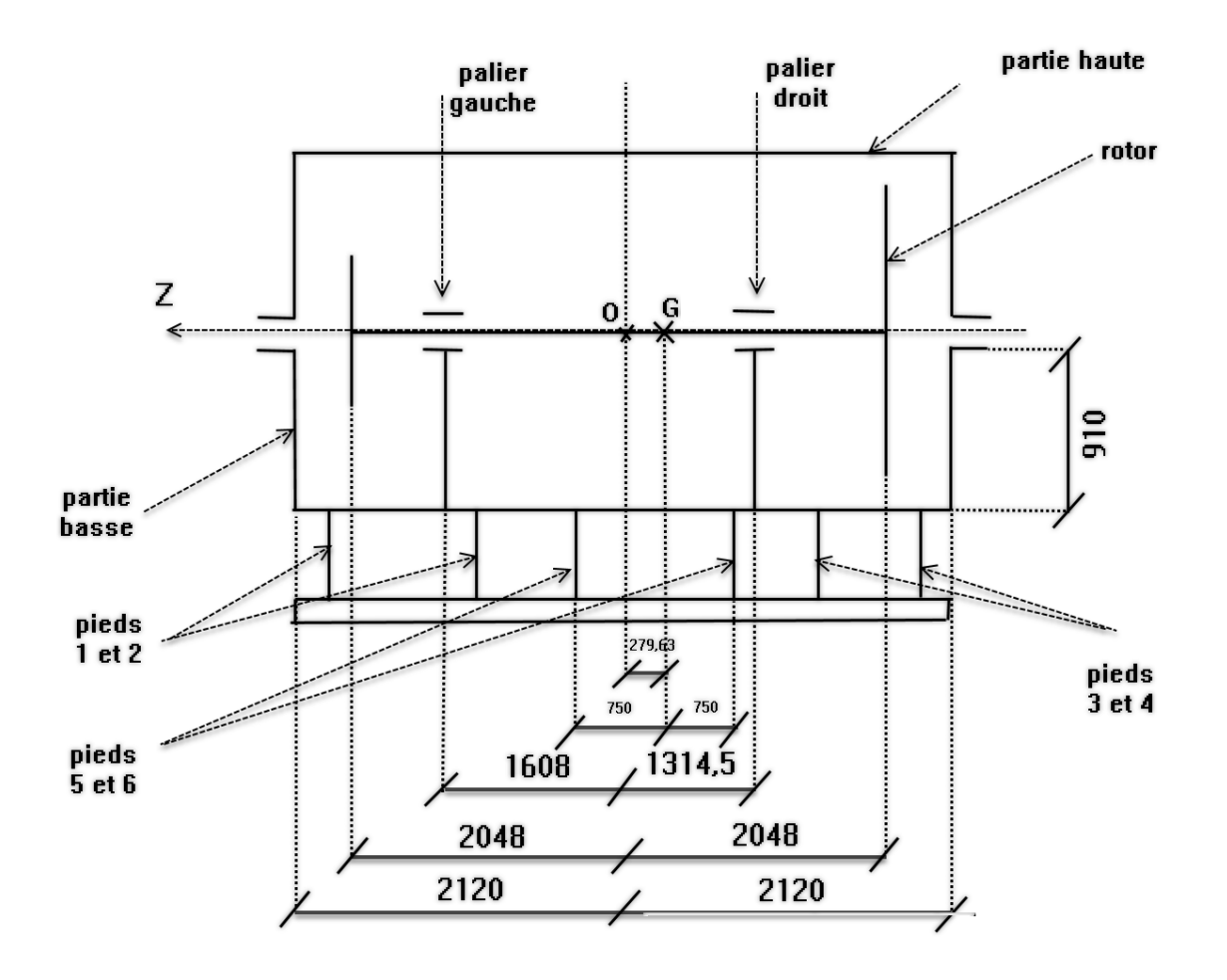

Figure 2-1 : Schématisation du l'enceinte.

#### **2.1.3. Calcul de la position du centre de gravité de l'enceinte sans pieds extérieurs :**

 Les pieds 1 à 4 (Figure 2-1) étant symétriques par rapport au milieu de l'enceinte qui correspond à l'origine O du repère, par conséquent leur suppression ne modifie en rien le résultat du calcul. Par contre les pieds 5 et 6 n'étant pas positionnés symétriquement par rapport à O, leur suppression influencera le calcul. Cette influence sera quantifiée par la suite.

#### **2.1.3.1. Position du centre de gravité Ga de l'enceinte à vide et sans pieds :**

 Cette position est déterminée à l'aide de SOLIDWORKS [1]. Le repère global utilisé dans nos calculs est représenté sur la Figure 2-2. L'axe longitudinal Z est orienté du palier droit vers le palier gauche (Figure 2-1).

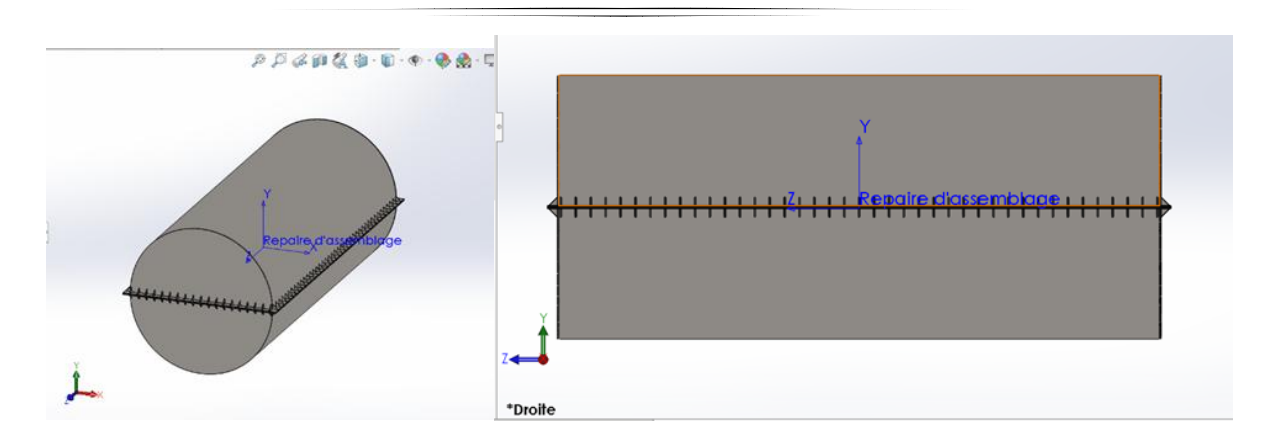

Figure 2-2 : Repère global de l'enceinte.

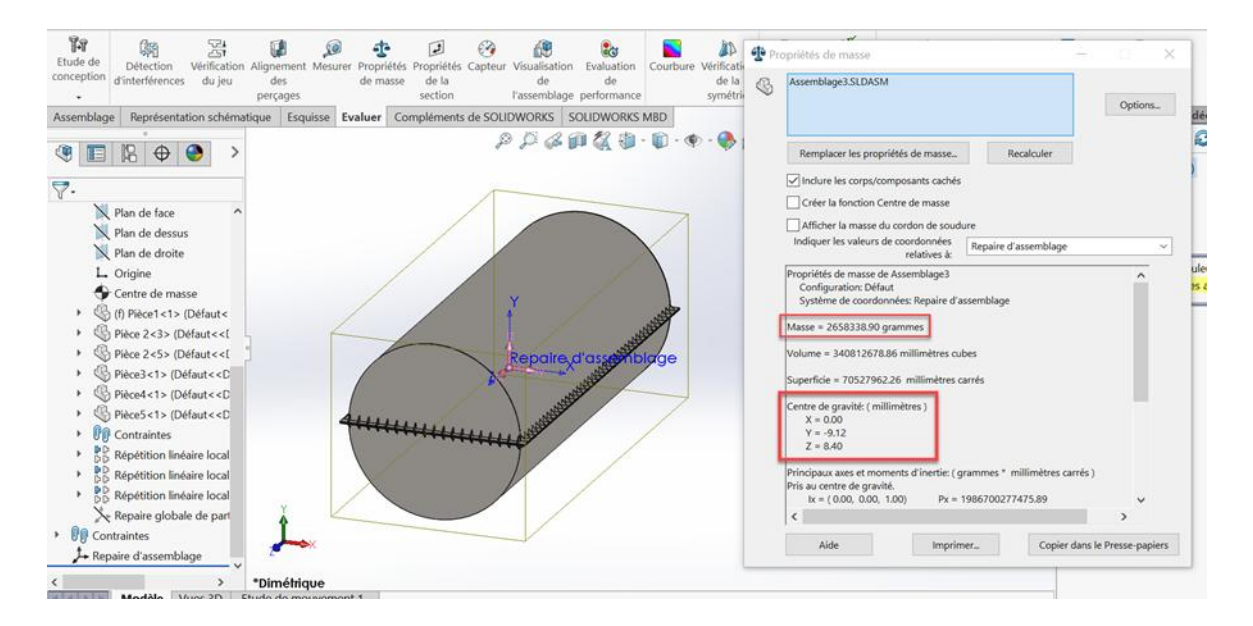

Figure 2-3 : Centre de gravité de l'enceinte à vide et sans pieds.

D'après la figure 2-3, on a:

Coordonnées de Ga :

Xa = 0,00 mm Ya = - 9,12 mm Za = 8,40 mm

 Masse de l'enceinte sans pieds : Ma = 2658.33890 kg

#### **2.1.3.2. Centre de gravité G de l'enceinte en charge (avec rotor) et sans pieds :**

 On s'intéresse à la coordonnée Zg selon l'axe longitudinal Z. Elle est donnée par la formule suivante :

$$
Zg = \frac{(Ma * Za) + (Mr * Zr)}{Ma + Mr},
$$
 (2.1)

 Où Ma et Za ont été déterminés dans le paragraphe précédent, Mr et Zr représentent respectivement la masse et la coordonnée du centre de gravité du rotor selon l'axe Z.

 La masse Mr du rotor est égale à 8029 kg (Annexe 1). L'origine du repère coïncidant avec le milieu du rotor, il vient d'après la Figure 1-2 : Zr = 4096/2-2423= -375 mm. En reportant ces valeurs dans (2.1), on obtient :

 $Zg = -279,63$  mm.

#### **2.1.4. Choix du chariot élévateur [2] :**

 Pour bien dimensionner notre structure il faut choisir un chariot élévateur qui peut le soulever. Ce choix se fait d'après le poids total de l'enceinte= poids de l'enceinte à vide (Figure 2-8) + poids du rotor (Annexe 1)= 3486.933 + 8029 = 11515,933 kg.

 On a choisi un chariot élévateur avec une capacité de levage nominale de 12000 kg (Figures 2-4 et 2-5).

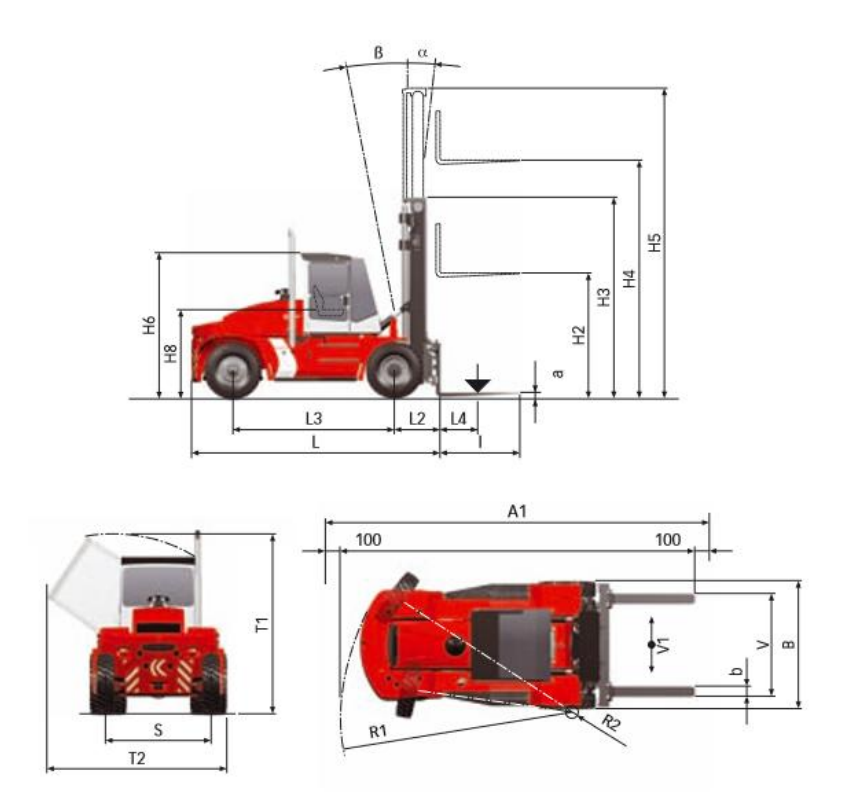

Figure 2-4 : Chariot élévateur [2].

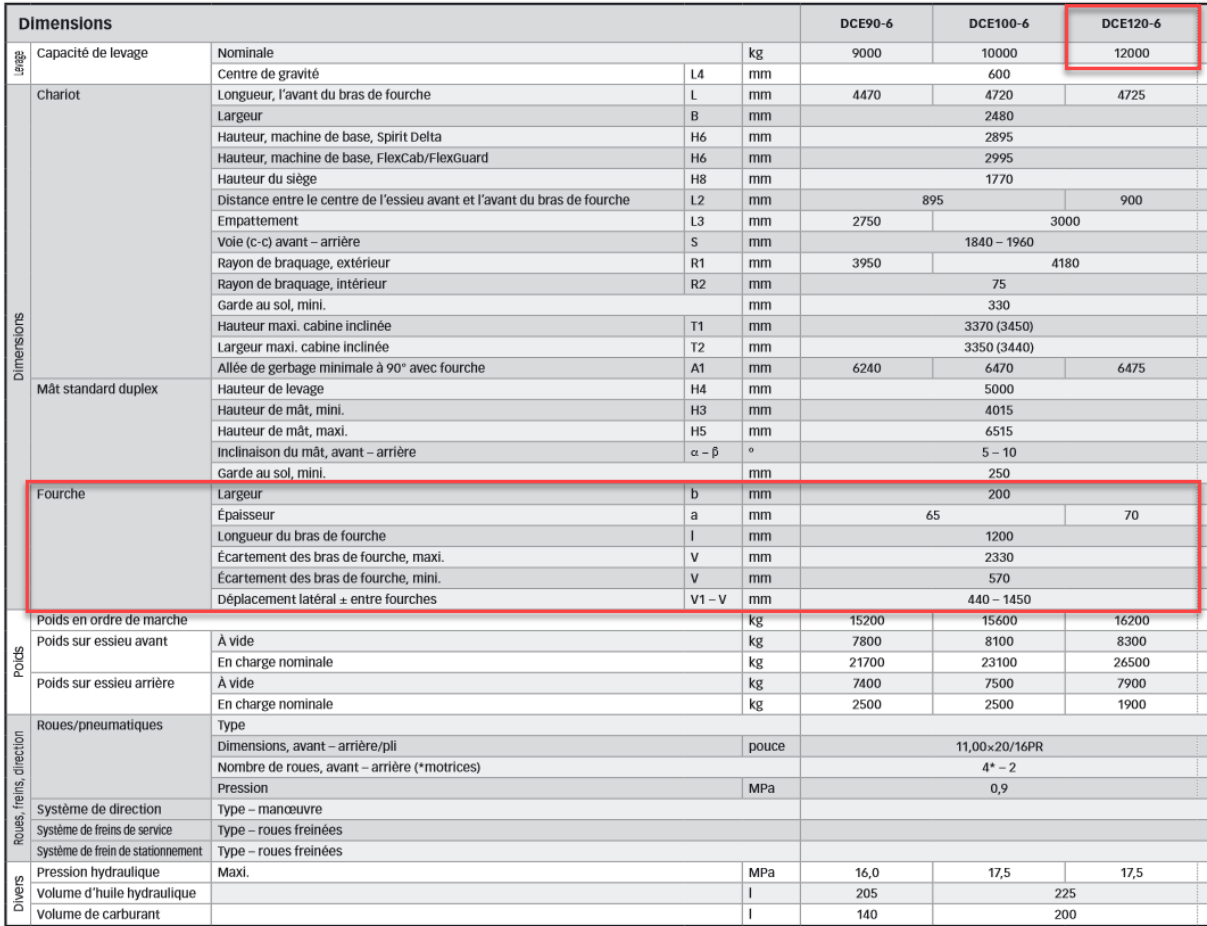

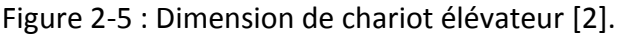

D'âpres la figure 2-5 :

- Les dimensions des fourches du chariot élévateur choisit sont : Largeur ( $b = 200$  mm). Epaisseur (a = 70 mm).
- Ecartement des bras de la fourche : Ecartement des bras de fourche maxi (V =2330 mm). Ecartement des bras de fourche mini (V =570 mm).

#### **2.1.5. Placement des pieds extérieurs :**

 Les deux pieds supplémentaires 5 et 6 sont placés symétriquement par rapport à G. On a choisi de laisser un espacement de 1500 mm entre ces deux pieds. Cet espacement est compris entre les écartements des bras de fourche max et min du chariot élévateur (Figure 2-5). L'enceinte avec les pieds extérieurs est représentée sur les figures 2-6 et 2-7.

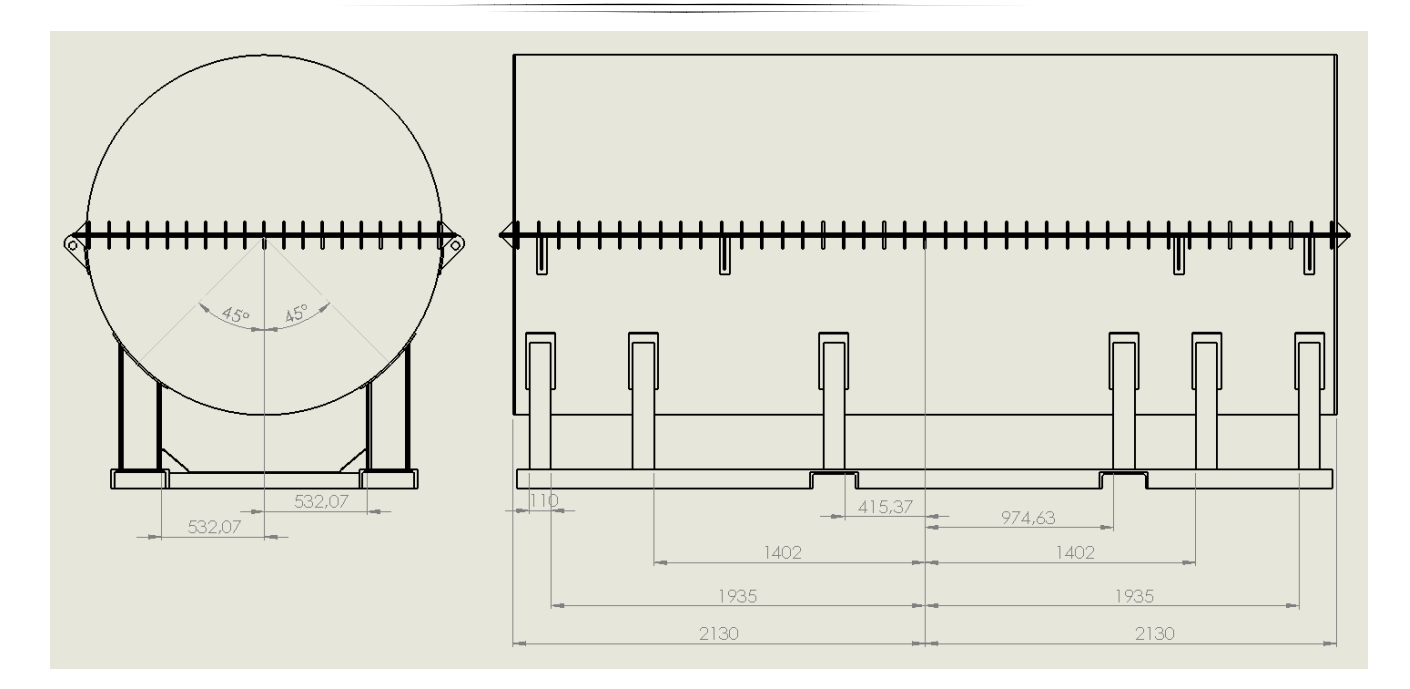

Figure 2-6 : Position des pieds extérieurs.

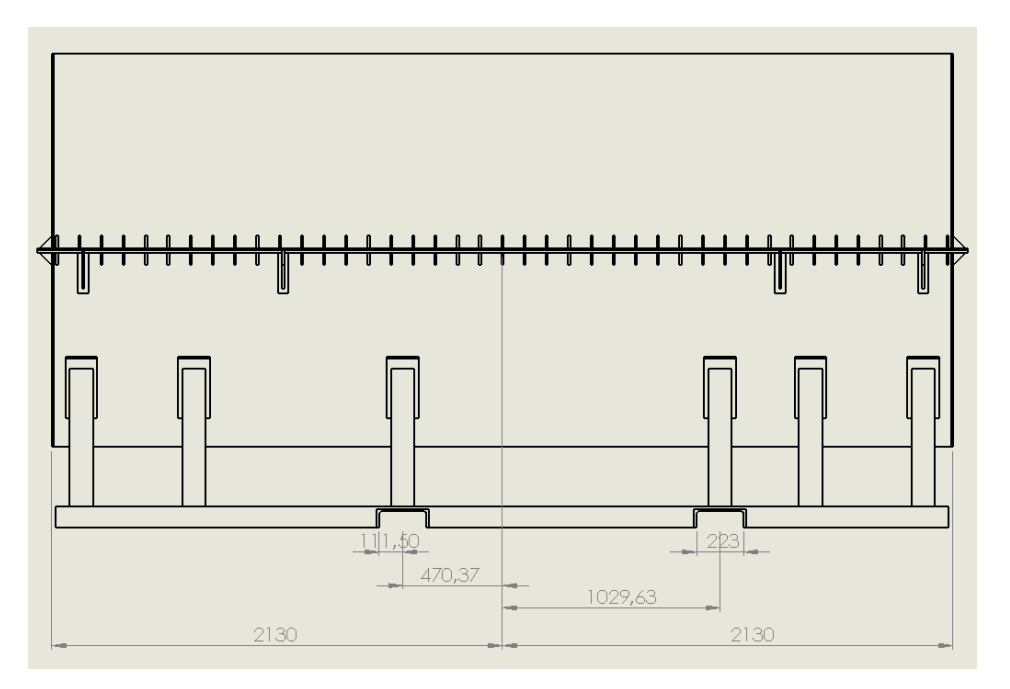

Figure 2-7 : Position des pieds extérieurs.

Après le placement des pieds extérieurs, on doit recalculer la position du centre de gravité.

#### **2.1.6. Calcul du centre de gravité avec les pieds extérieurs :**

#### **2.1.6.1. Centre de gravité de l'enceinte à vide :**

Le calcul est effectué avec SolidWorks. Les résultats sont donnés sur la Figure 2-8.

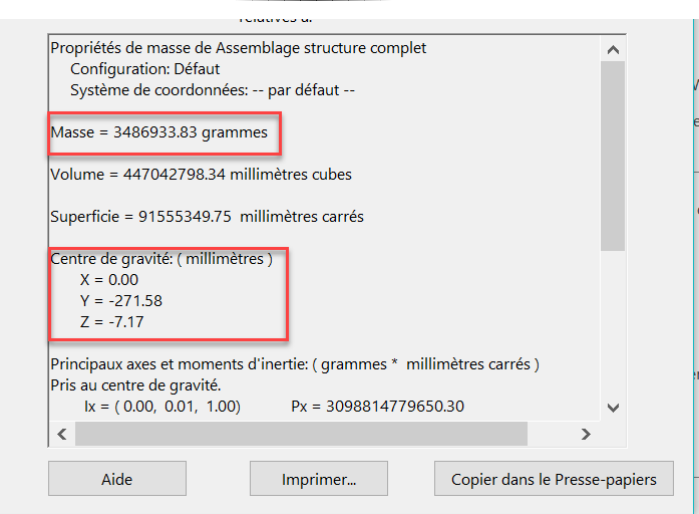

Figure 2-8 : Centre de gravité de l'enceinte avec pieds extérieurs.

- Coordonnées du centre de gravité :
	- $Xa_1 = 0,00$  mm

 $Ya_1 = -271,58$  mm

- $Za_1 = -7,17$  mm
- Masse de l'enceinte :  $Ma_1 = 3486.933$  kg

#### **2.1.6.2. Centre de gravité de l'enceinte en charge :**

La coordonnée selon Z est calculée selon la formule suivante :

$$
Zg_1 = \frac{(Ma_1 * Za_1) + (Mr * Zr)}{Ma_1 + Mr} = -263,62 \text{mm}.
$$

La variation par rapport au cas sans pieds est donnée par:

$$
\frac{Z_g - Z_{g1}}{Z_g} = 0.05 = 5\%.
$$

 On observe que l'influence des pieds n'est pas très importante. Le nouveau centre de gravité se déplace de 16 mm suivante l'axe Z. Ce déplacement étant très faible par rapport à l'espacement de 1500 mm (Figure 2-7), il ne perturbe donc pas la stabilité de l'équilibre.

#### **2.2. Conception préliminaire de l'enceinte :**

 Nous présentons dans ce paragraphe les dessins d'ensemble de notre conception préliminaire ainsi que les différents dessins de définition des différentes parties.

#### **2.2.1 Dessins d'ensemble :**

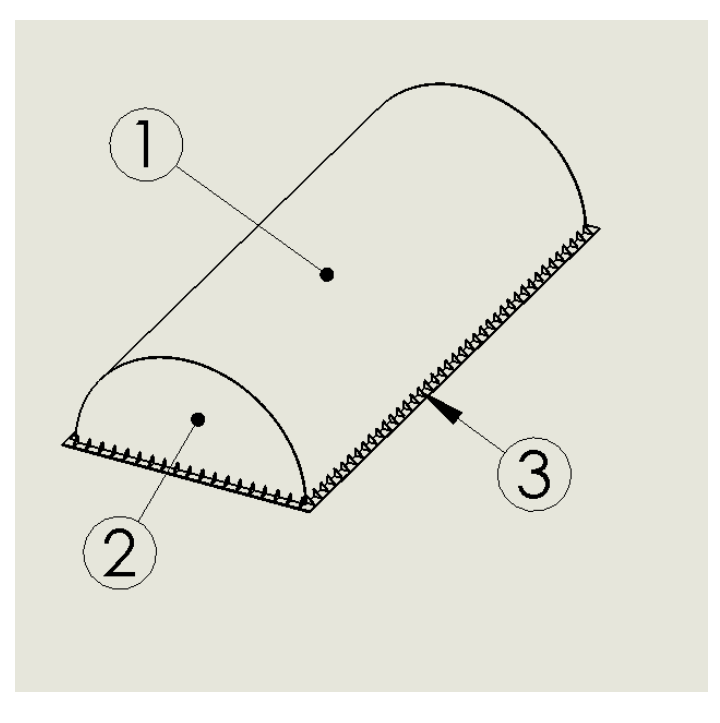

Figure 2-9 : Partie haute de l'enceinte.

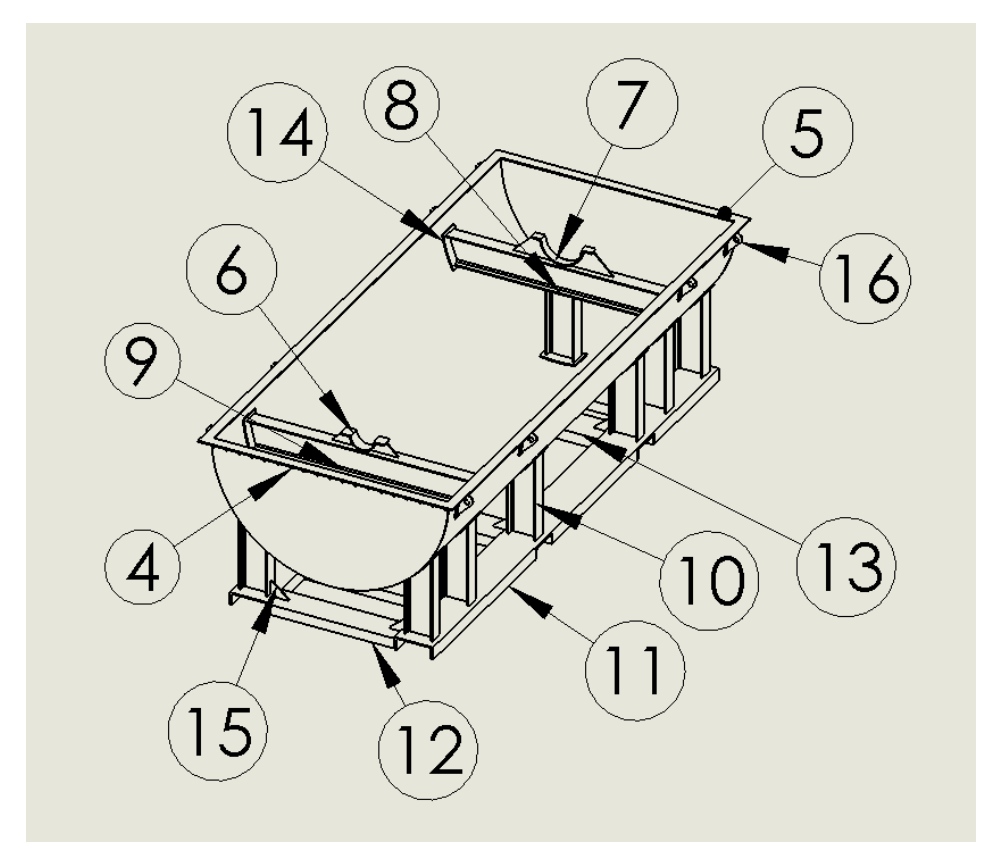

Figure 2-10 : Partie basse de l'enceinte.

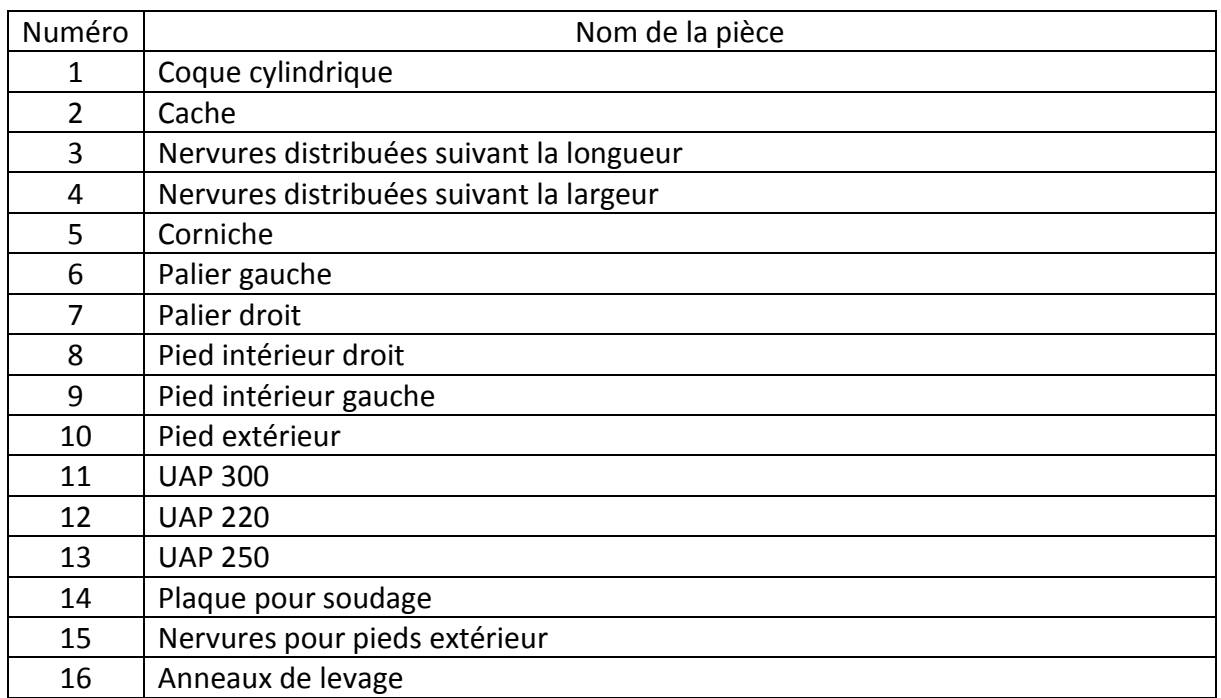

Tableau 2-1 : Nomenclature des pièces.

#### **2.3. Dessins de définition des différentes pièces :**

#### **2.3.1. Coque cylindrique :**

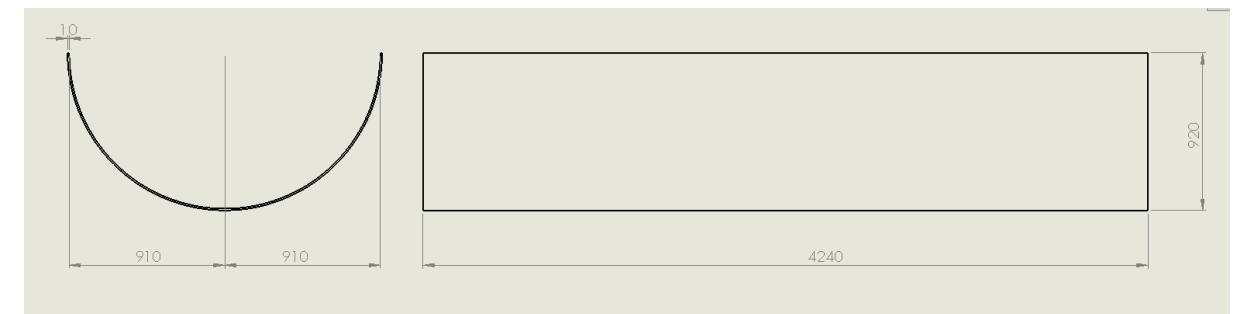

Figure 2-11 : Dimensions de la coque cylindrique.

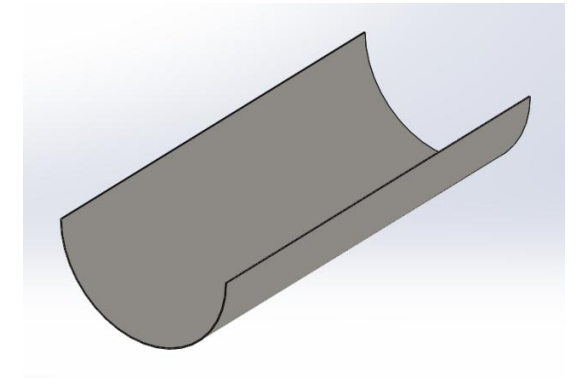

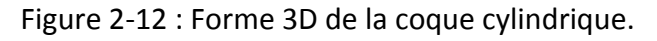

#### **2.3.2. Cache :**

Nous avons deux caches (droit et gauche) avec les mêmes dimensions.

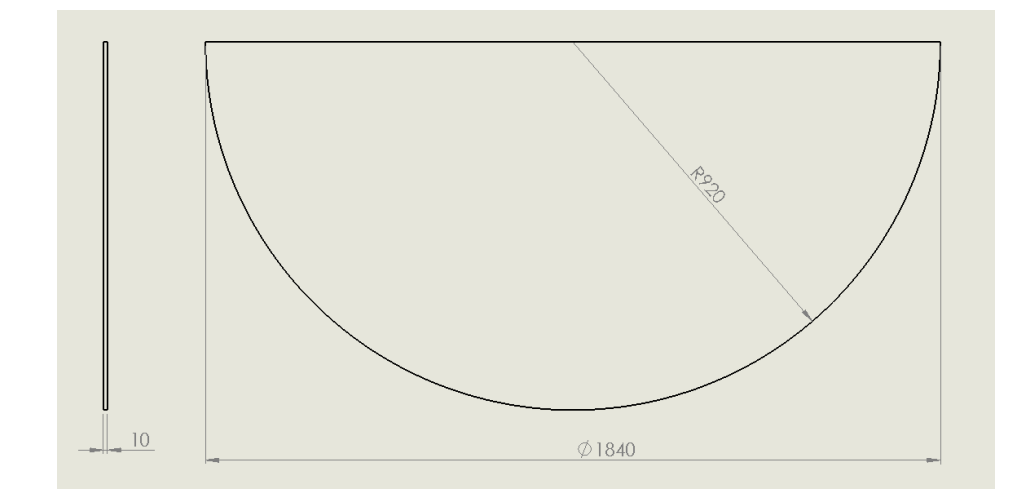

Figure 2-13 : Dimensions du cache.

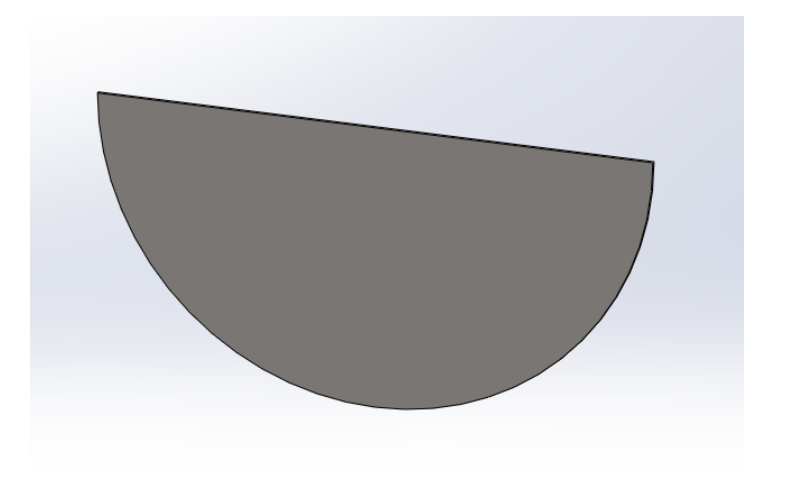

Figure 2-14 : Forme 3D du cache.

#### **2.3.3. Corniche :**

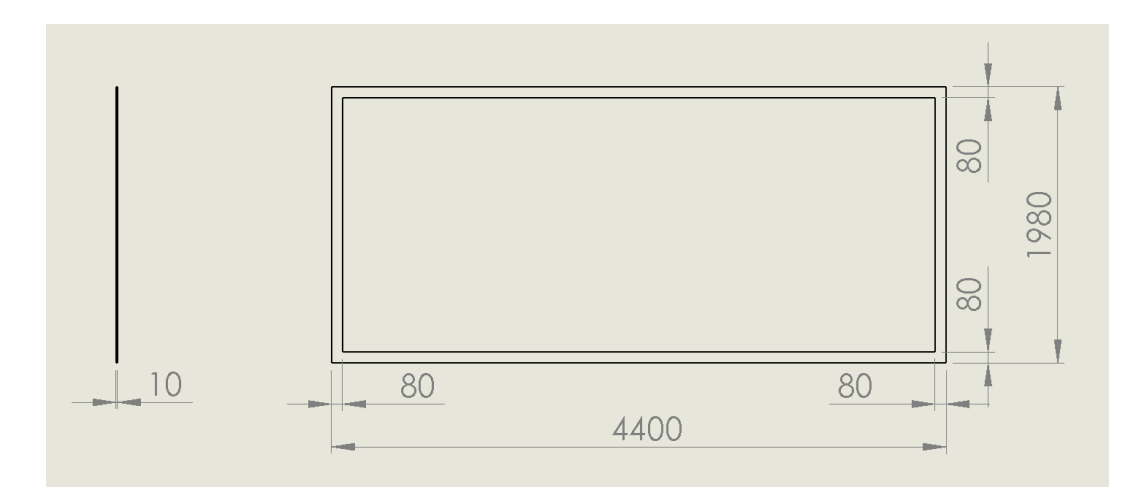

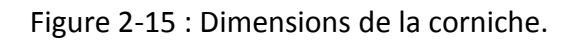

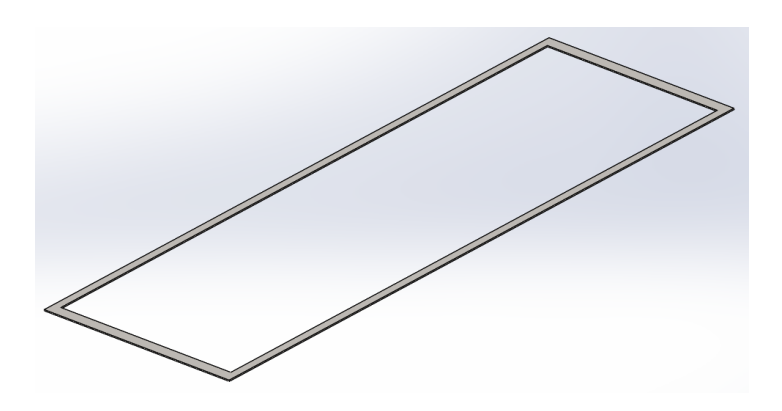

Figure 2-16 : Forme 3D de la corniche.

- **2.3.4. Paliers :**
	- **2.3.4.1. Palier droit :**

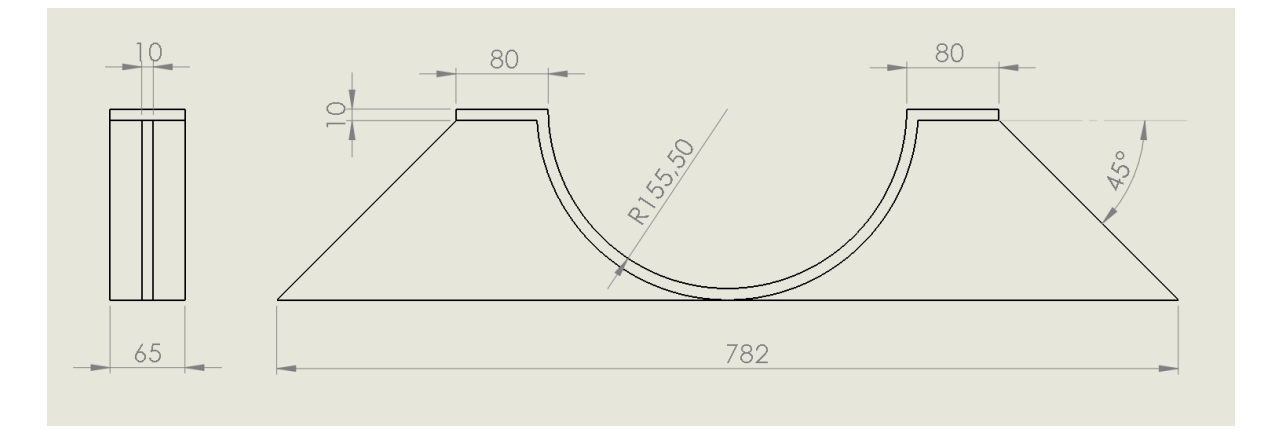

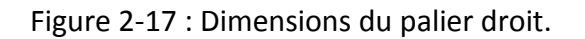

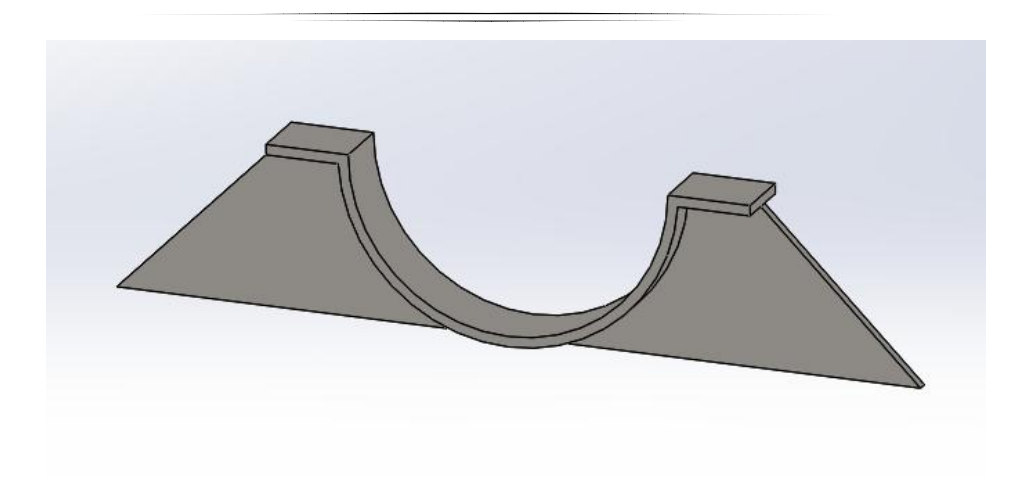

Figure 2-18 : Forme 3D du palier droit.

#### **2.3.4.2. Palier gauche :**

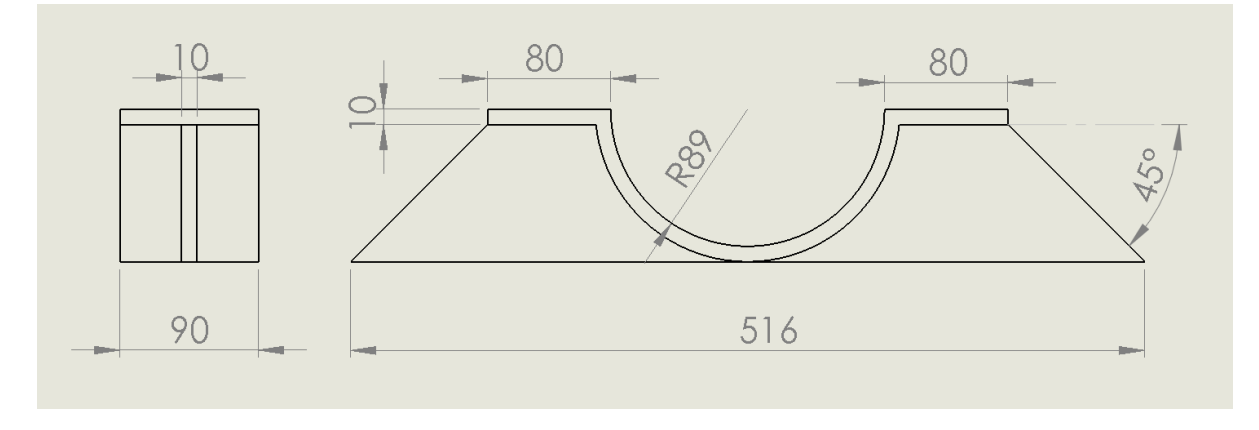

Figure 2-19 : Dimensions du palier gauche.

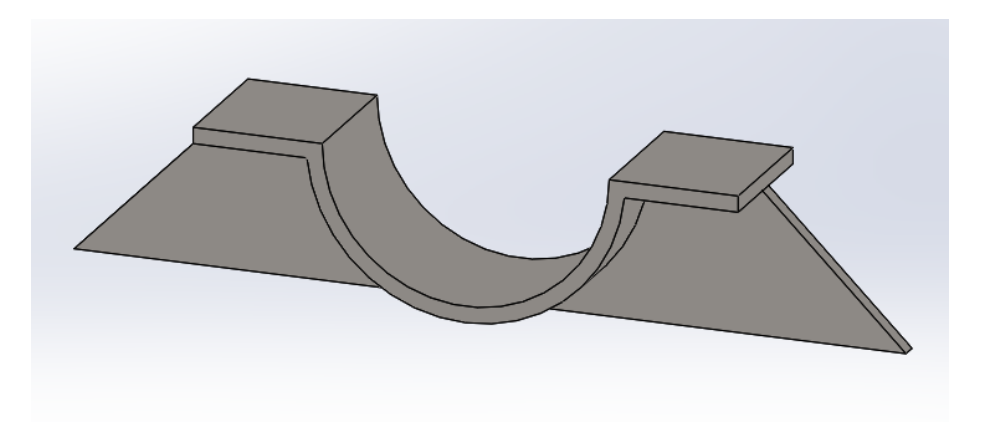

Figure 2-20 : Forme 3D du palier gauche.

#### **2.3.5. Pieds intérieurs :**

 Les paliers reposent sur des pieds intérieurs (droit et gauche). Chaque pied est constitué de deux parties (horizontale et verticale). On a choisi l'IPE 220 pour toutes les parties des pieds intérieurs.

- Dimensions de l'IPE 220 [3] :
	- $\checkmark$  Dimensions : IPE 80 600 : NF A 45-205 / IPE 750 : hors normalisation NF.
	- $\checkmark$  Tolérances : NF en 10034.

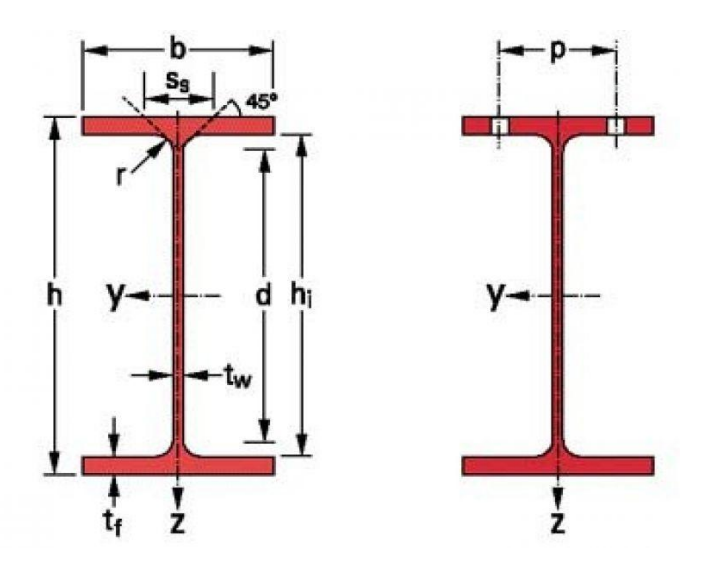

Figure 2-21 : Profilé IPE (Normalisé) [3].

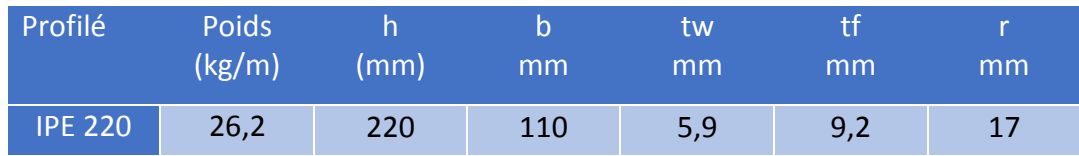

Tableau 2-2 : Dimensions de l'IPE 220 (Normalisé) [3].

#### **2.3.5.1. Pied intérieur droit :**

• Partie verticale :

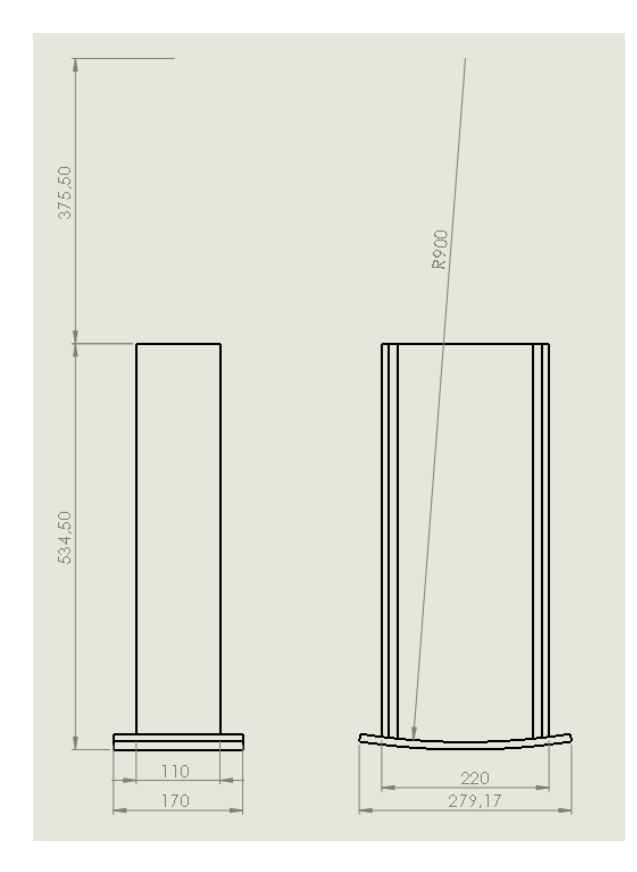

Figure 2-22 : Dimensions du pied intérieur droit (partie verticale).

Partie horizontale :

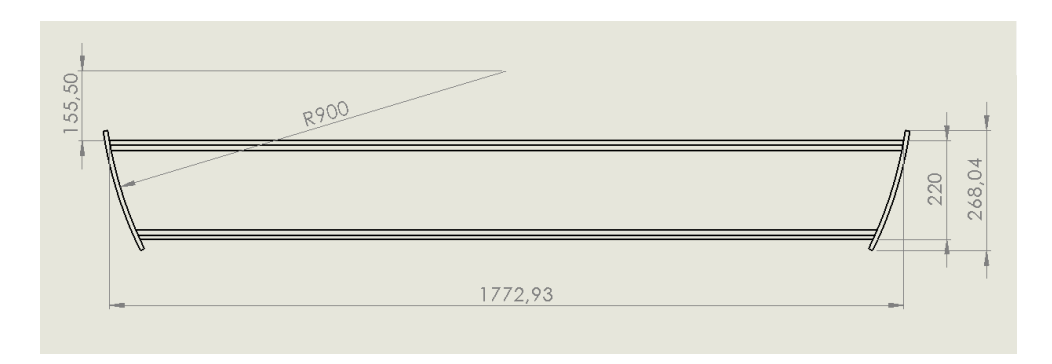

Figure 2-23 : Dimension du pied intérieur droit (partie horizontale).

• Forme 3D :

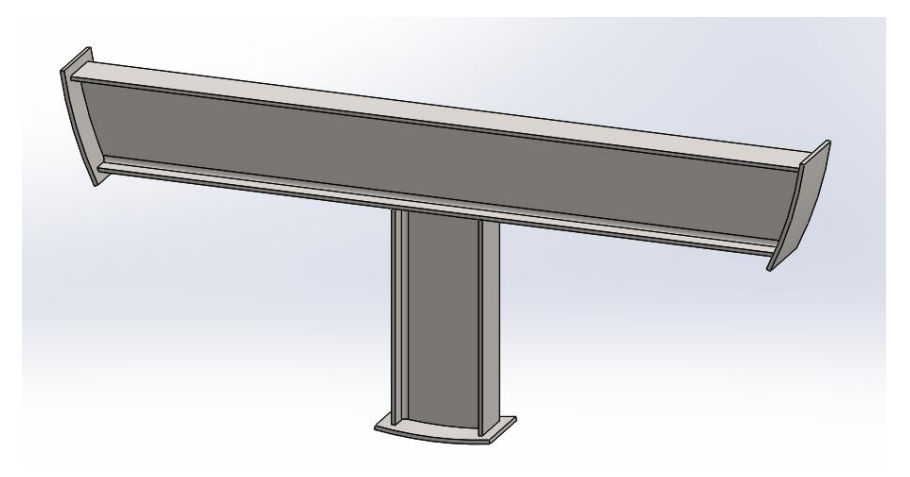

Figure 2-24 : Forme 3D du pied intérieur droit.

#### **2.3.5.2. Pied intérieur gauche :**

• Partie verticale :

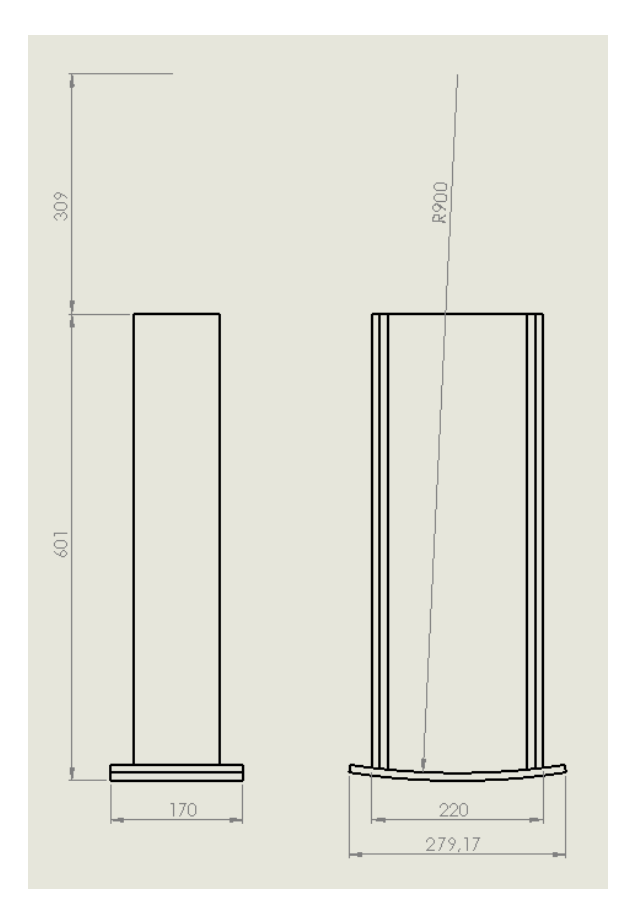

Figure 2-25 : Dimensions du pied intérieur gauche (partie verticale).

Partie horizontale :

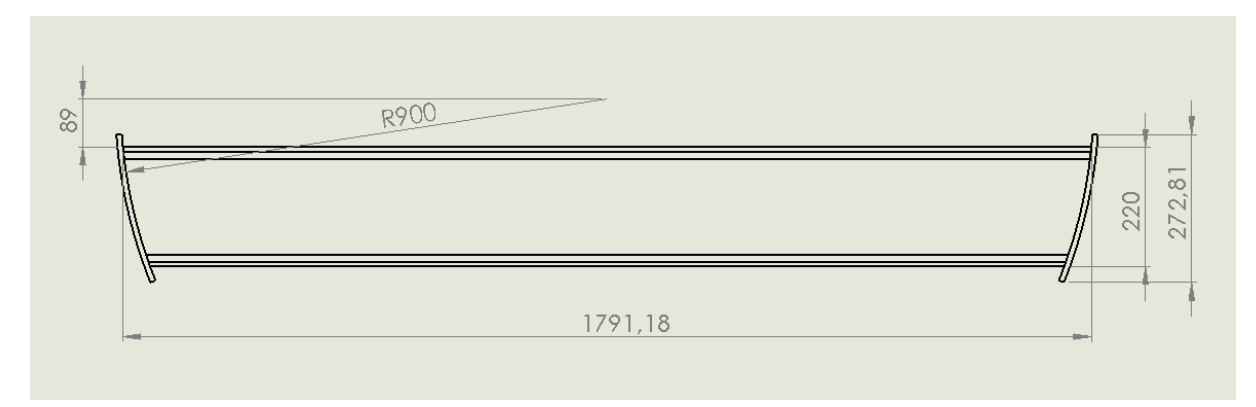

Figure 2-26 : Dimension du pied intérieur gauche (partie horizontale).

Forme 3D :

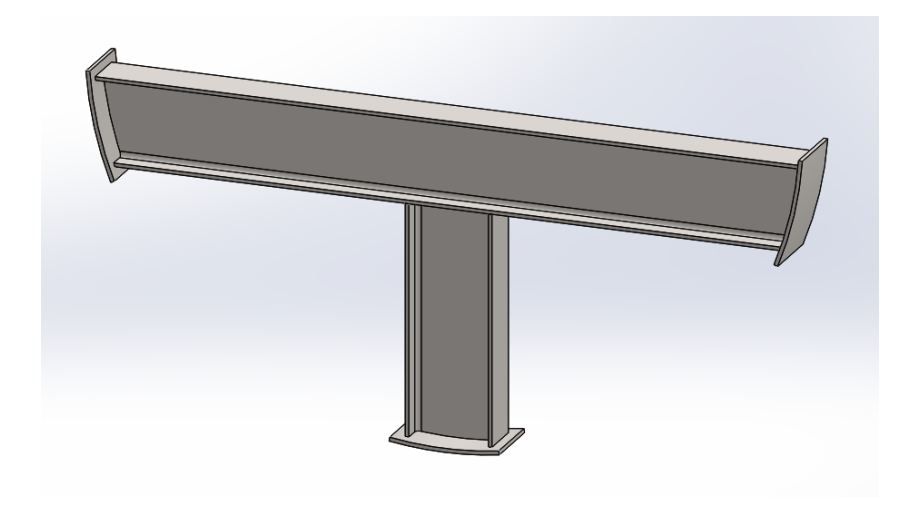

Figure 2-27 : Forme 3D du pied intérieur gauche.

#### **2.3.6. Pieds extérieurs :**

 Nous avons six pieds de même dimensions. Pour la section, on a utilisé l'IPE 220 (tableau 2-2).
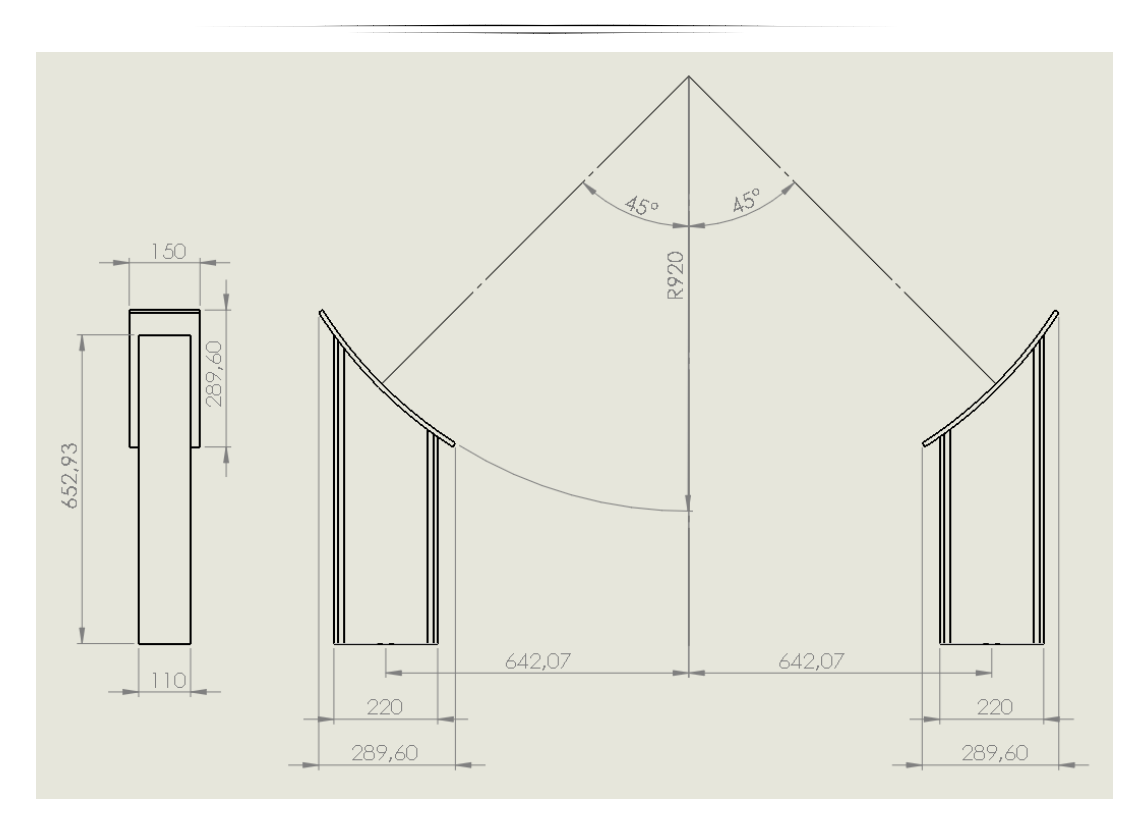

Figure 2-28 : Dimensions du pied extérieur.

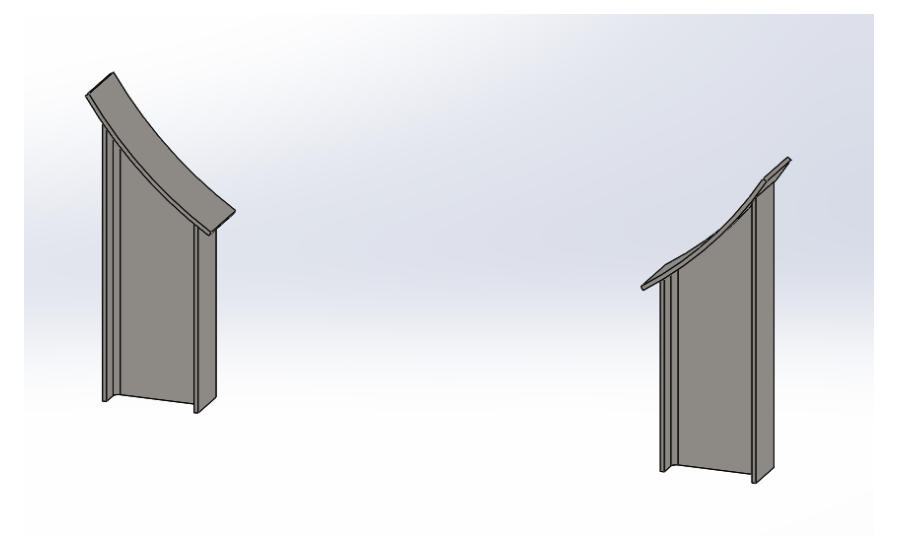

Figure 2-29 : Forme 3D du pied extérieur.

#### **2.3.6.1. UAP 300 [4] :**

- Dimensions : UAP 80 300 : NF A 45-255 /.
- Tolérances **:** NF en 10279.

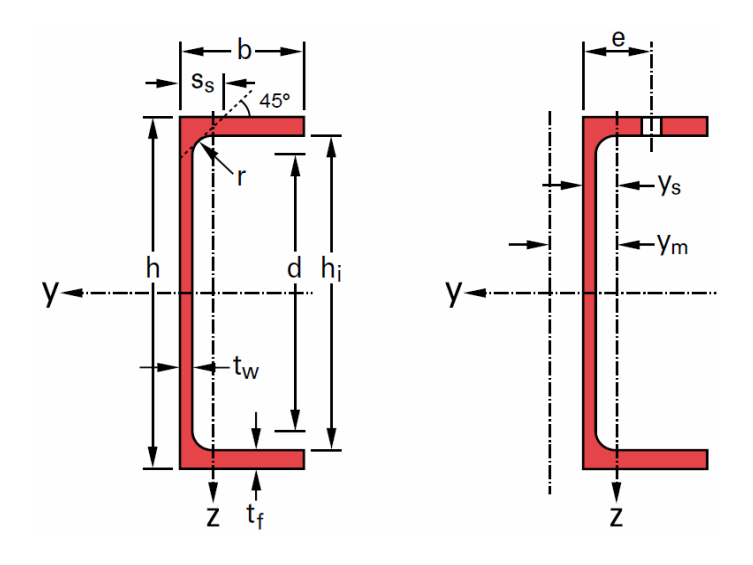

Figure 2-30 : Profilé UAP (Normalise) [4].

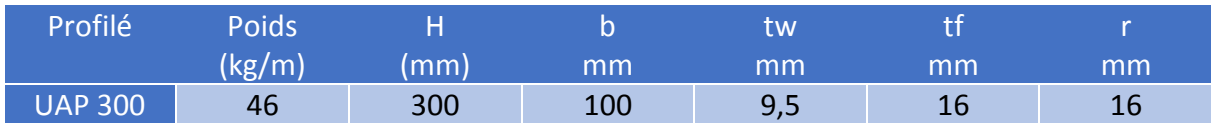

Tableau 2-3 : Dimension de l'UAP 300 (Normalisé) [4].

(L'UAP 300) porte deux cavités pour l'emplacement de l'UAP 250.

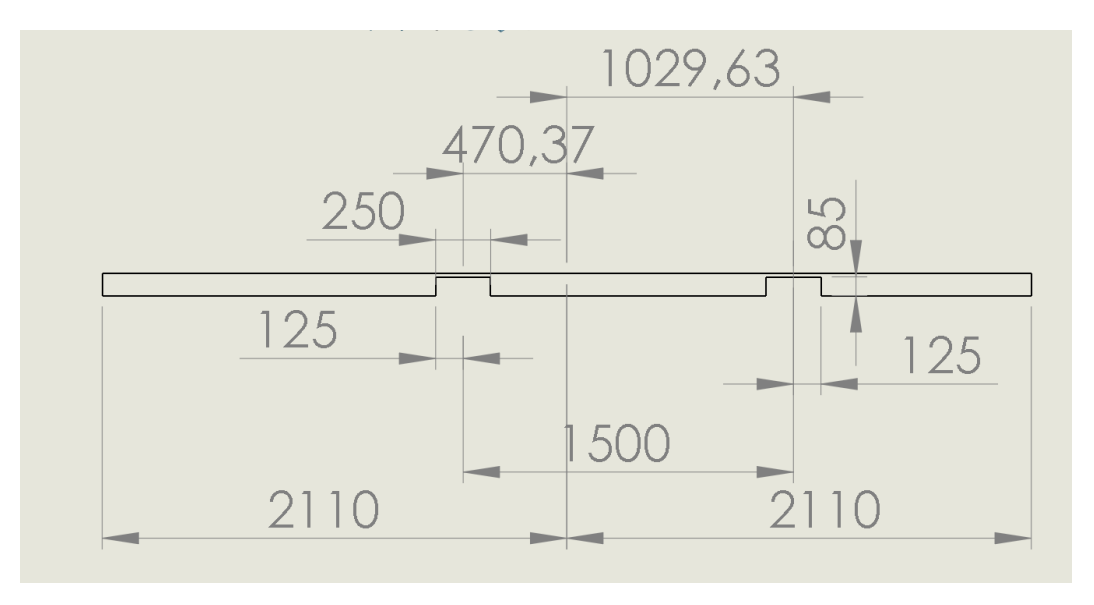

Figure 2-31 : Dimensions de l'UAP 300.

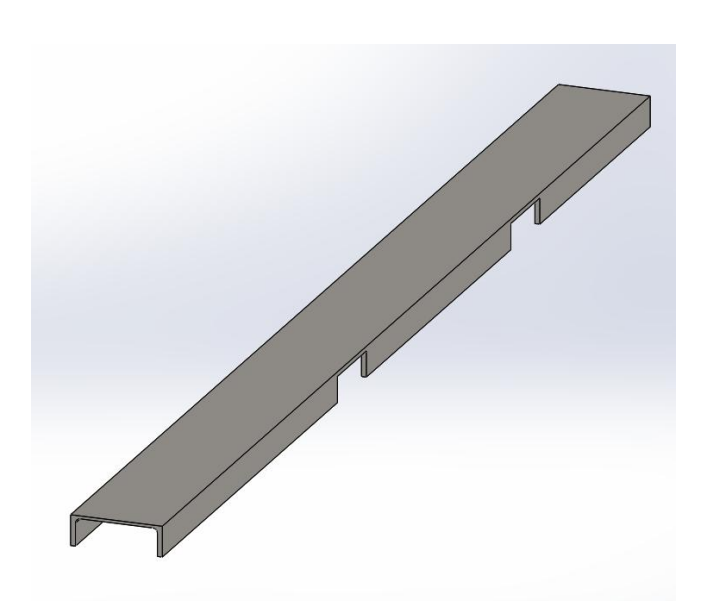

Figure 2-32 : Forme 3D de l'UAP 300.

#### **2.3.6.2. UAP 250 [4] :**

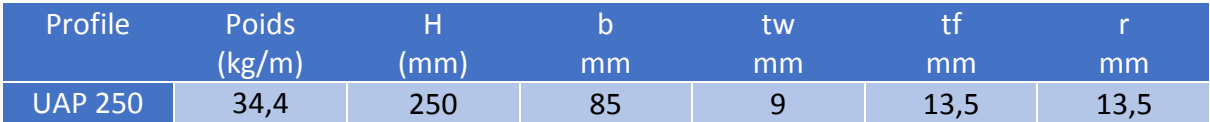

Tableau 2-4 : Dimension d'UAP 250 (Normalise) [4].

 L'UAP 250 sert de support aux fourches du chariot élévateur. Ces dimensions sont compatibles avec l'épaisseur et la largeur des fourches (Épaisseur a = 76 mm et de largeur b = 223 mm) (Figure 2-5).

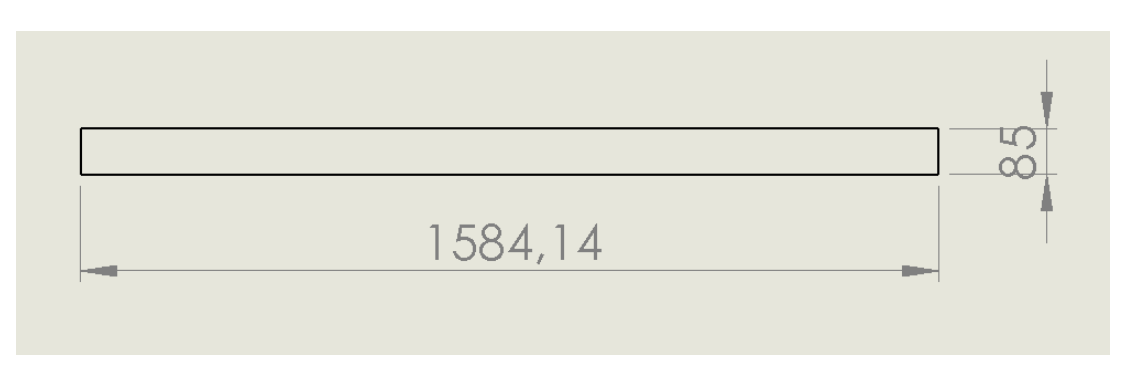

Figure 2-33 : Dimensions de l'UAP 250.

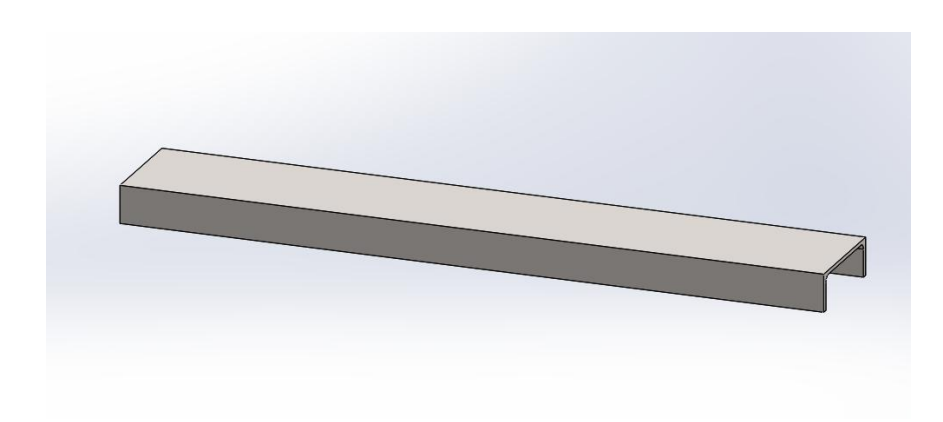

Figure 2-34 : Forme 3D de l'UAP 250.

#### **2.3.6.3. UAP 220 [4] :**

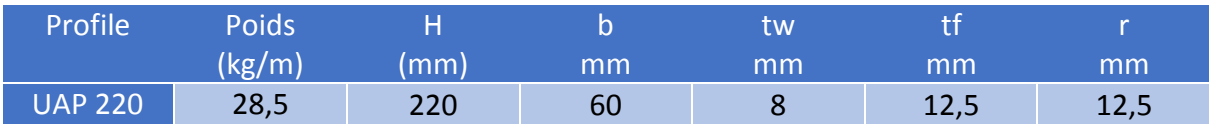

Tableau 2-5 : Dimensions de l'UAP 220 (Normalisé) [4].

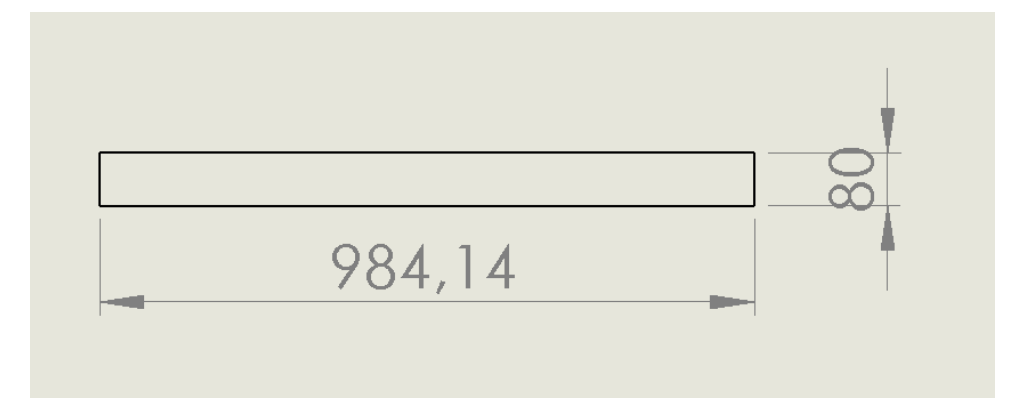

Figure 2-35 : Dimensions de l'UAP 220.

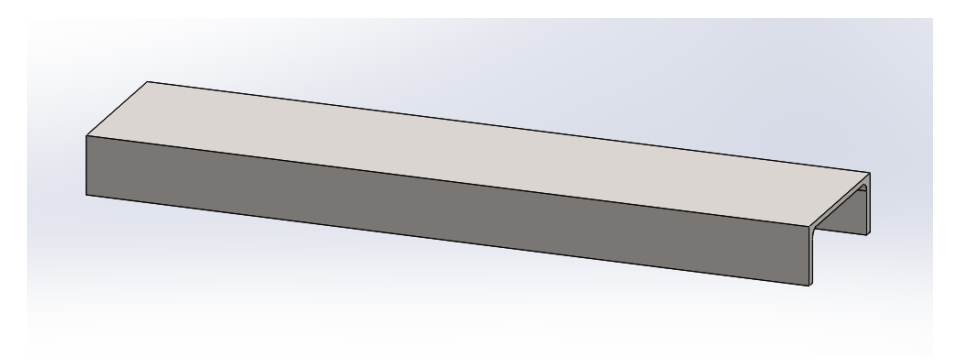

Figure 2-36 : Forme 3D de l'UAP 220.

#### **2.3.7. Anneaux de levage :**

 On a huit anneaux de levage de mêmes dimensions. Quatre sont placés symétriquement par rapport au milieu de l'enceinte et quatre par rapport au centre de gravité de l'enceinte en charge.

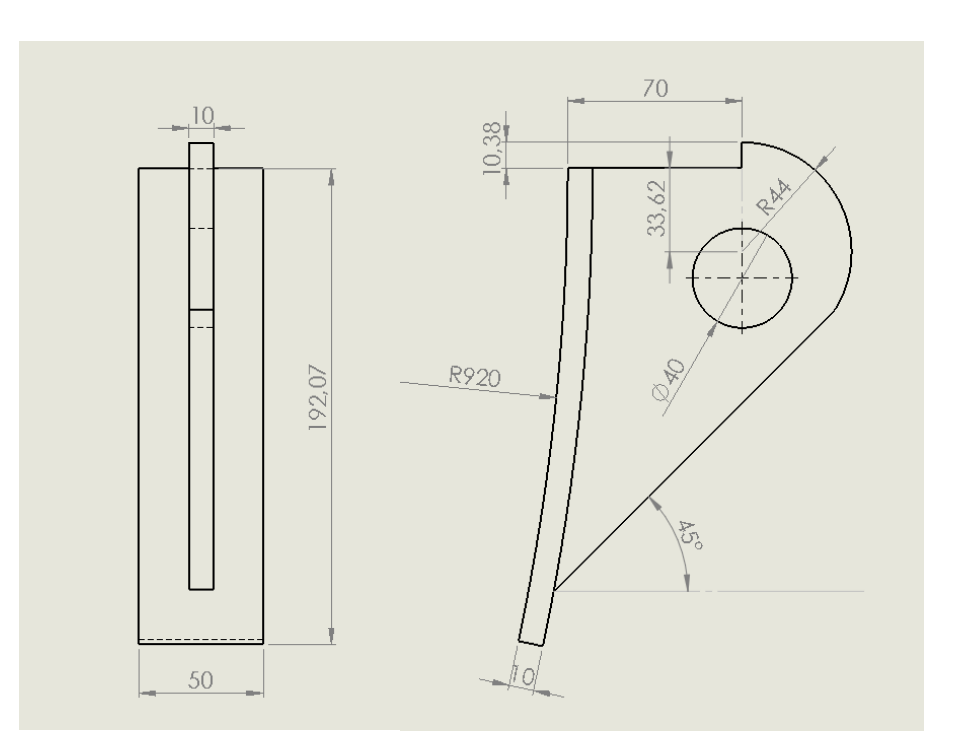

Figure 2-37 : Dimensions de l'anneau de levage.

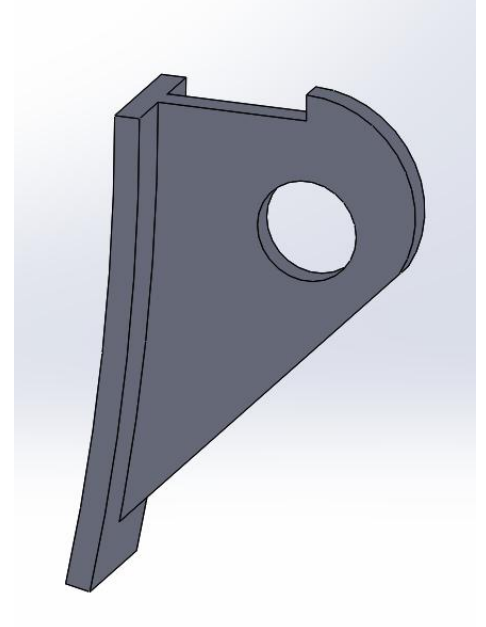

Figure 2-38 : Forme 3D de l'anneau de levage.

#### **2.3.8. Nervures :**

#### **2.3.8.1. Nervures pour la corniche :**

On a trente-huit nervures distribuées de chaque côté selon la longueur et dix-neuf distribuées de chaque côté selon la largeur. Les nervures sont équidistantes le long de l'enceinte. La distance entre deux nervures est de 105 mm.

#### **2.3.8.1.1. Nervures distribuées suivant la longueur :**

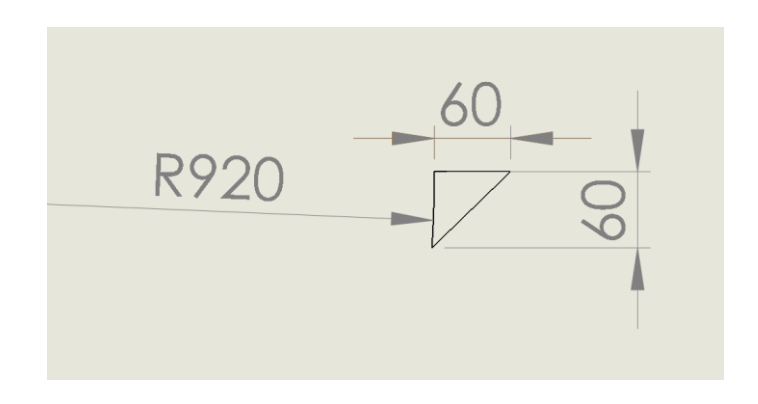

Figure 2-39 : Dimensions des nervures distribuées suivant la longueur.

#### **2.3.8.1.2. Nervures distribuées suivant la largeur :**

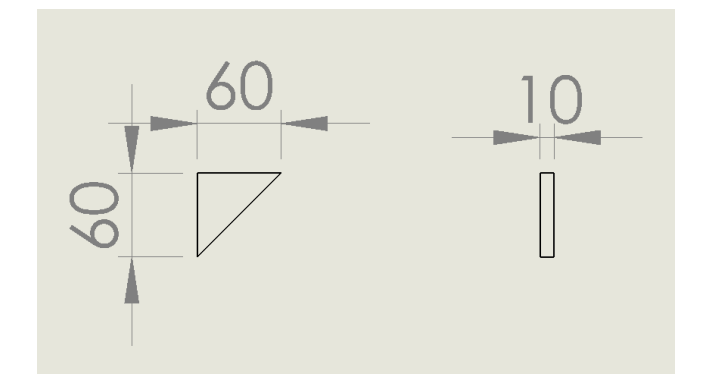

Figure 2-40 : Dimensions des nervures distribuées suivant la largeur.

#### **2.3.8.2. Nervures pour les pieds extérieurs :**

On a douze nervures identiques.

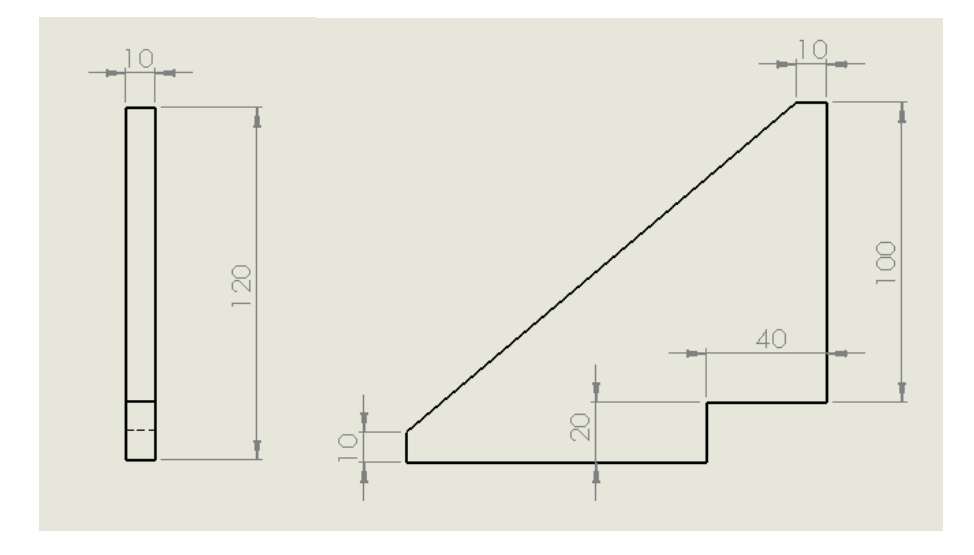

Figure 2-41 : Dimensions des nervures pour les pieds extérieurs.

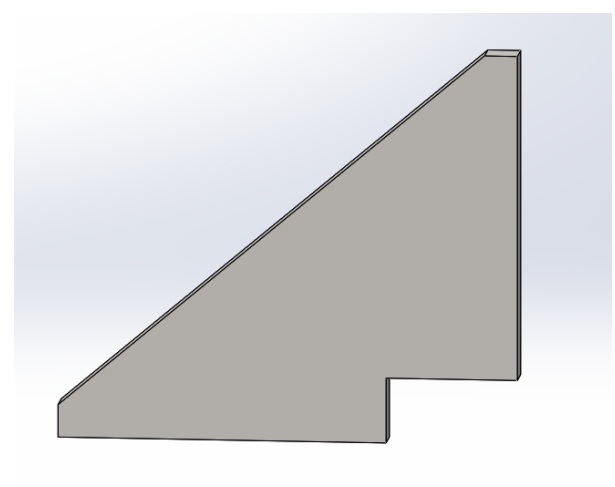

Figure 2-42 : Forme 3D des nervures pour les pieds extérieurs.

#### **2.3.9. Plaques pour soudage :**

#### **2.3.9.1. Plaques pour soudage (pieds intérieur) :**

#### **2.3.9.1.1. Partie horizontale :**

On a besoin de quatre plaques de mêmes dimensions.

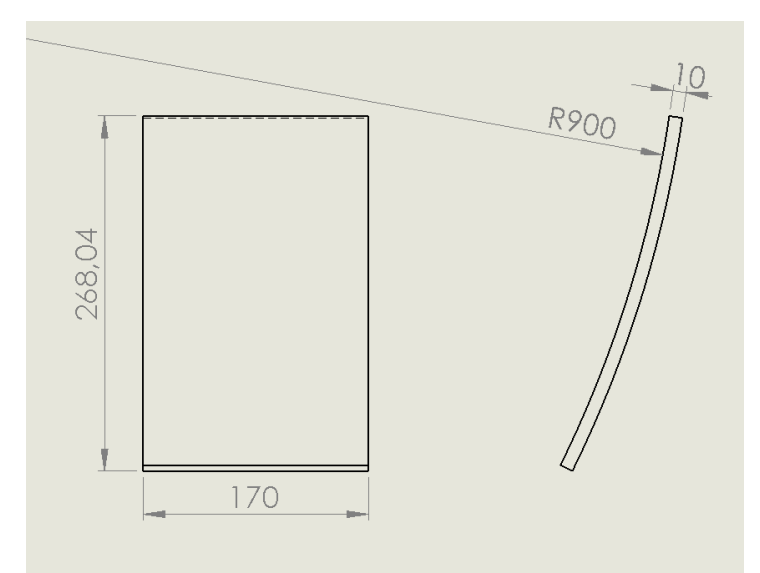

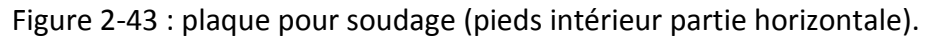

#### **2.3.9.1.2. Partie verticale :**

On a besoin de deux plaques de mêmes dimensions.

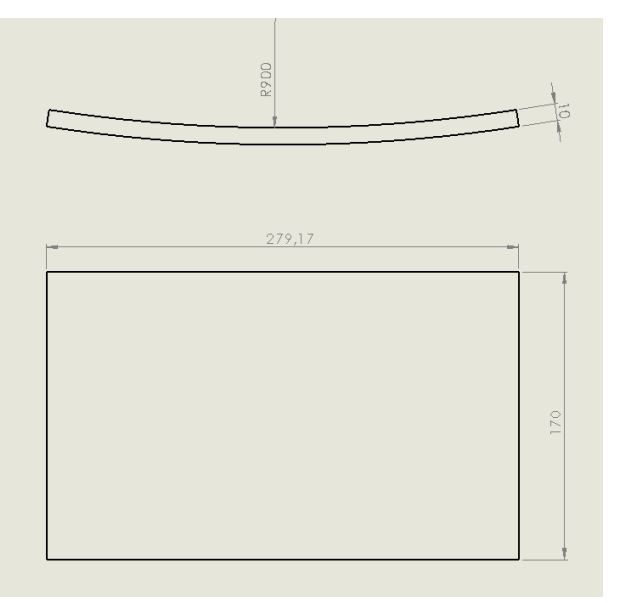

Figure 2-44 : plaque pour soudage (pieds intérieur partie verticale).

#### **2.3.9.2. Plaques pour soudage (pieds extérieur) :**

On a besoin de douze plaques de mêmes dimensions.

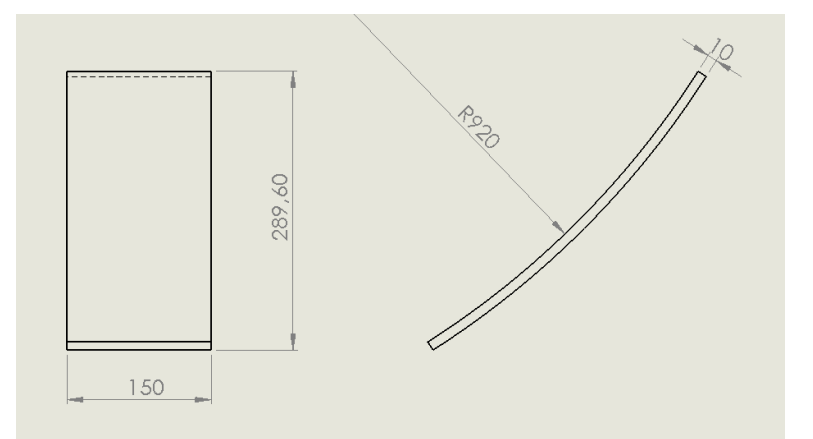

Figure 2-45 : plaque pour soudage (pieds extérieur).

#### **2.4. Matériau utilisé [5] :**

Nous préconisons l'acier S235JR (équivalent à A37) [5], cette nuance étant la plus répandue.

#### **2.4.1. Normes [6] :**

- AISI : S235JR.
- $\bullet$  NF : F24-2.
- EN : Fe360 B.
- Mat. # : 1.0037.
- Din : St37-2.
- $\bullet$  Bs: 40a.

#### **2.4.2**. **Caractéristiques de l'acier S235JR [7] :**

- Resistance a la traction =  $350$  à 510 MPa.
- Limite d'élasticité minimale = 235 MPa.
- $\bullet$  Densité = 7800 kg/m<sup>3</sup>.
- Point de fusion =  $1370$  à  $1400$  °C.
- $\bullet$  Module de YOUNG = 2,1. 10<sup>5</sup> MPa.
- $\bullet$  Coefficient de Poisson = 0,3.

#### **2.5. Conclusion :**

 Dans ce chapitre nous avons présenté une conception préliminaire de l'enceinte. Cette conception doit être validée par des simulations numériques. Ce sera l'objet du prochain chapitre.

# CHAPITRE 3 MODÉLISATION DE L'ENCEINTE AVEC ANSYS ET RÉSULTATS

#### **3. Introduction :**

Dans ce chapitre, nous détaillerons la procédure de modélisation de la structure avec le logiciel ANSYS. Nous effectuerons sur notre conception préliminaire deux calculs :

- **Calcul 1** : Enceinte sous l'effet de son propre poids et de celui du rotor posé à même le sol.
- **Calcul 2** : Enceinte sous l'effet de son propre poids et de celui du rotor soulevé par le chariot élévateur.

 Nous allons simuler le comportement de la partie basse de l'enceinte, car c'est la partie qui supporte le poids du rotor. La partie haute ne sert que de couvercle.

#### **3.1. Maillage de la structure :**

 On a utilisé un maillage contrôlé par le programme [8]. Le nombre total d'éléments et de nœuds est donné dans le tableau ci-dessous.

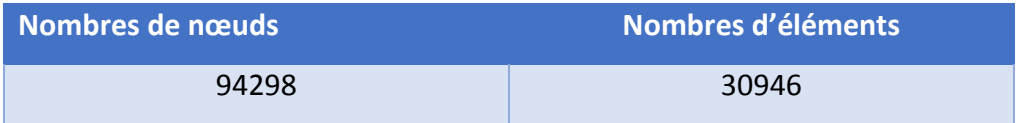

Tableau 3-1 : Le nombre total d'éléments et de nœuds.

Nous présentons sur les Figures 3-1 et 3-2 et 3-3 différentes vues de la structure maillée.

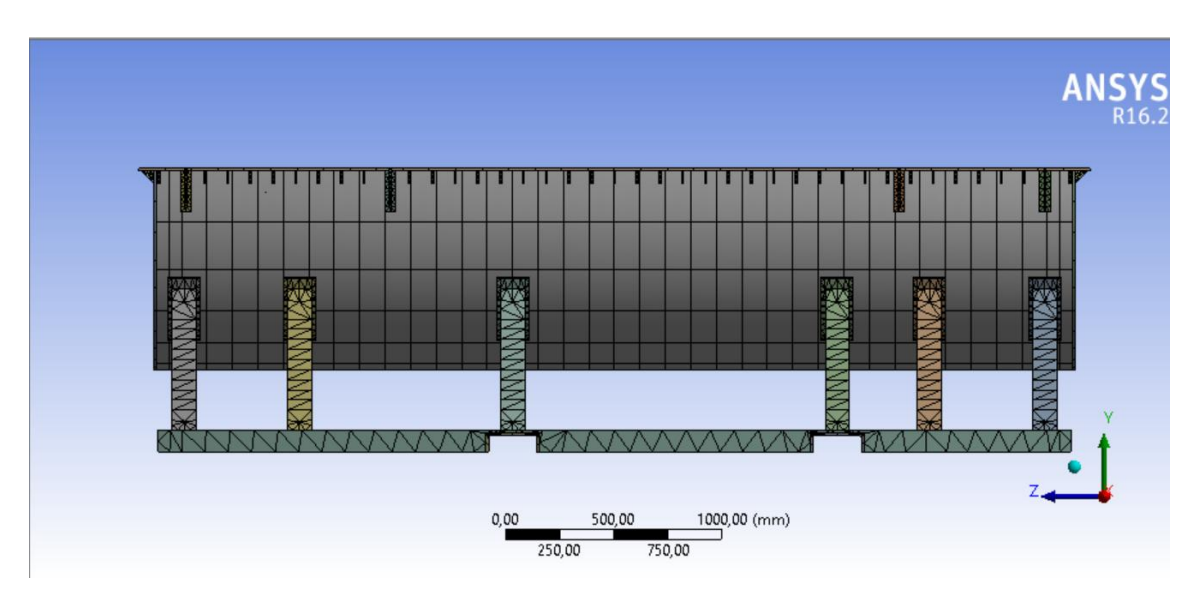

Figure 3-1 : Première vue de la structure maillée.

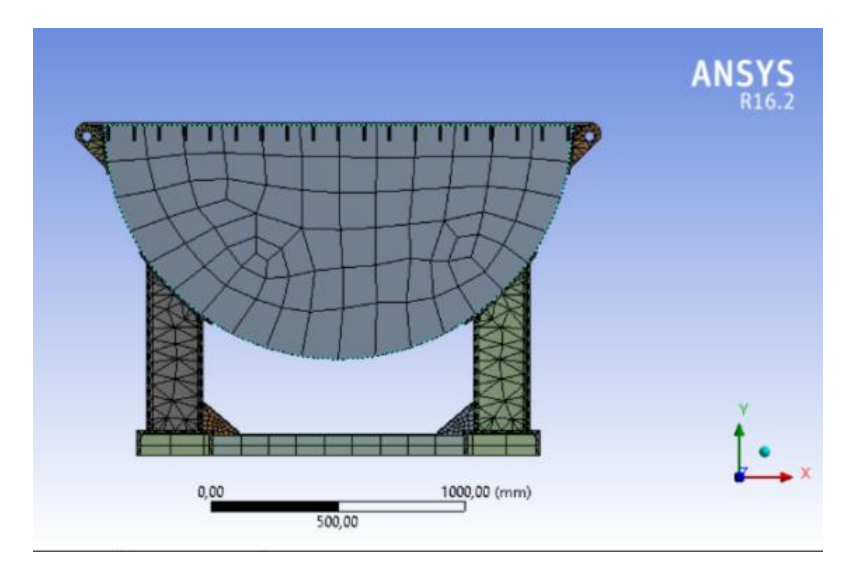

Figure 3-2 : Deuxième vue de la structure maillée.

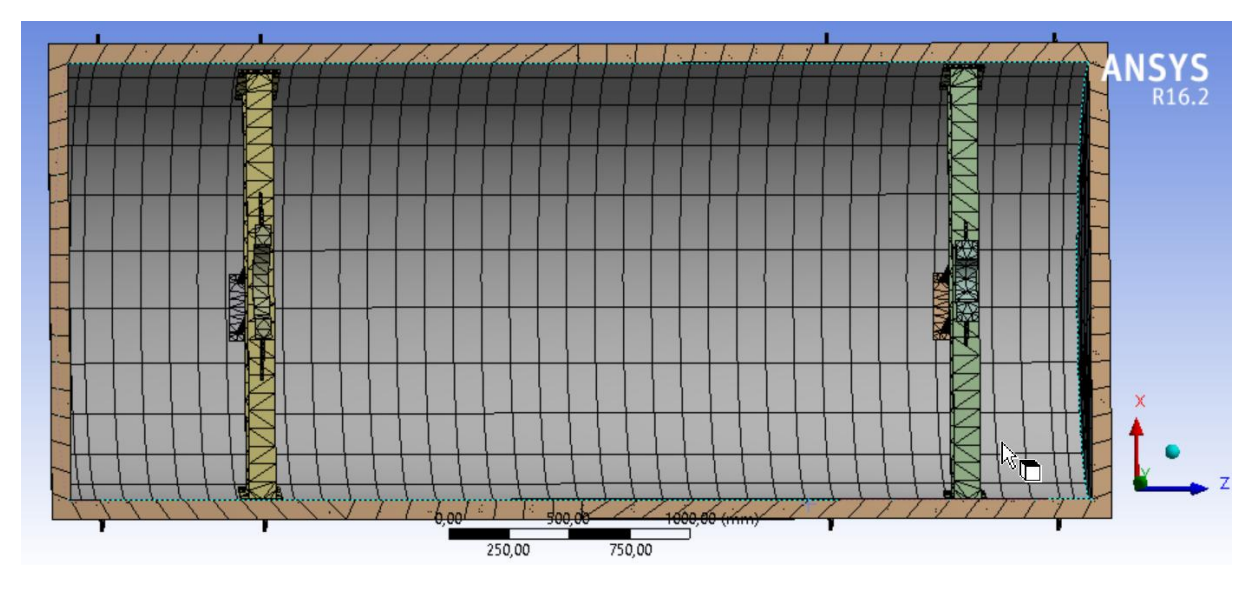

Figure 3-3 : Troisième vue de la structure maillée.

#### **3.2. Matériau utilisé [5] [6] [7] :**

 Le matériau utilisé dans notre simulation possède les propriétés suivantes (Paragraphe 2-4 Chapitre 2) :

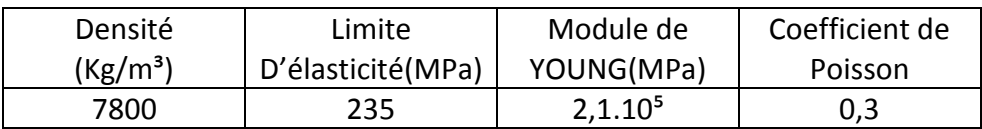

Tableau 3-2 : Les caractéristiques mécaniques du matériau utilisé [7].

#### **3.3. Chargement appliqué :**

Le chargement appliqué est le même pour les deux calculs. Il consiste en :

- Poids propre de la structure.
- Poids de la partie haute uniformément répartie sur la corniche.
- Poids du rotor appliqué sur les deux paliers.

#### **3.3.1. Poids de la partie haute :**

Ce poids est calculé par ANSYS [8] (Figure 3-4).

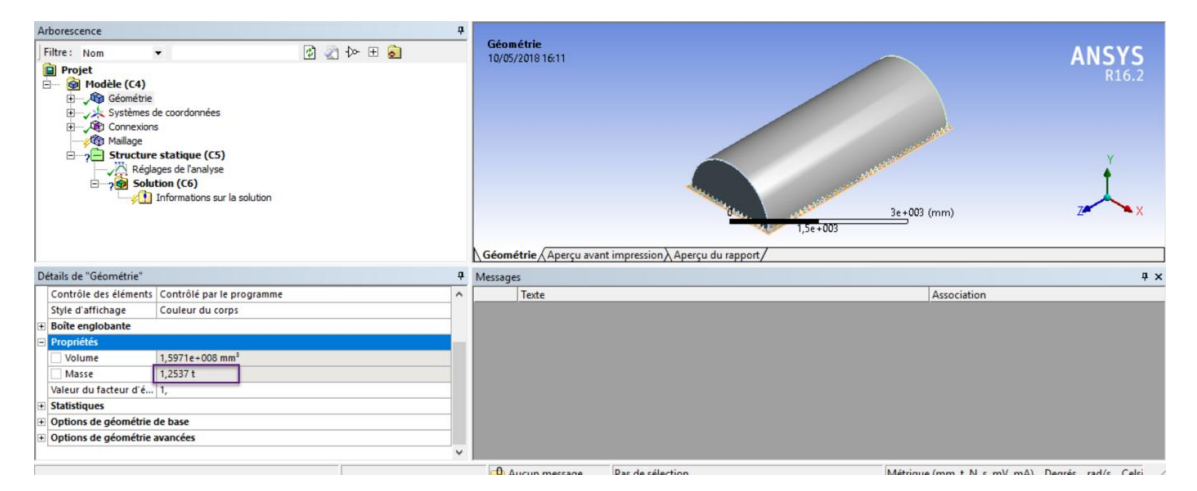

Figure 3-4 : Poids de la partie haut.

Le poids de la partie haut est donné par :

 $P_h = 1,2537$  t = 12537 N.

Ce poids doit être réparti sur la surface de la corniche. Nous devons donc calculer l'aire de cette surface.

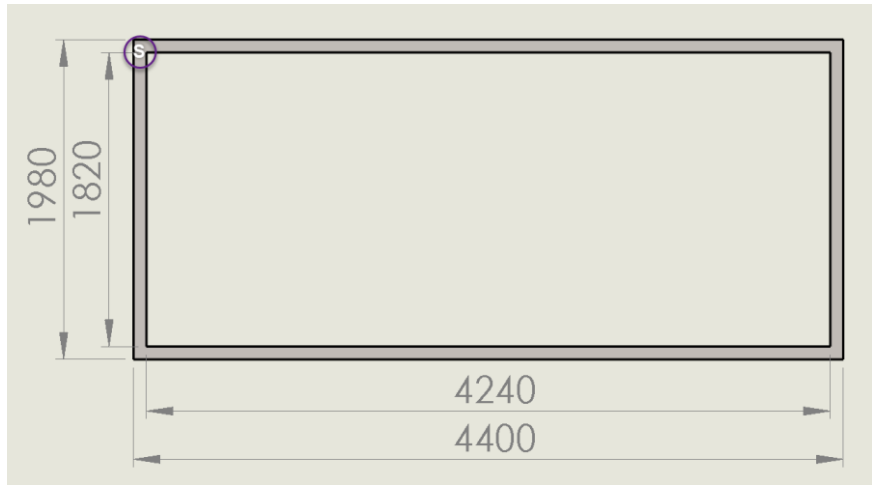

Figure 3-5 : Surface S de la corniche.

Calcul de l'aire A de la surface S :

 $A = 1980 \times 4400 - 1820 \times 4240 = 995200$  mm<sup>2</sup>

La charge répartie Q sur la corniche est donc égale à :  $Q = \frac{P_h}{A}$  $\frac{P_h}{A}$  = 12.6 10<sup>-3</sup> MPa

#### **3.3.2. Poids du rotor:**

Le rotor repose sur deux paliers. Lorsque les deux paliers sont « courts », c'est-à-dire lorsque le rapport L/D est inférieur à 0.8 (Figure 3-6), on peut leur associer un comportement de rotule ou de linéaire annulaire [9].

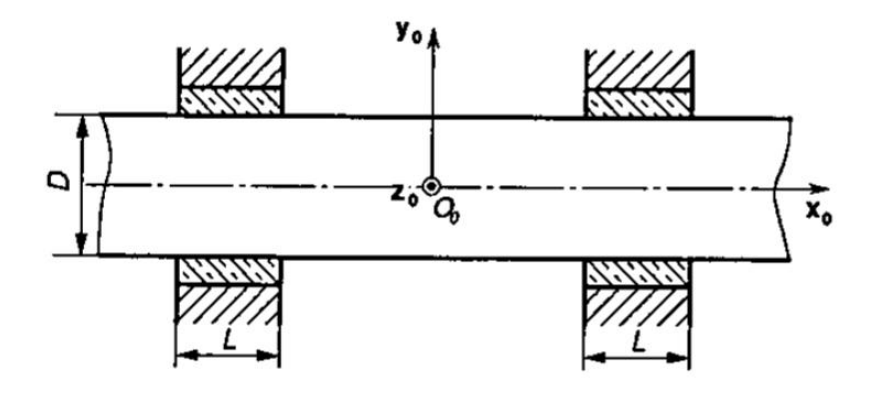

Figure 3-6 : Paliers courts [9].

Pour nos deux paliers nous avons :

• Palier droit : (Figures 2-17 et 2-18)

 $L = 65$  mm.

 $D = 311$  mm.

 $L/D = 0,21.$ 

Palier gauche : (Figures 2-19 et 2-20)

 $L = 90$  mm.

 $D = 178$  mm.

 $L/D = 0,51.$ 

On observe que la condition L/D < 0.8 est vérifiée pour les deux paliers.

 A cause de la symétrie de notre problème par rapport au plan (Y,Z), le rotor sur ses deux paliers peut être réduit au problème plan d'une poutre sur deux appuis simples (Figure 3-7):

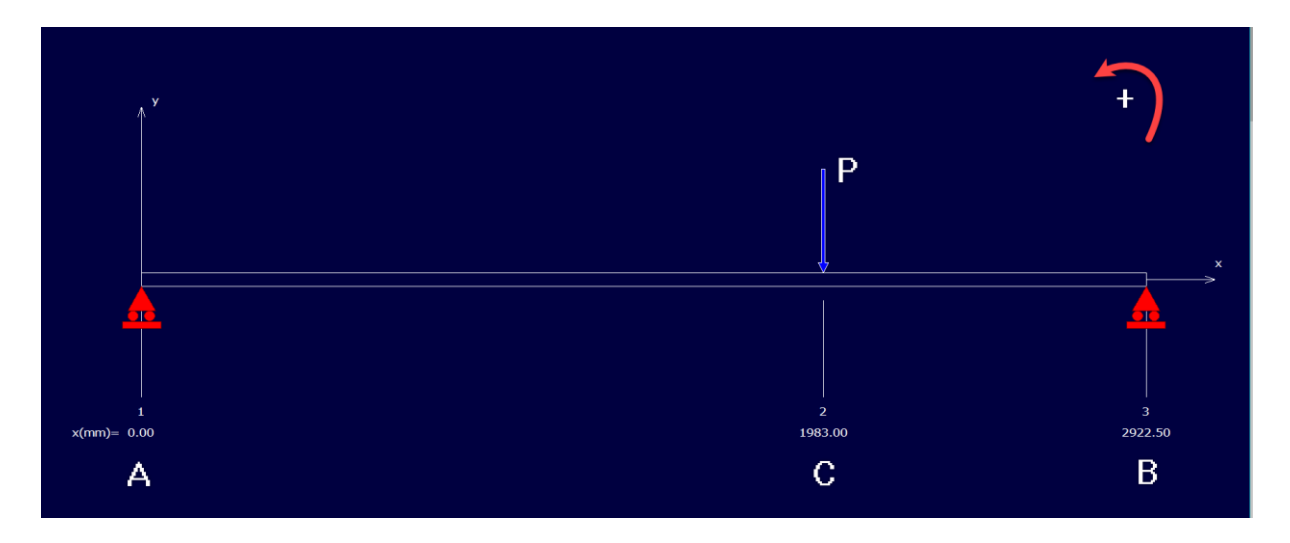

Figure 3-7 : Modélisation du rotor sur les deux paliers.

 La distance entre les deux appuis est égale à la distance entre les deux paliers (Figure 3-8), et le point d'application de P correspond au centre de gravité du rotor (Figure 1-2).

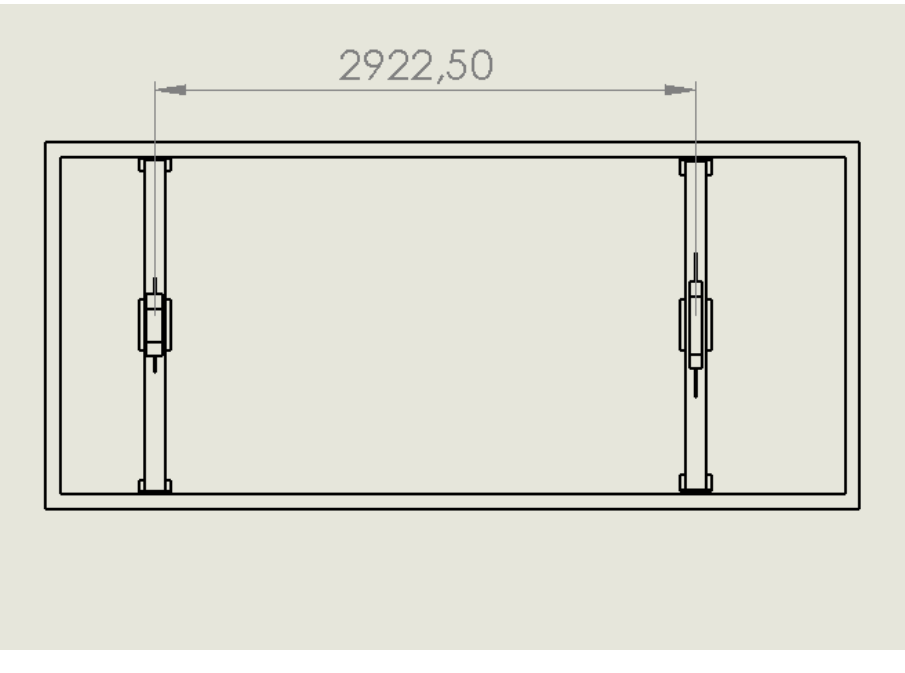

Figure 3-8 : La distance entre les deux paliers.

#### **3.3.2.1. Calculs des actions d'appui:**

 Nous devons d'abord estimer le poids P du rotor. La masse du rotor est donnée (Mr = 8029 kg) avec une approximation de 5٪ (Annexe 1). La masse maximale est donc :

Mr max =  $8029 + (8029 \times 0.05) = 8431$  kg.

P = Mr max  $\times$  g = 8431  $\times$  10 = 84310 N.

 Pour calculer les actions d'appui il suffit d'écrire les équations d'équilibre du système de la Figure 3-7 :

 $\sum F$ /y = 0 => RA + RB = P. (3-1)  $\sum M/Az = 0.$  $RB \times 2922.5 - P \times 1983 = 0$  => RB = 57206.75 N. D'après l'équation (3-1) => RA = 27103,25 N.

#### **3.3.2.2. Pression de contact du rotor sur les paliers :**

 Nous sommes dans le cas d'un contact circulaire [9]. En négligeant le jeu, la pression de contact est répartie selon la loi suivante [9] :

$$
p(\theta) = p_{max} \cos \theta.
$$

Où l'angle  $\theta$  est défini sur la Figure 3-9.

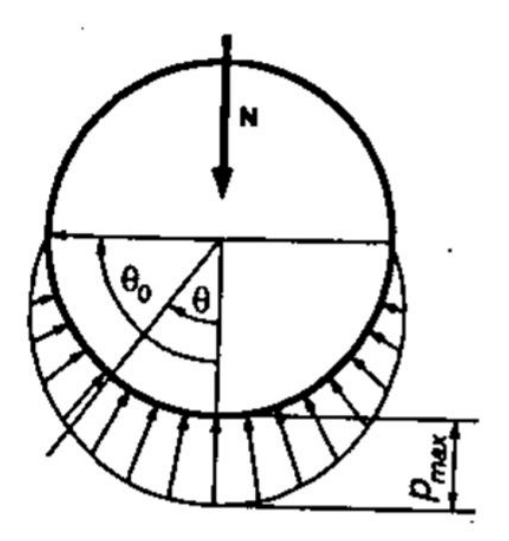

Figure 3-9 : Contact circulaire sans jeu [9].

#### **3.3.2.2.1. Procédure d'application de la pression de contact sous ANSYS [8] :**

 Etant donné que nous l'appliquons pour la première fois dans nos travaux, nous détaillons la procédure sous ANSYS.

1. Il faut d'abord créer un système de coordonnées au niveau du palier.

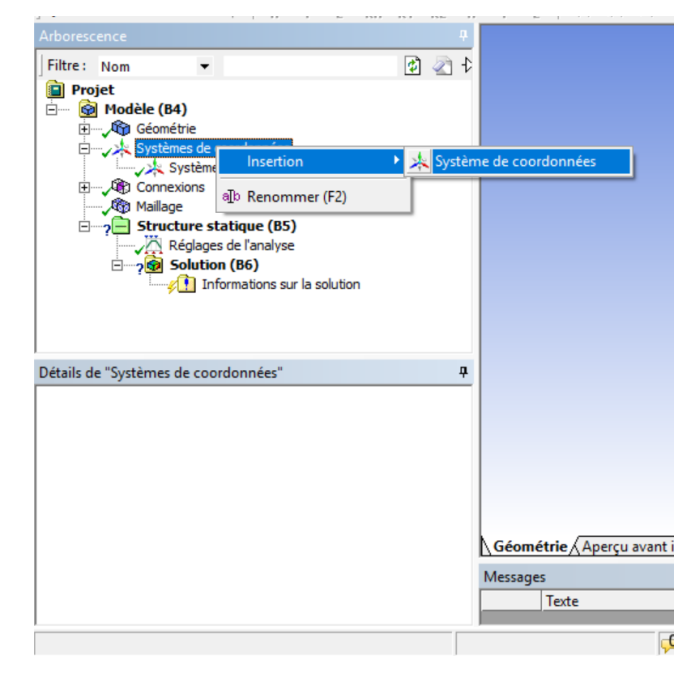

Figure 3-10 : Création de système de coordonnes étape 1.

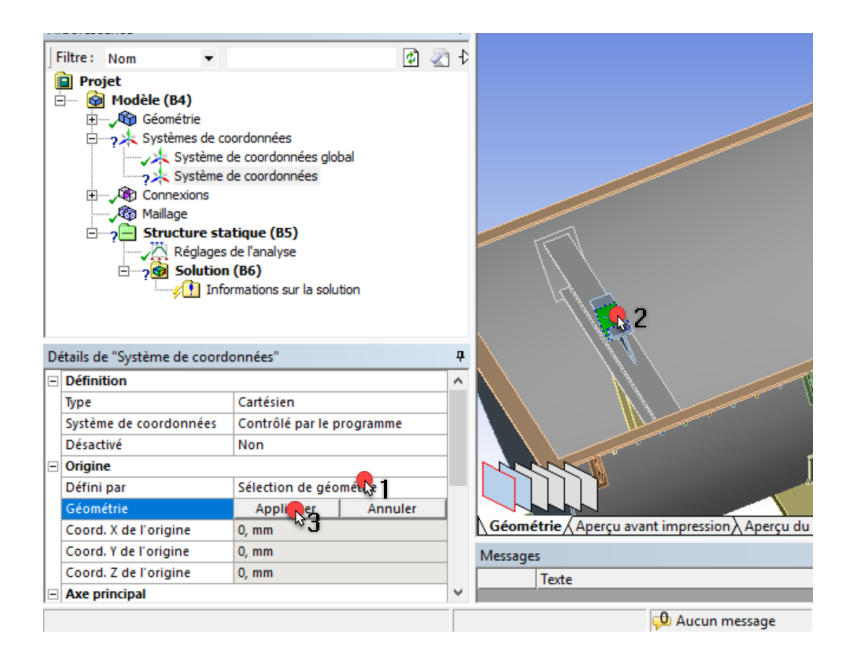

Figure 3-11 : Création de système de coordonnes étape 2.

#### CHAPITRE 3 MODÉLISATION DE L'ENCEINTE AVEC ANSYS ET RÉSULTATS

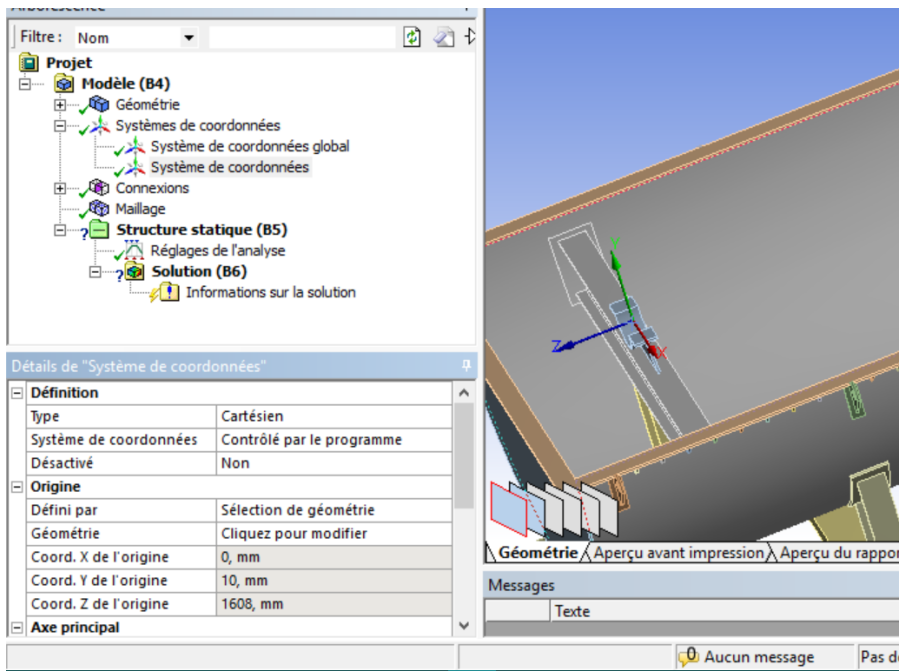

Figure 3-12 : Nouveau système de coordonnes.

2. Application de la pression (Option : pression de cylindre)

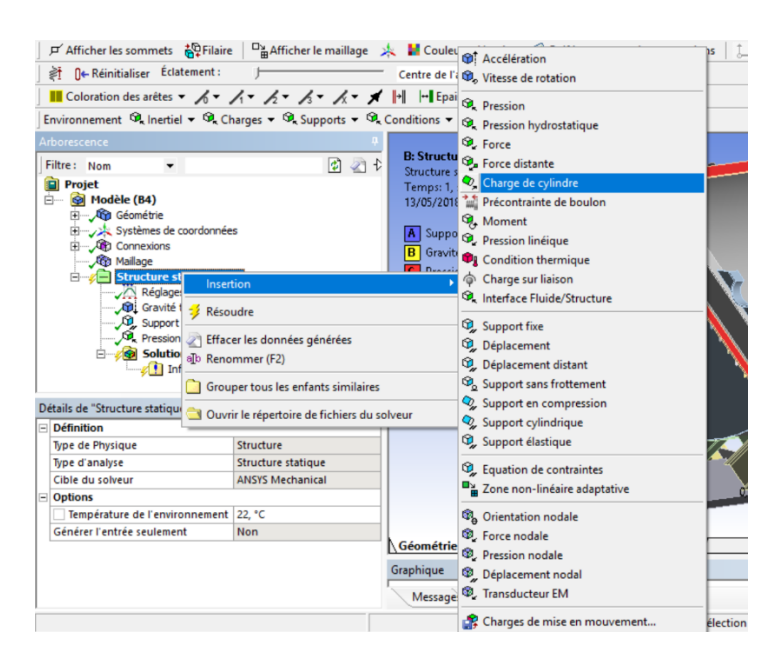

Figure 3-13 : Menu d'insertion de charge de cylindre.

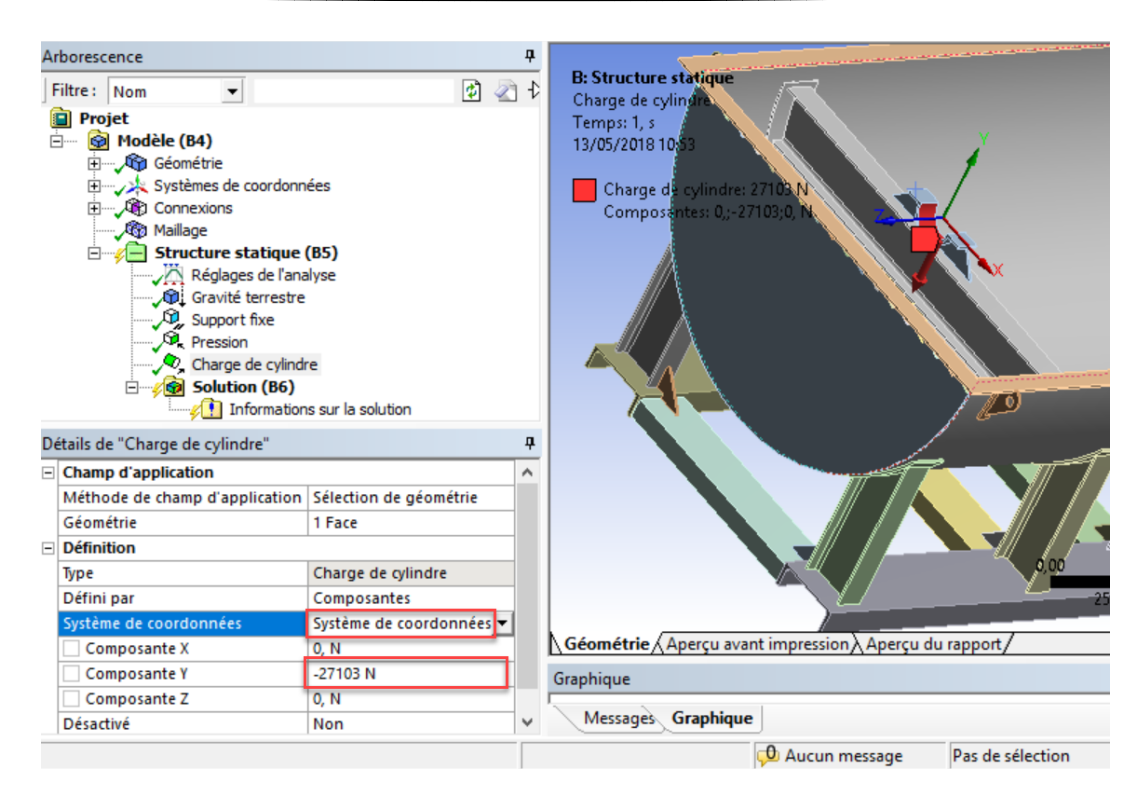

Figure 3-14 : Application de charge de cylindre (palier gauche).

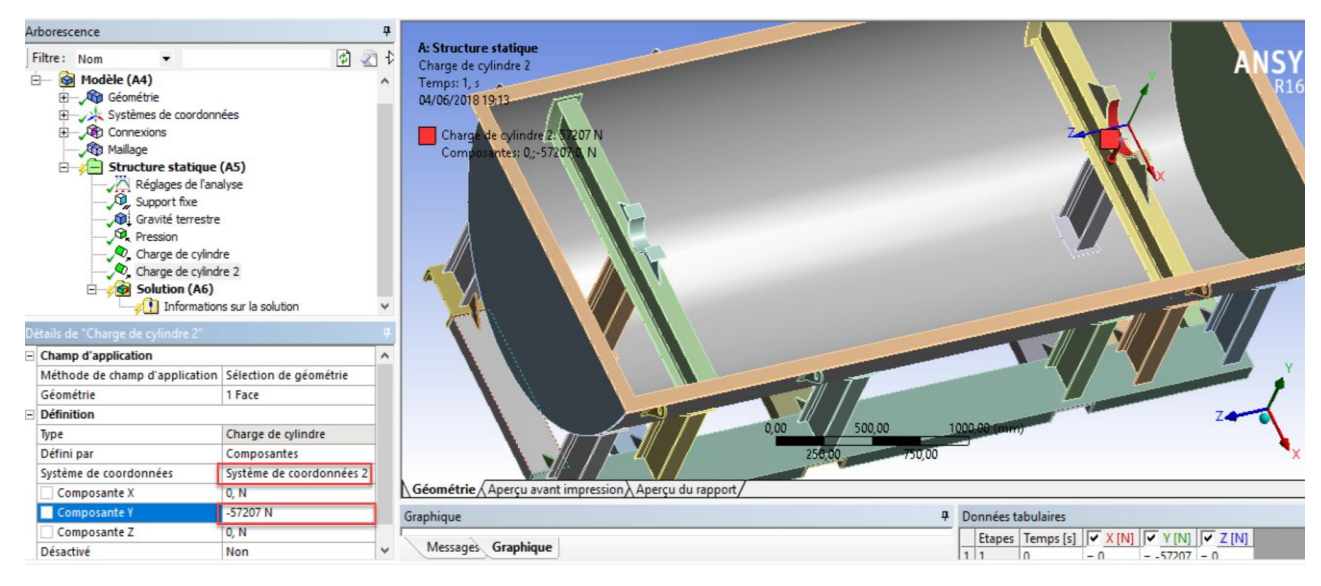

Figure 3-15 : Application de charge de cylindre (palier droit).

#### **3.4. Conditions aux limites en déplacements :**

 Pour simplifier la modélisation, on suppose que le contact est parfait entre la partie inférieure de la structure et le sol pour le calcul 1, et entre la structure et les fourches du chariot élévateur pour le calcul 2.

#### **3.4.1. Calcul 1 :**

 Nous avons appliqué des conditions de déplacement nul sur toutes les faces en contact avec le sol (Figure 3-16 et 3-17).

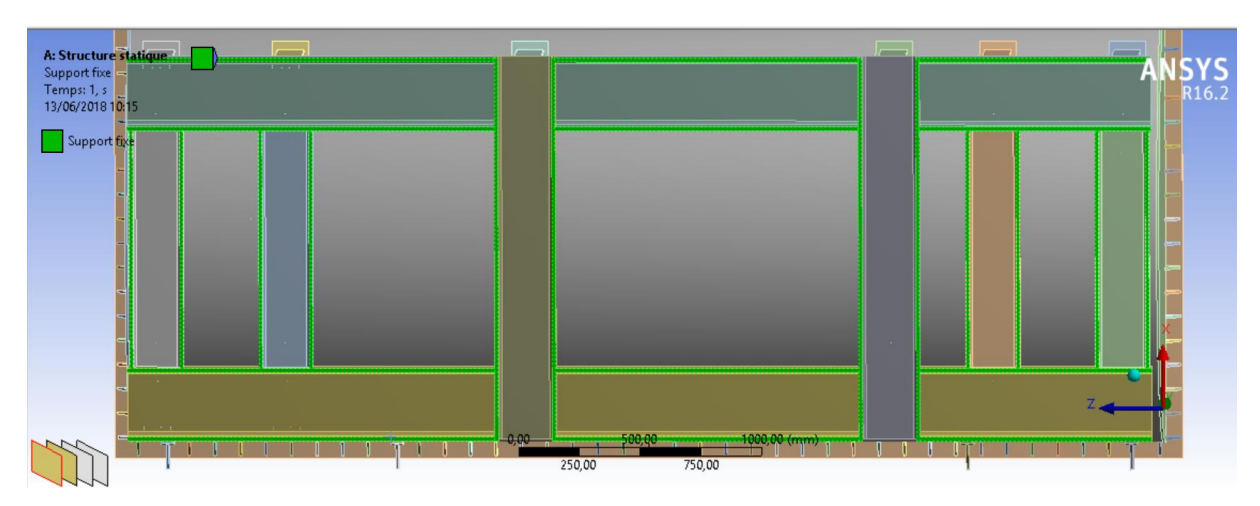

Figure 3-16 : Sélection des faces en contact avec le sol (en vert).

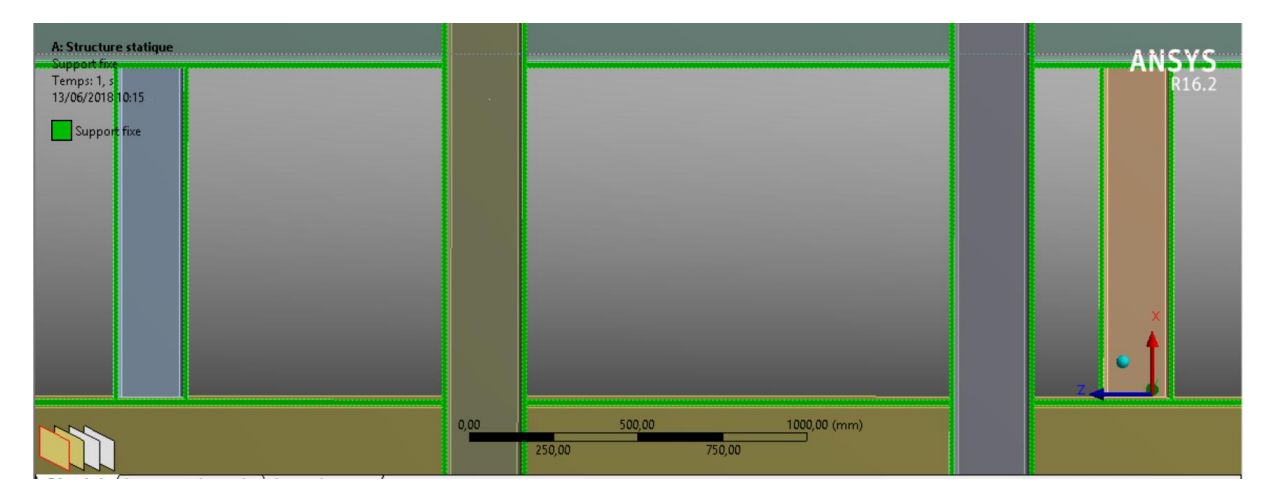

Figure 3-17 : Zoom de faces sélectionnés (en vert).

#### **3.4.2. Calcul 2 :**

 Nous avons appliqué des conditions de déplacement nul toutes les faces en contact avec les fourches de chariot élévateur (Figure 3-18).

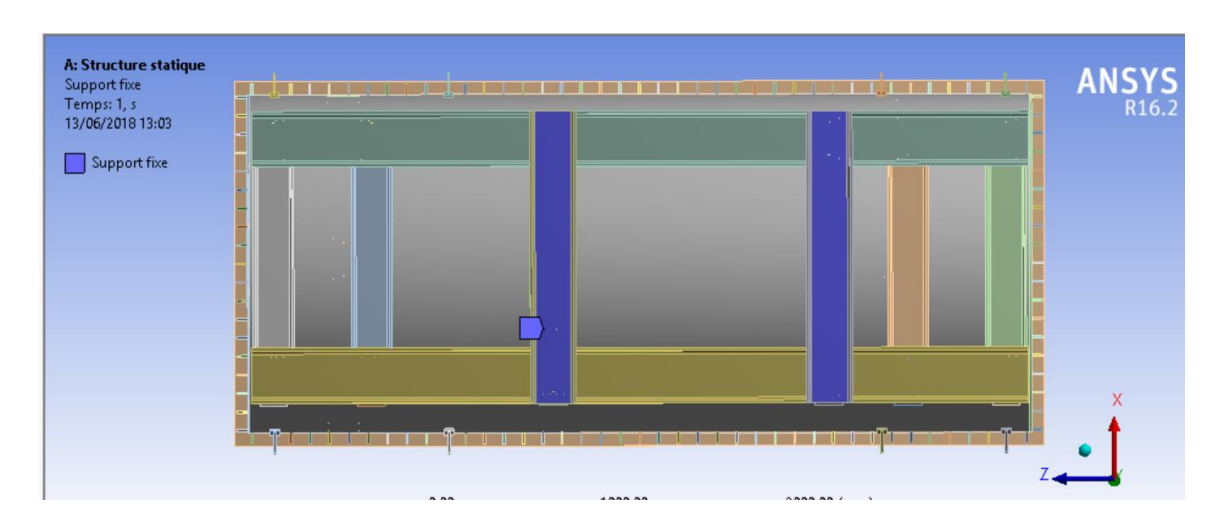

Figure 3-18 : Sélection des faces en contact avec les fourches (en violet).

#### **3.5. Résultats des Calculs :**

#### **3.5.1. Résultats du Calcul 1 :**

Le détail de la procédure de modélisation avec ANSYS est présente dans [10].

 Nous présenterons sur les Figures ci-dessous les contraintes équivalentes dans les diverses parties de la structure.

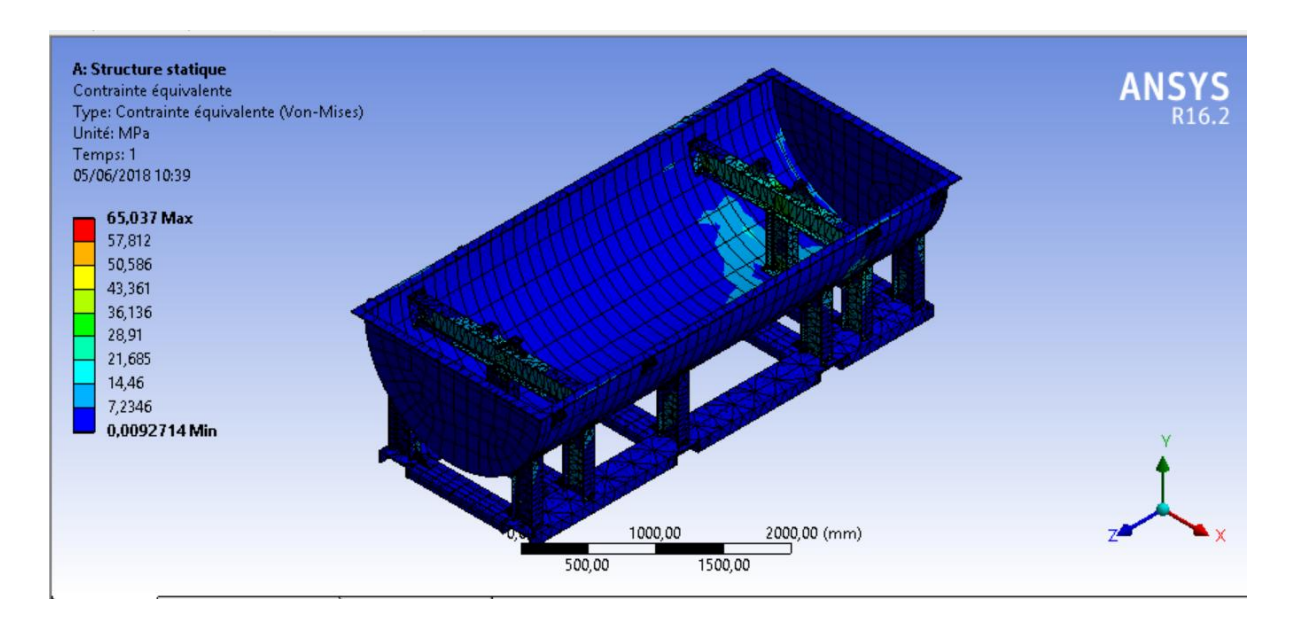

Figure 3-19 : Premier vue de contraintes équivalentes dans la structure (Calcul 1).

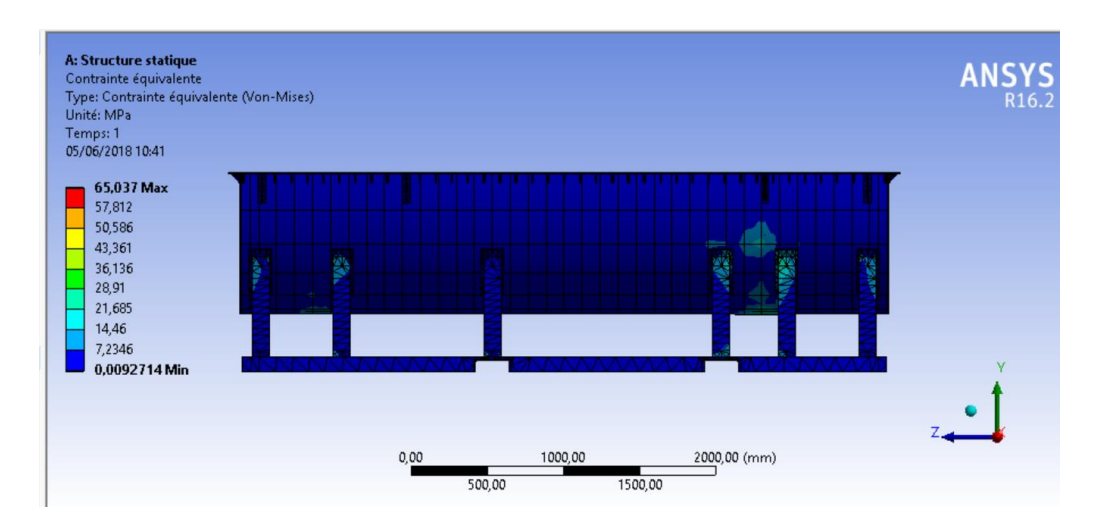

Figure 3-20 : Deuxième vue de contraintes équivalentes (Calcul 1).

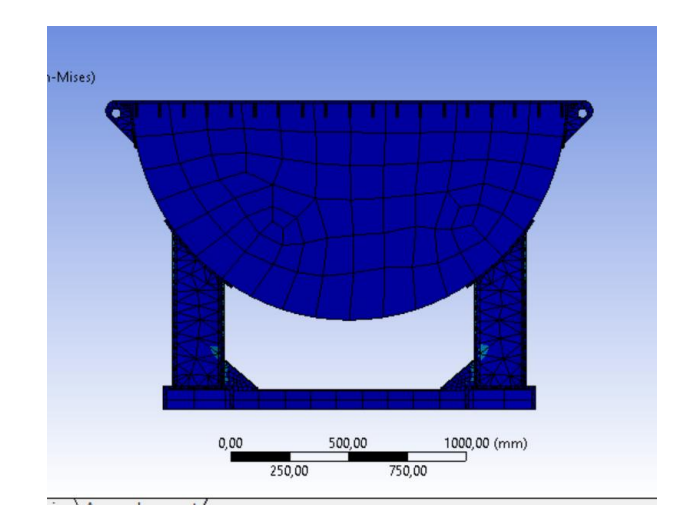

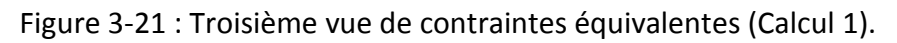

 On observe que la contrainte équivalente maximale dans la structure est égale à 65,037MPa.

Nous présenterons ci-dessous des Figures de la structure déformée (Calcul 1).

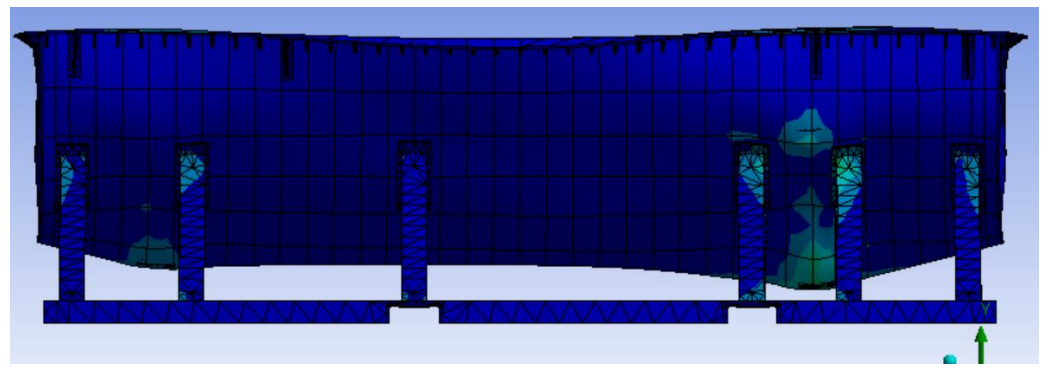

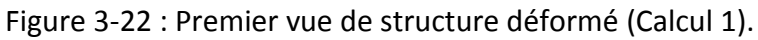

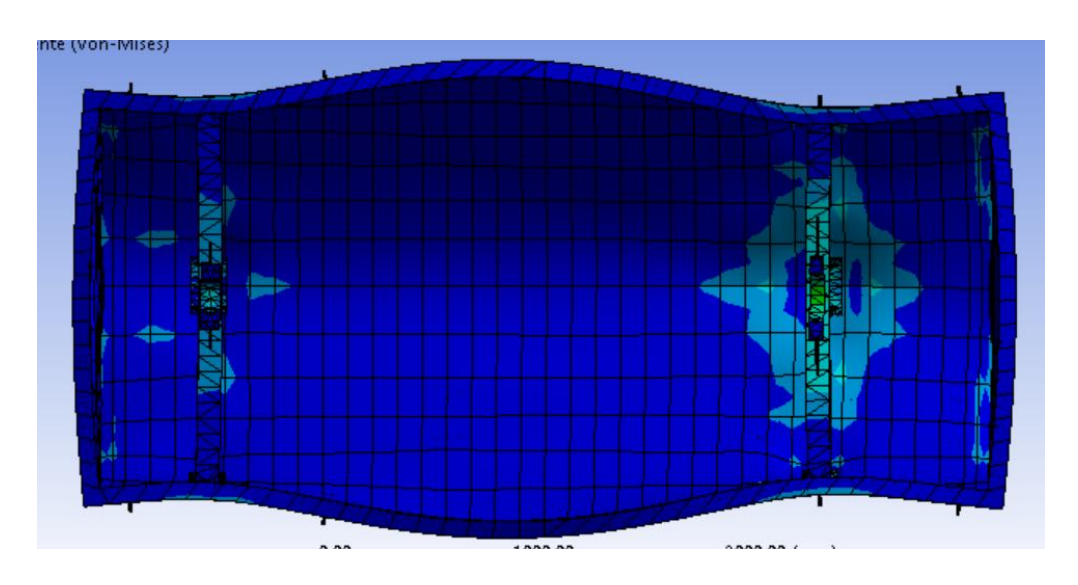

Figure 3-23 : Deuxième vue de la structure déformé (Calcul 1).

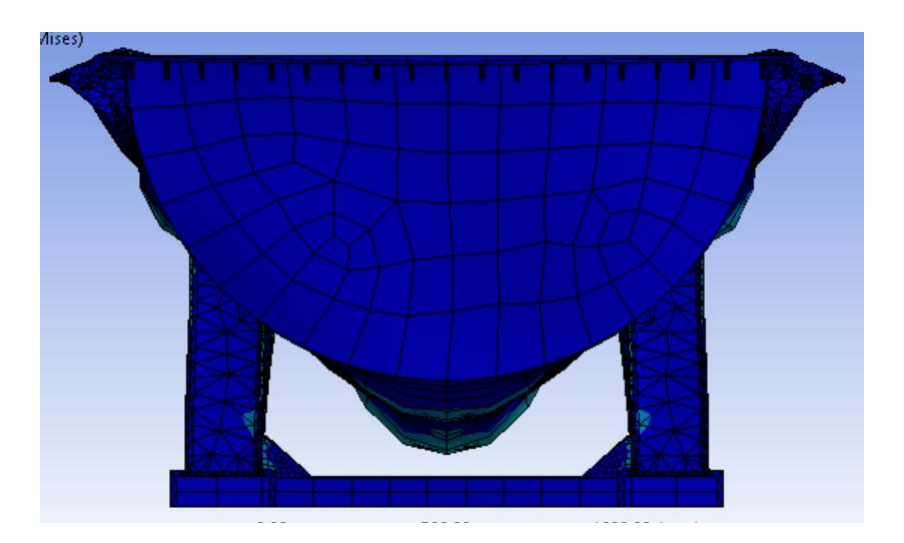

Figure 3-24 : Troisième vue de la structure déformé (Calcul 1).

#### **3.5.2. Résultats du Calcul 2 :**

Nous présentons sur les figures ci-dessous la répartition de la contrainte équivalente dans la structure.

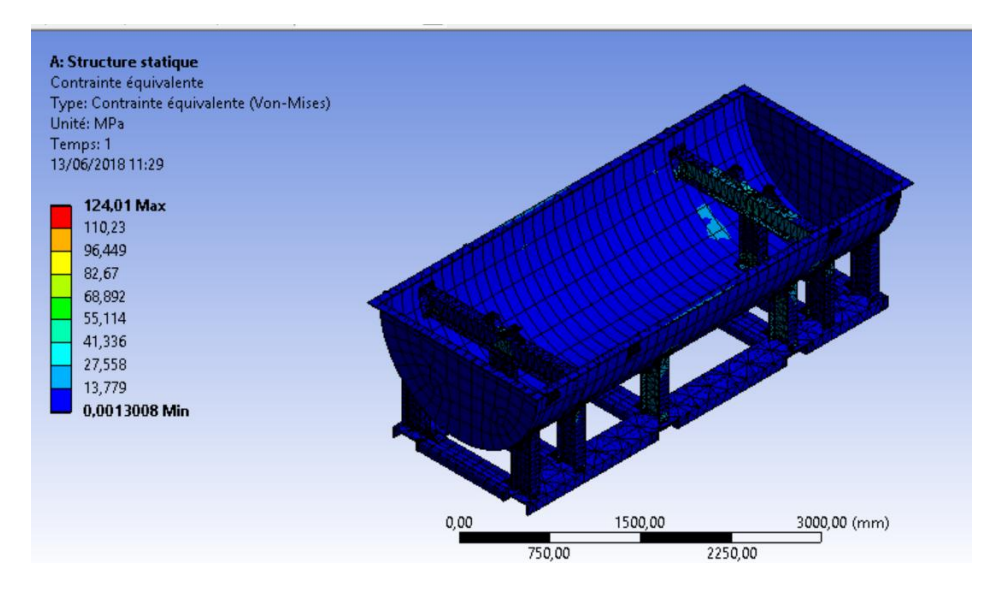

Figure 3-25 : Premier vue de contraintes équivalentes dans la structure (Calcul 2).

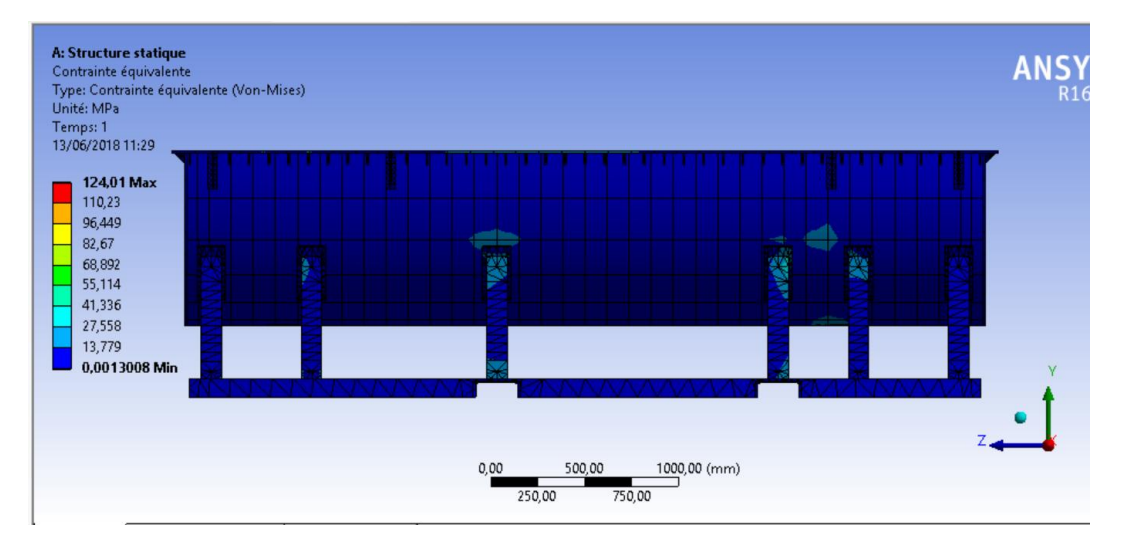

Figure 3-26 : Deuxième vue des contraintes équivalentes dans la structure (Calcul 2).

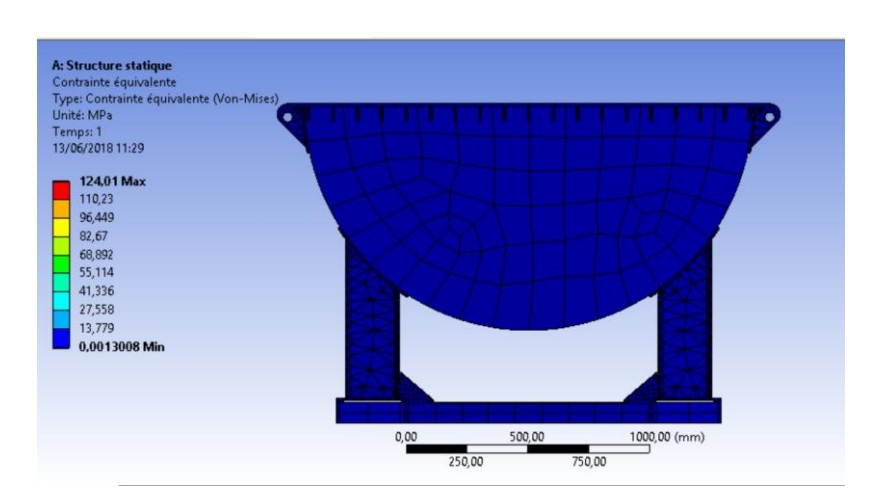

Figure 3-27 : Troisième vue des contraintes équivalentes dans la structure (Calcul 2).

On observe que la contrainte équivalente maximale dans la structure est de 124,01MPa.

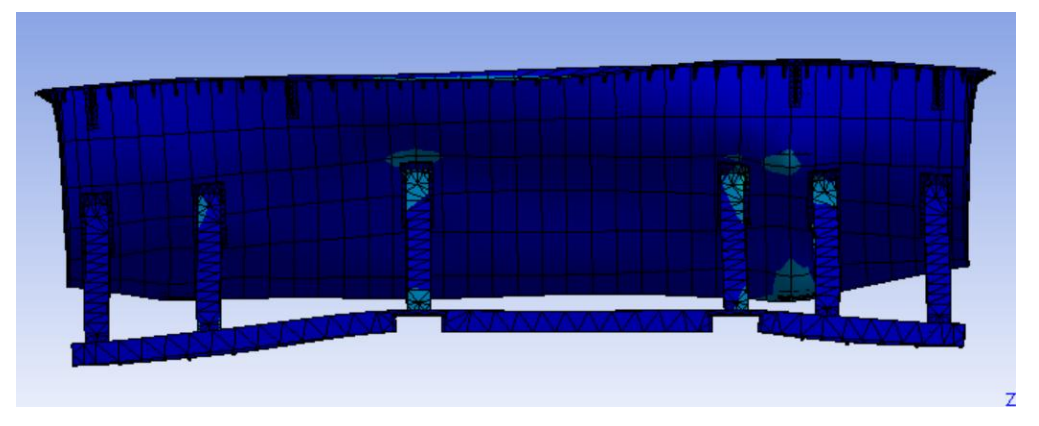

Nous présenterons ci-dessous des Figures de la structure déformée (Calcul 2).

Figure 3-28 : Premier vue de la structure déformé (Calcul 2).

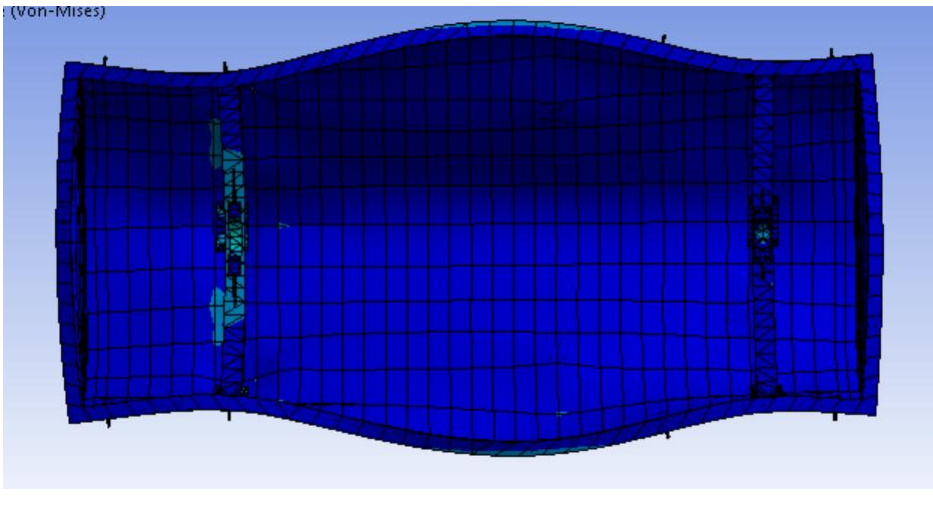

Figure 3-29 : Deuxième vue de la structure déformé (Calcul 2).

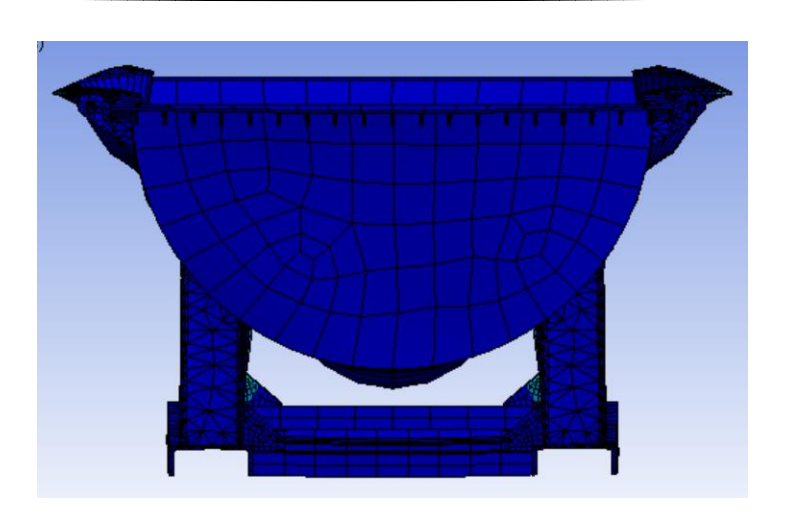

Figure 3-30 : Troisième vue de la structure déformé (Calcul 2).

#### **3.5.3. Récapitulation des résultats des deux calculs:**

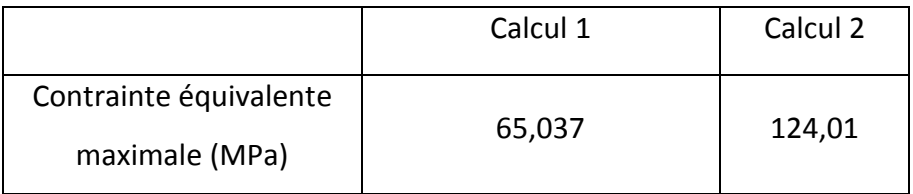

Tableau 3-3 : Récapitulation des résultats.

#### **3.5.4. Vérification de la résistance :**

 La structure subit de légers chocs et des surcharges modérées lors du transport. Par conséquent nous avons choisi un coefficient de sécurité de (2.5) [11]. Nous devons donc comparer la contrainte équivalente maximale avec la limite élastique du matériau choisi (235 MPa) divisée par (2.5).

- Pour le Calcul 1 : 65.037 < 235/2.5 = 94 donc la résistance est vérifiée.
- Pour le Calcul 2 : 124.01 > 94 donc la résistance n'est pas vérifiée.

Nous devons donc renforcer la structure.

#### **3.6. Renforcement de la structure :**

 Nous observons que la contrainte maximale est au niveau des nervures des pieds extérieurs (figure 3-31).

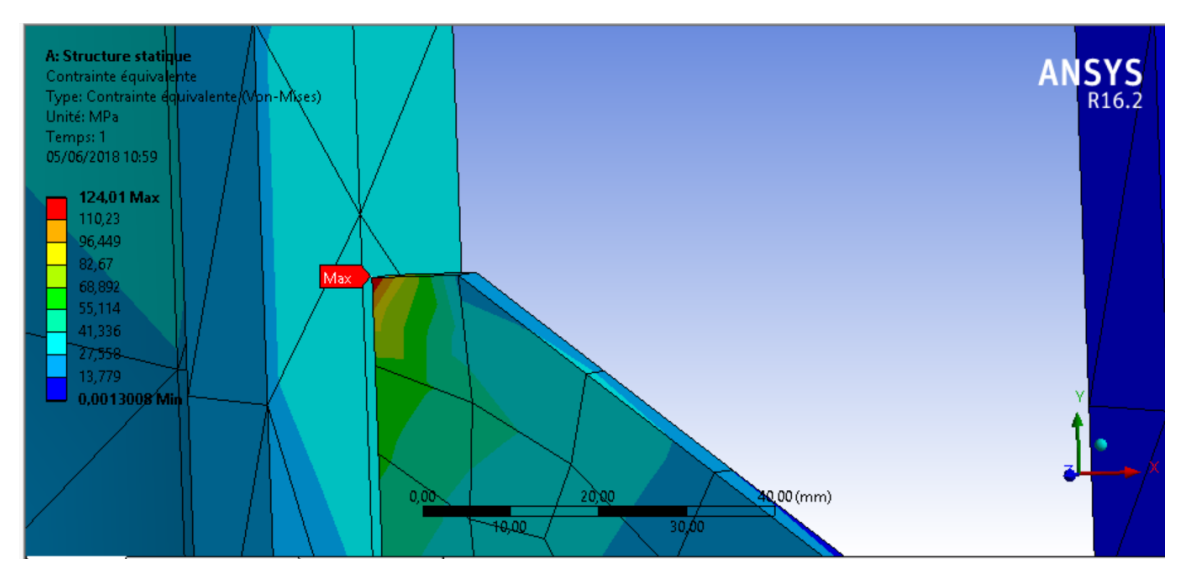

Figure 3-31 : Contrainte équivalente maximale.

Nous devons donc renforcer ces nervures.

#### **3.6.1. Renforcement des nervures pour pieds extérieur :**

Nous avons choisi d'agrandir les nervures en gardant la même épaisseur.

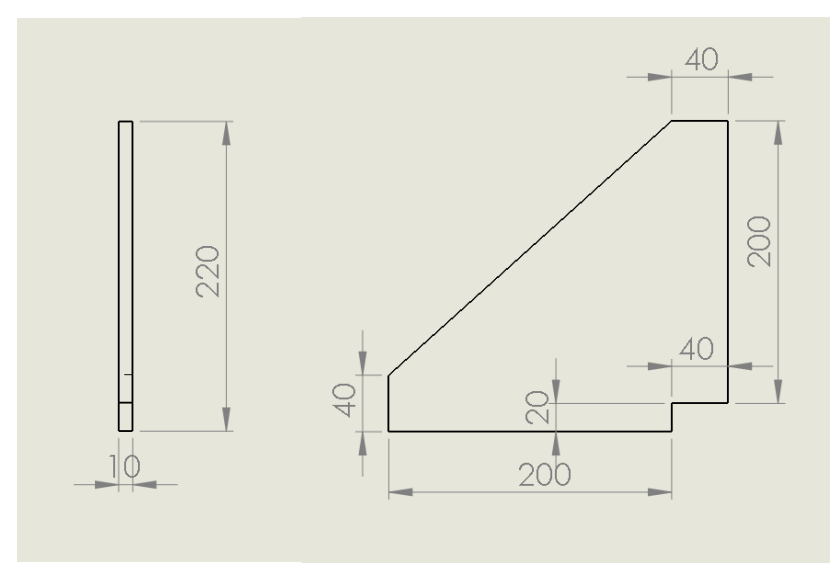

Figure 3-32 : Nouvelles dimensions des nervures pour pieds extérieurs.

#### **3.7. Calculs pour la structure renforcée :**

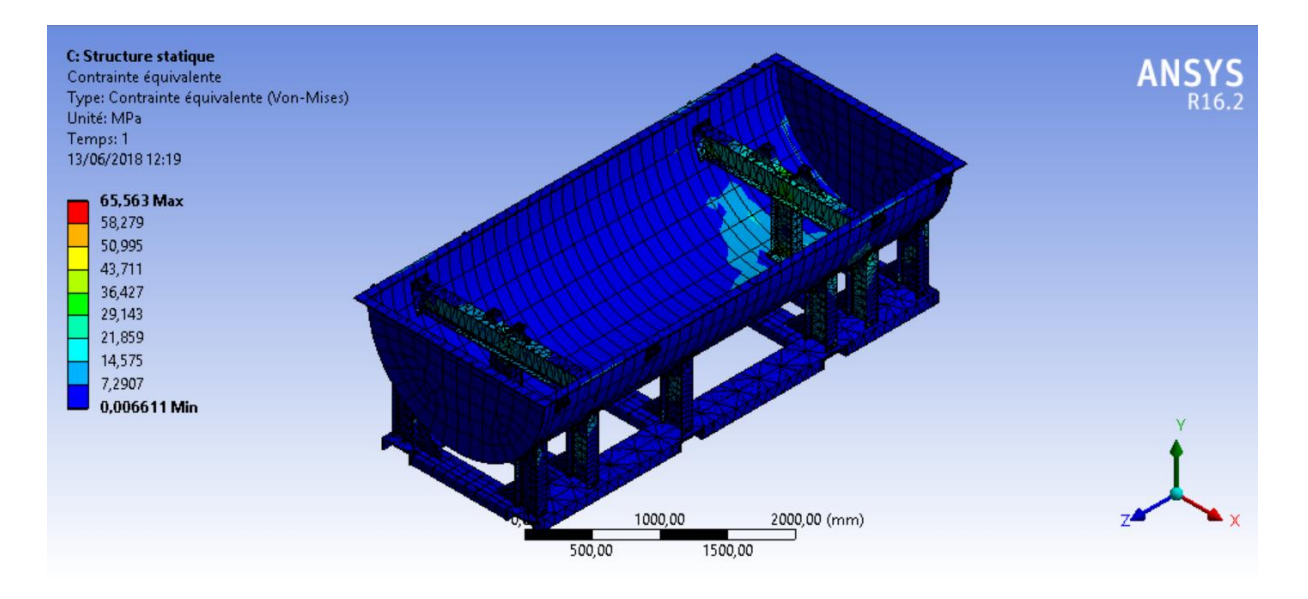

#### **3.7.1. Résultats du Calcul 1 :**

Figure 3-33 : Premier vue de contraintes équivalentes dans la structure renforcée (Calcul 1).

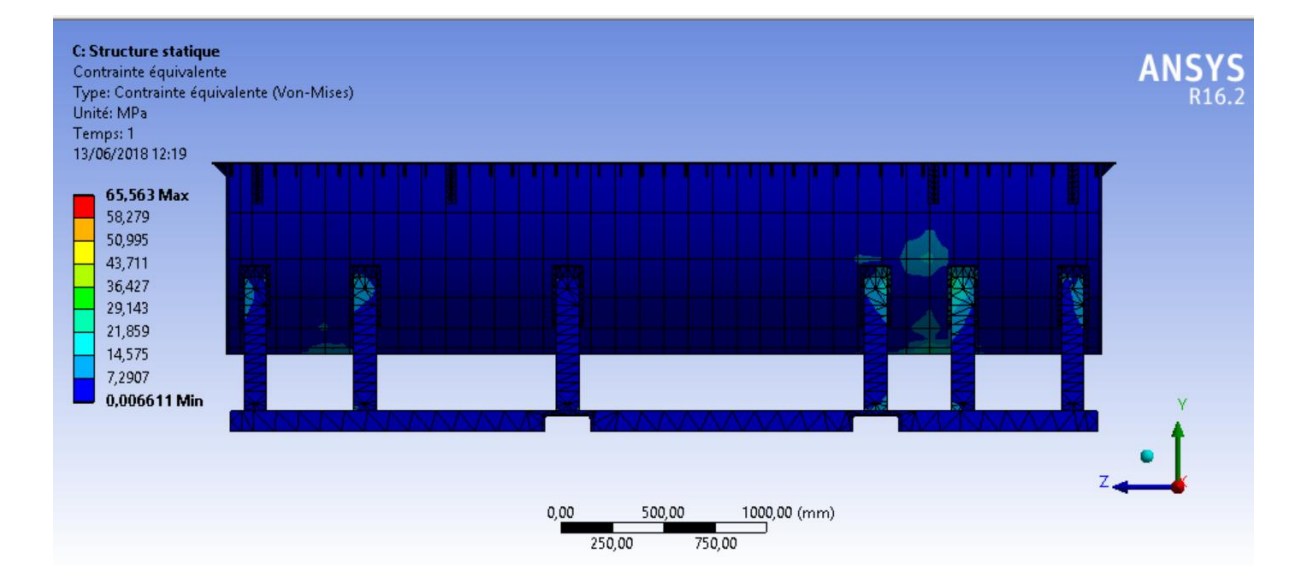

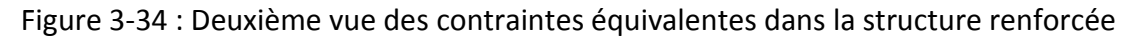

(Calcul1).

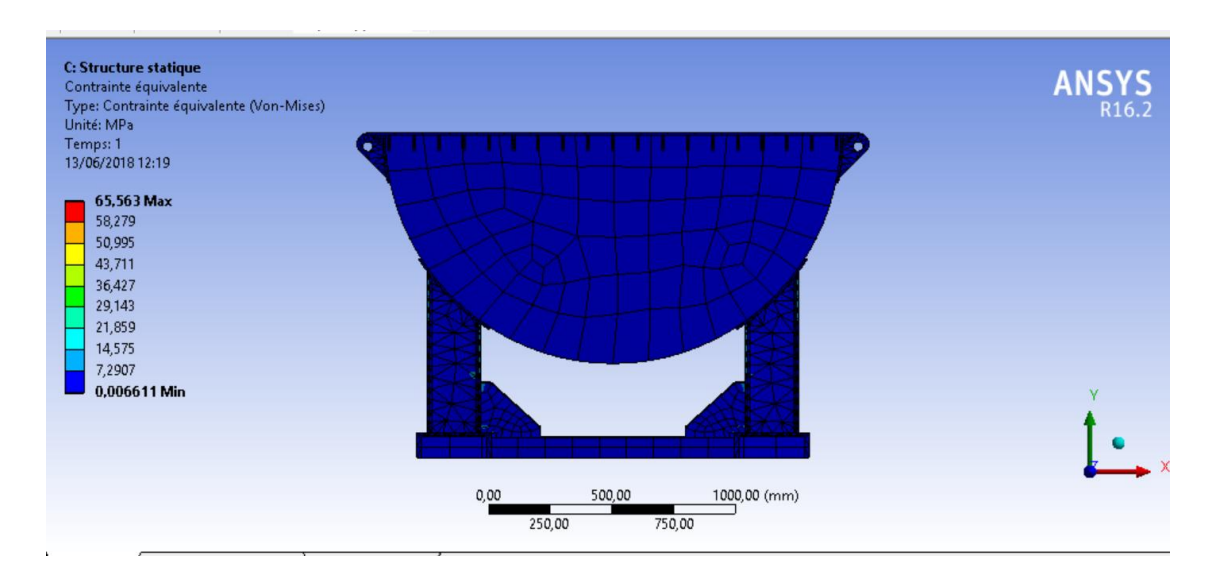

Figure 3-35 : Troisième vue des contraintes équivalentes dans la structure renforcée

(Calcul1).

La contrainte équivalent maximale dans la structure est de 65,563 MPa.

#### **3.7.2. Résultats du Calcul 2 :**

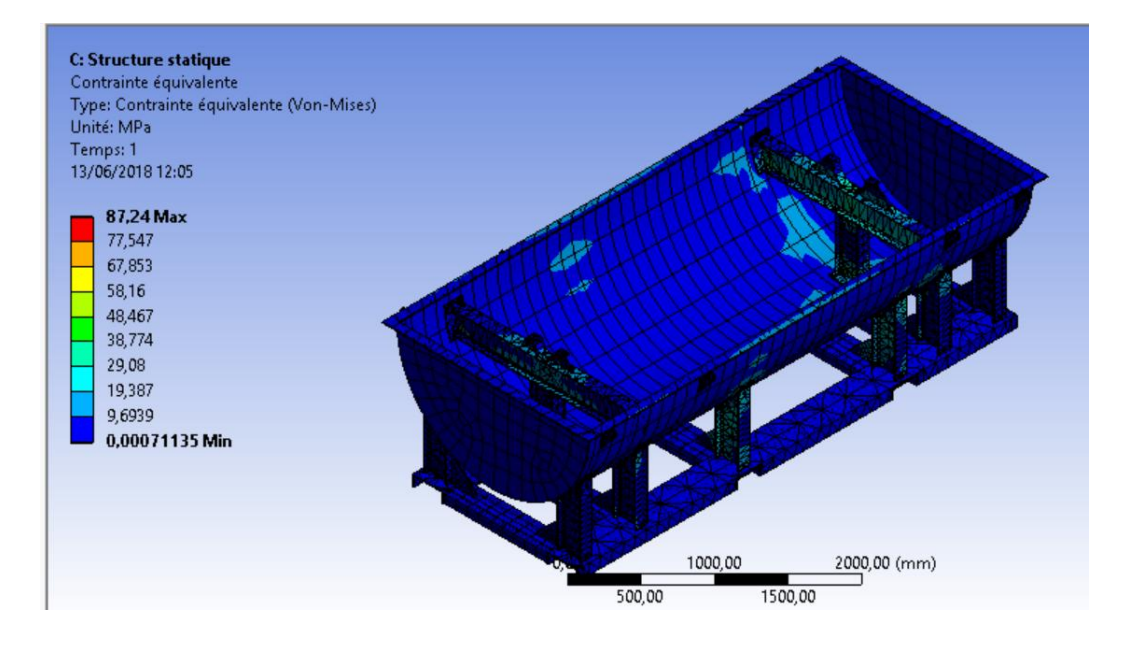

Figure 3-36 : Premier vue des contraintes équivalentes dans la structure renforcée (Calcul 2).

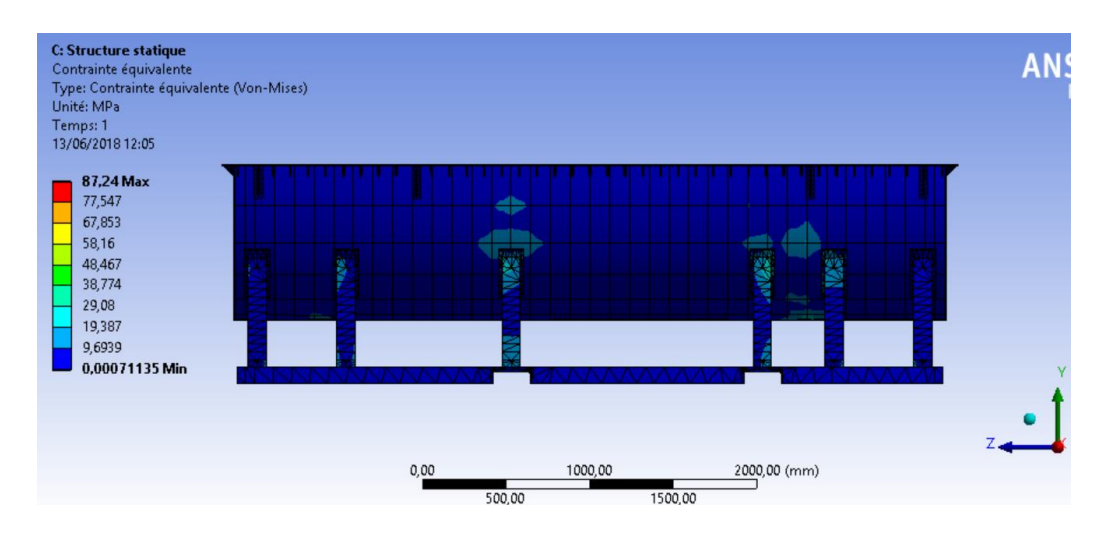

Figure 3-37 : Deuxième vue de contraintes équivalentes dans la structure renforcée

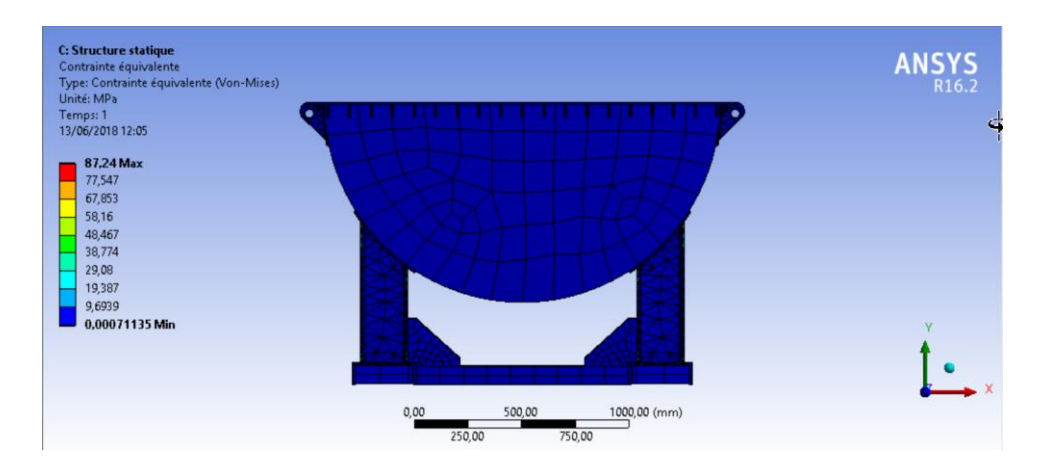

(Calcul2).

Figure 3-38 : Troisième vue des contraintes équivalentes dans la structure renforcée

(Calcul2).

La contrainte équivalente maximale dans la structure est de 87,24 MPa.

#### **3.7.3. Récapitulation des résultats :**

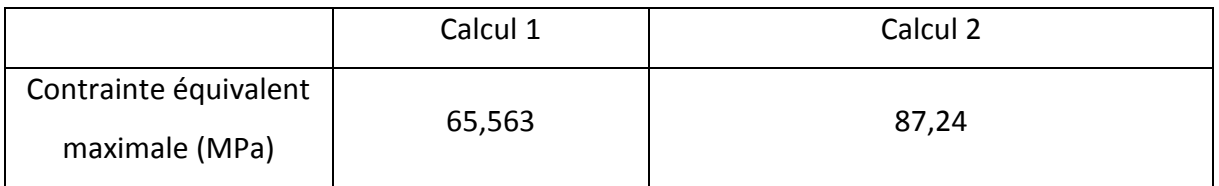

Tableau 3-4 : Récapitulation des résultats (structure renforcée).

#### **3.7.4. Vérification de la résistance :**

 Nous observons que les contraintes équivalentes maximales dans la structure est toujours inférieure à 94 MPa. On en conclut que la résistance est vérifiée.

#### **3.8. Conception finale de l'enceinte :**

 La conception finale est la même que la conception préliminaire présentée au Chapitre 2, sauf pour les nervures pour pieds extérieurs. C'est-à-dire il faut remplacer la Figure 2-41 par la Figure 3-32.

## **CONCLUSION** GÉNÉRALE

#### **Conclusion générale :**

 Ce travail a porté sur la conception d'une enceinte pour le transport d'un rotor. Les principales caractéristiques de cette enceinte sont les suivantes :

- Cette enceinte est constituée de deux parties : la partie haute représente le couvercle, et la partie inférieure sert de support au rotor.
- La partie inférieure est constituée de deux pieds intérieurs pour supporter deux paliers de diamètre différents, et de six pieds extérieurs pour supporter l'enceinte.
- Cette enceinte porte deux cavités afin d'être soulevée avec un chariot élévateur. Elle est également équipée de huit anneaux de levage afin d'être soulevée par une grue.
- Cette enceinte a pour but de permettre le déplacement du rotor en toute sécurité.

Les insuffisances de notre étude sont les suivantes :

- Nous avons supposé, pour simplifier, que les différentes parties de l'enceinte sont parfaitement collées. En réalité, il y a des cordons de soudure qui n'ont pas été pris en considération dans notre modélisation.
- Nous avons considéré deux cas de chargement : enceinte posée sur le sol et soulevée par un chariot. Un troisième cas n'a pas été étudié : enceinte soulevée par une grue a travers ses anneaux de levage.
- Nous n'avons considéré que des chargements statiques.

Par conséquent les principales perspectives sont les suivantes :

- Simuler l'enceinte soulevée par une grue.
- Tenir compte des cordons de soudure dans les calculs.
- Effectuer le calcul dynamique de l'enceinte.

 Sur un plan personnel, ce travail nous a permis de compléter notre formation en améliorant nos compétences dans les domaines suivants :

- Modélisation et calculs RDM.
- CAO DAO (SolidWorks).
- Calculs des structures et Méthode des éléments finis (ANSYS).

### ANNEXE 1

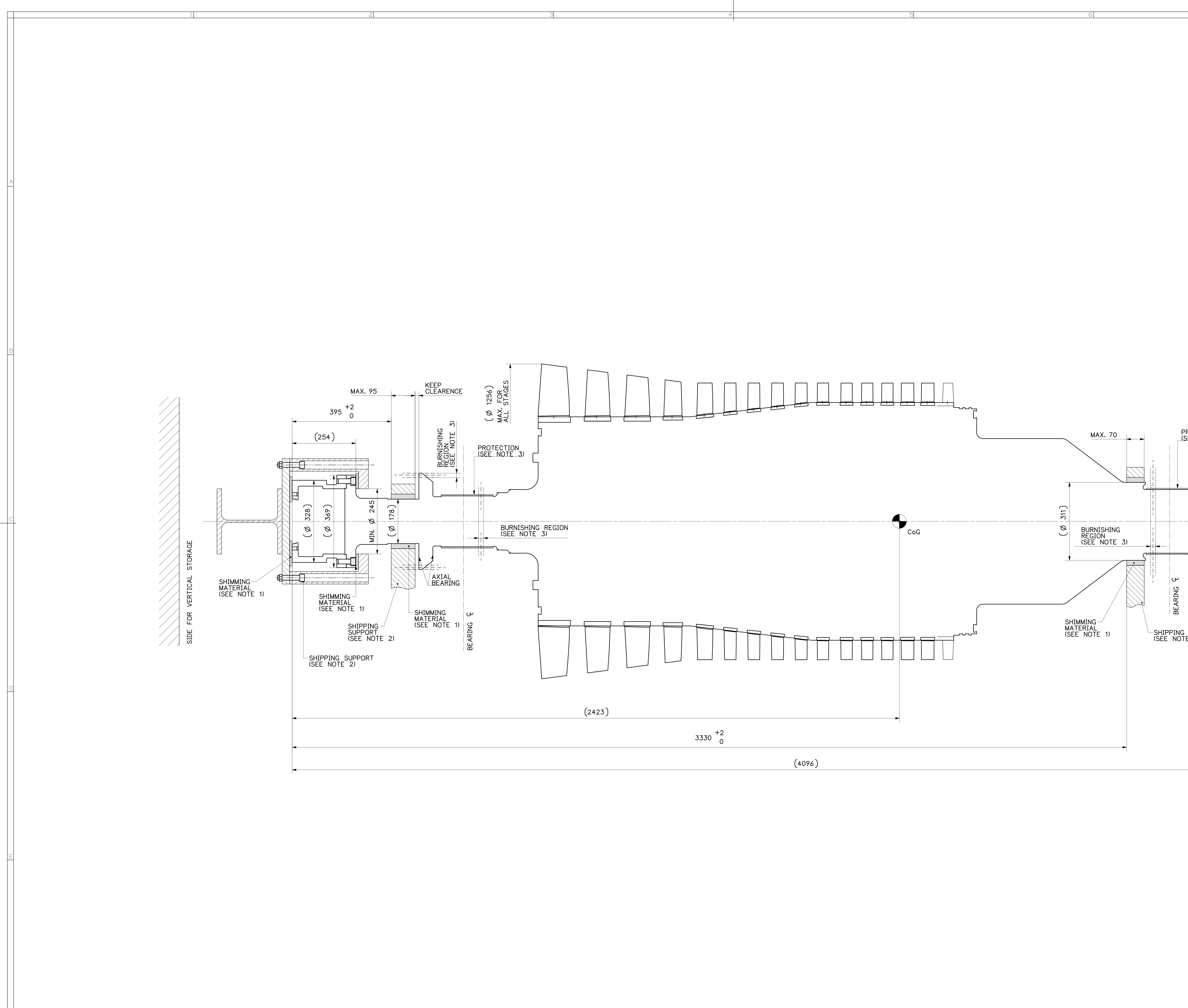

![](_page_71_Picture_67.jpeg)
## **Liste des références :**

**[1] :** Aide de SolidWorks.

**[2] :** Cargo tec, Kalmar DCE90-180 chariots élévateurs 9-10 tonnes**,** www.made-inalgeria.com/\_medias\_docs/join\_files/132606\_0\_ps.pdf,2007.

**[3] :** Aciers de paris, Liste dynamique des produits, [http://aciersdeparis.eu/produit.php?prdtype=POU\\_IPE.](http://aciersdeparis.eu/produit.php?prdtype=POU_IPE)

**[4] :** Aciers de paris, Liste dynamique des produits, http://aciersdeparis.eu/produit.php?prdtype=POU\_uap.

**[5] :** Frédéric Crespel, Aciers de construction**,** http://www.aciersspeciaux.fr/aciers-deconstruction/.

**[6] :** John steel, Acier S235**,** https://www.johnsteel.com/fr/index.php?controller=attachment&id\_attachment=11.

**[7] :** GV2/VEDA France, Propriétés de matériau : acier S230 et S335, http://www.vedatechnik.com/media/1837/propri%C3%A9t%C3%A9s-des-mat%C3%A9riauxacier-s235-et-s335.pdf,2012.

**[8] :** Aide de ANSYS.

**[9] :** Michel Aublin, René Boncompain, Michel Boulaton, Daniel Caron, Emile Jeay, Bernard Lacage, Jacky Réa, Systèmes mécaniques Théorie et dimensionnement, Dunod (2005).

**[10] :** BENSOTRA, MOULOUDI, Amélioration des conceptions précédentes du caisson hyperbare, mémoire de PFE Master, Université de Blida 2016.

**[11] :** J.-L. Fanchon, Coefficient de sécurité, http://www.assufrance.com/coefficient de securite.php, 2001.